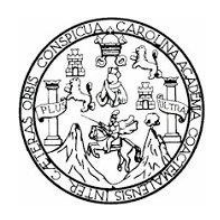

# **UNIVERSIDAD DE SAN CARLOS DE GUATEMALA ESCUELA DE CIENCIAS LINGÜÍSTICAS**

# **TRADUCCIÓN DE APLICACIONES ANDROID**

**ALICIA RAQUEL HERNÁNDEZ CHANG**

**Guatemala, septiembre de 2014**

# **UNIVERSIDAD DE SAN CARLOS DE GUATEMALA ESCUELA DE CIENCIAS LINGÜÍSTICAS**

## **TRADUCCIÓN DE APLICACIONES ANDROID**

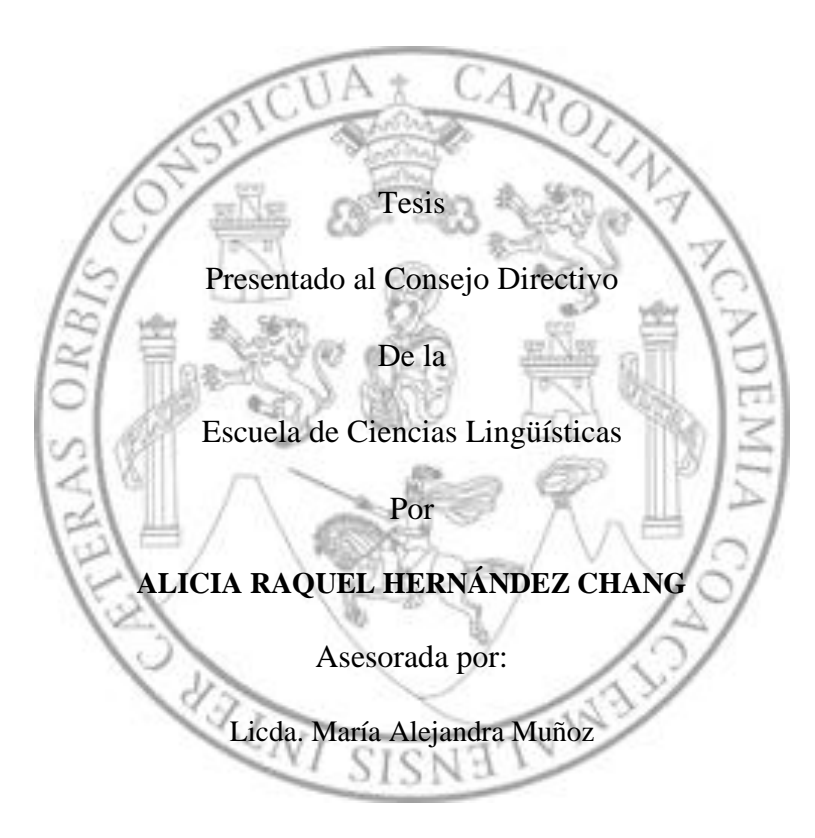

Al conferírsele el Título de

# **LICENCIADA EN CIENCIAS LINGÜÍSTICAS CON ÉNFASIS EN TRADUCCIÓN E**

## **INTERPRETACIÓN**

Guatemala, septiembre de 2014.

# **UNIVERSIDAD DE SAN CARLOS DE GUATEMALA ESCUELA DE CIENCIAS LINGÜÍSTICAS**

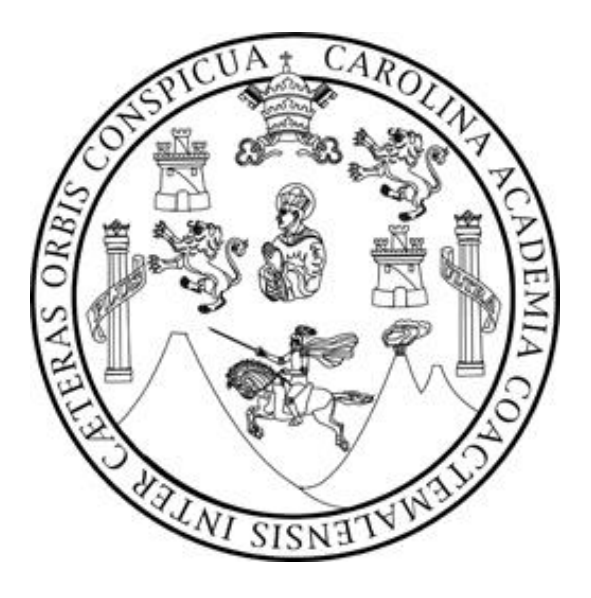

#### **Rector**

Dr. Carlos Guillermo Alvarado Cerezo

### **Consejo Directivo**

SECRETARIA ACADÉMICA: Dra. Evelyn Carolina Masaya Anleu REPRESENTANTE DE DOCENTES: Lic. Raúl Estuardo Ovalle González REPRESENTANTE DE DOCENTES: Licda. María Argelia Estrada Vázquez

DIRECTOR: Ing. José Humberto Calderón Díaz REPRESENTANTE ESTUDIANTIL: Técnico Hans Lundvin del Cid López Universidad de San Carlos de Guatemala

Ref. Sec. Académica No. 008-2014

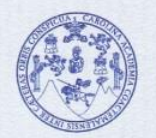

Escuela de Ciencias Lingüísticas **SECRETARÍA ACADÉMICA** 

TESIS TITULADA:

Guatemala, 5 de septiembre de 2014

"TRADUCCIÓN DE APLICACIONES ANDROID".

DESARROLLADA POR LA ESTUDIANTE:

EVALUADA POR LAS PROFESIONALES:

Alicia Raquel Hernández Chang Carné: 200510433

Licda. María Alejandra Muñoz Licda. Magdalena de Chávez Licda. Nora Loesener

Las Autoridades y las examinadoras de la Escuela de Ciencias Lingüísticas, hacen constar que ha cumplido con las Normas y Reglamentos de la Escuela No Facultativa de Ciencias Lingüísticas de la Universidad de San Carlos de Guatemala.

ILAM Alejandra Munoz **ASESORA / EXAMINADORA** 

Lieda. Magdalena de Chávez **EXAMINADORA** 

Eicda. Nora Loesener **EXAMINADORA** 

CUELA

 $CAR$ 

PRETARIA ACADE

DIRECCIÓN

UNIVERSIDAD SECRETARIA ACADEMICA

**IMPRÍMASE** 

Ing. Agr. José Humberto Calderón Díaz **DIRECTOR** 

c.c. Departamento de Control Académico JHCD/\*Nader

## **ACTO QUE DEDICO A:**

Dedico este trabajo de graduación a la curiosidad que genera aprendizaje y conocimiento.

#### **AGRADECIMIENTOS**

Agradezco a mis padres y hermanos por su apoyo y ejemplo, a mis ancestros, a mis mentores, a las amistades atesorables, y a todas las fuerzas positivas y negativas que en su vaivén me han empujado hacía una profesión de la que me enamoré.

## **CONTENIDO**

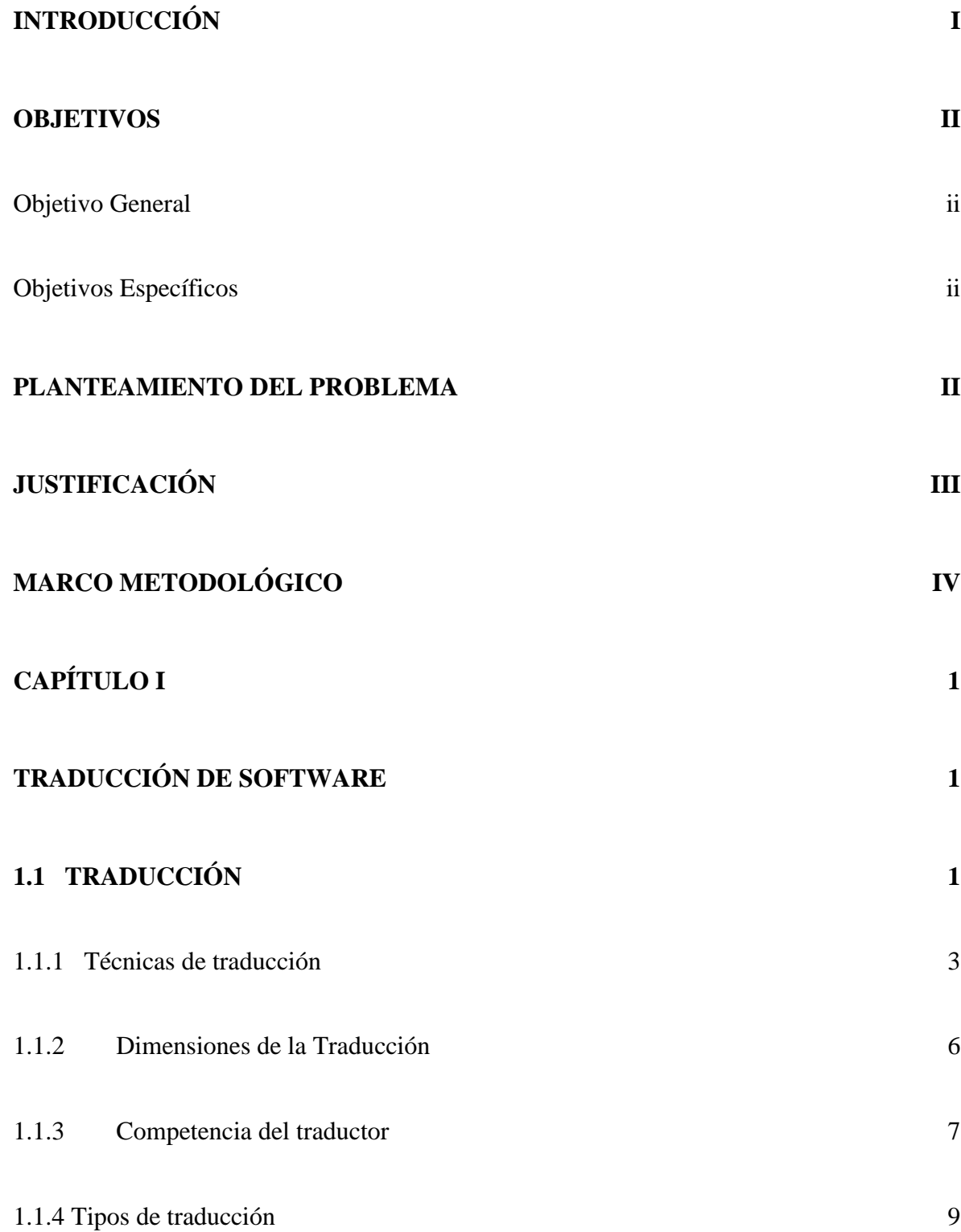

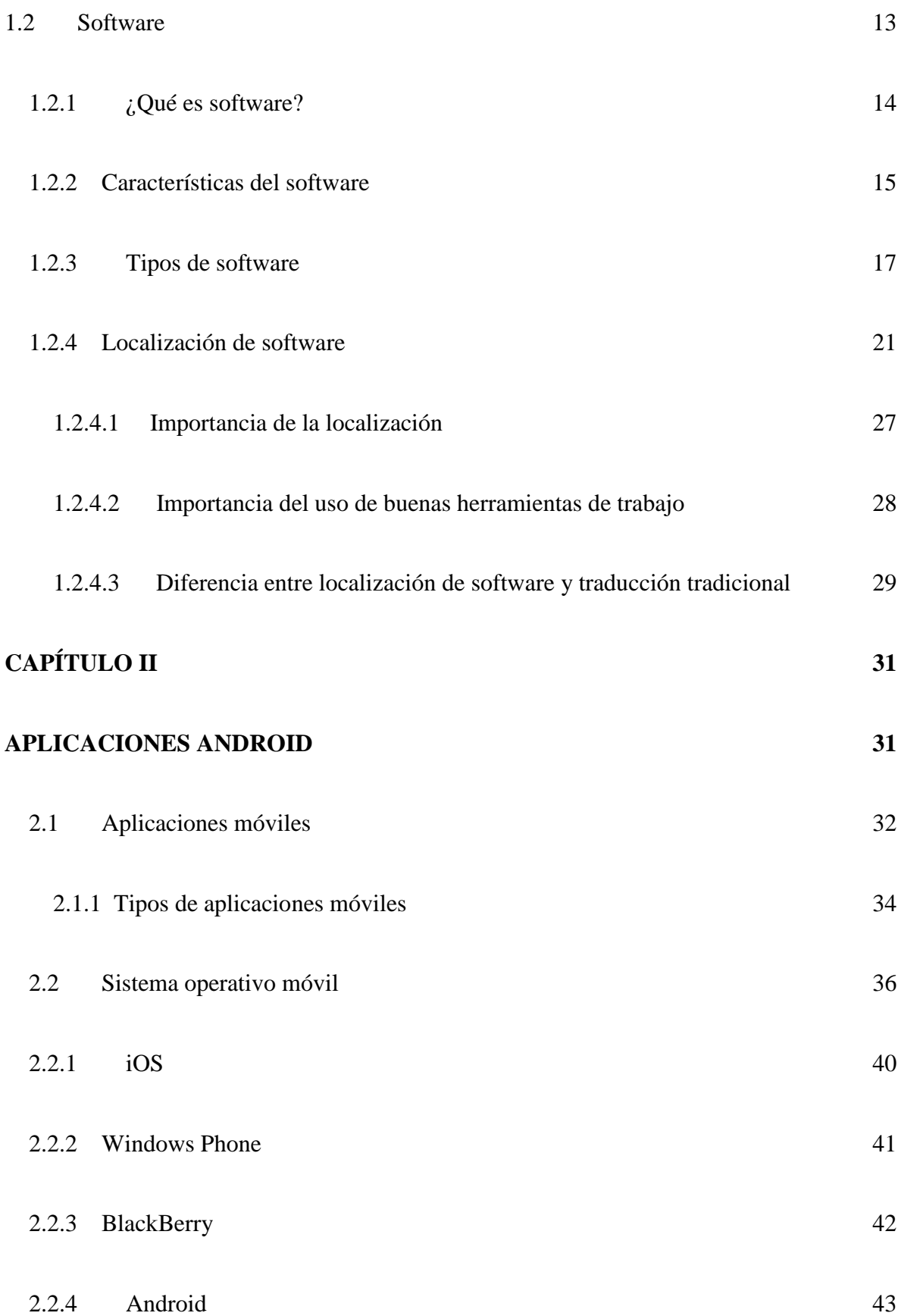

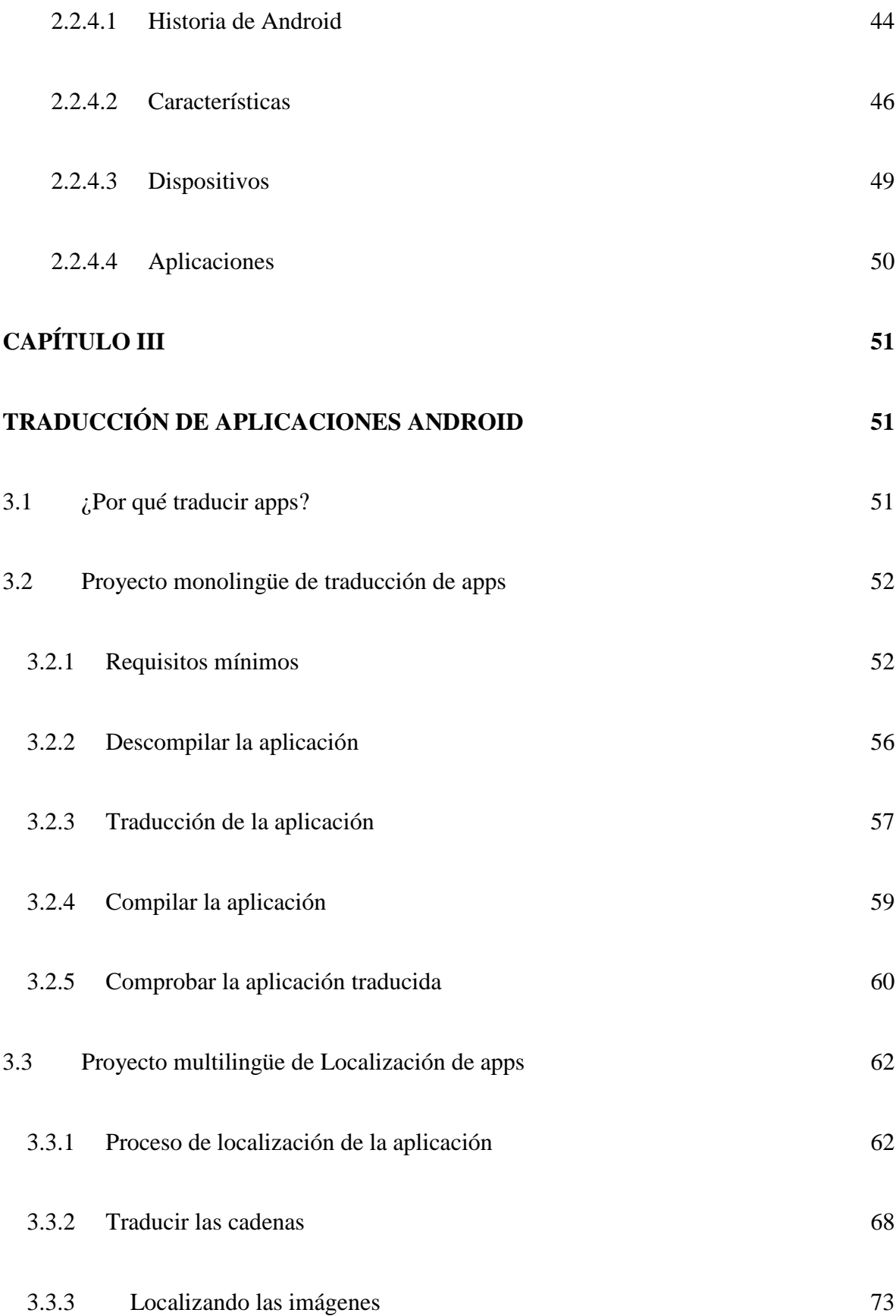

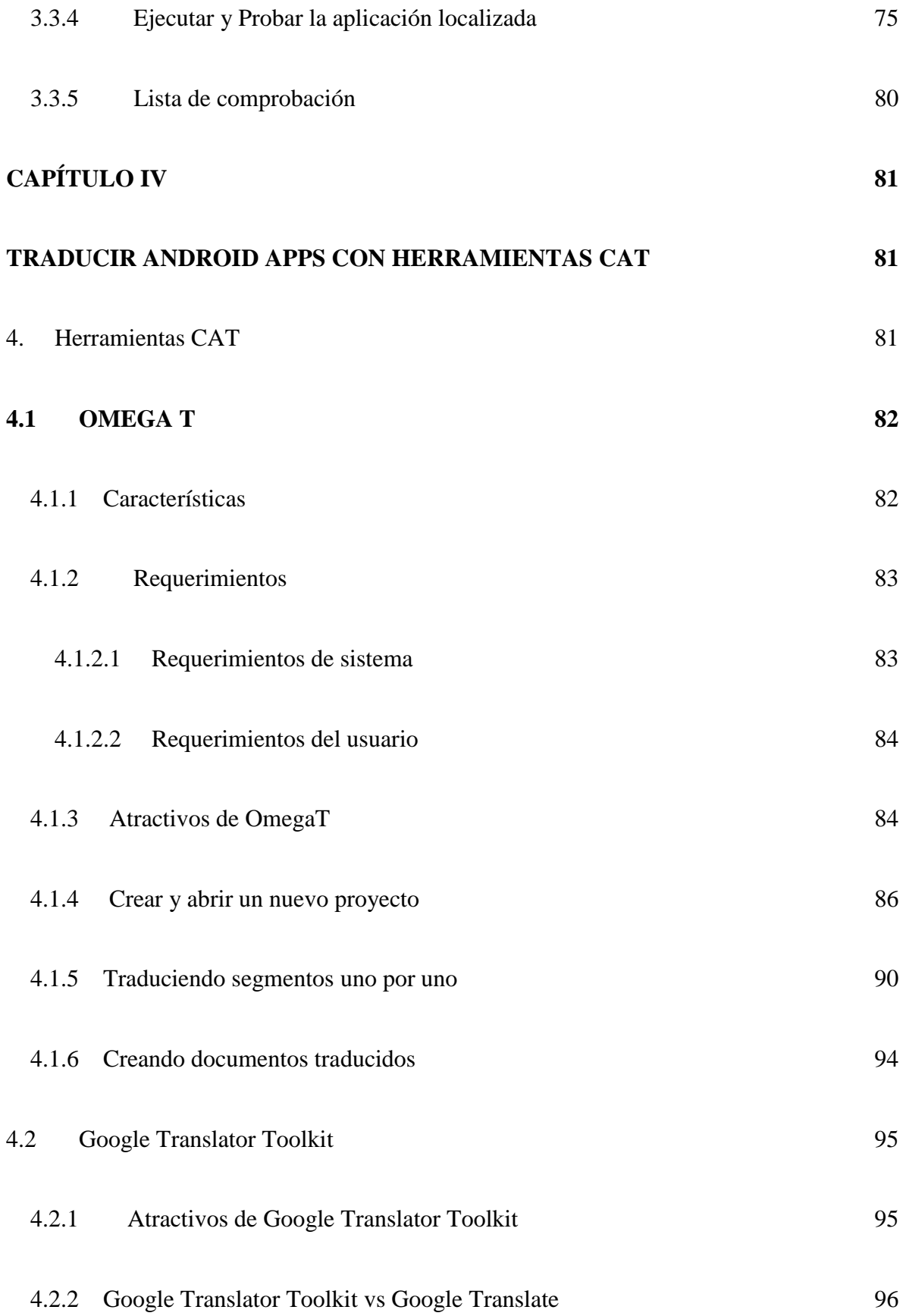

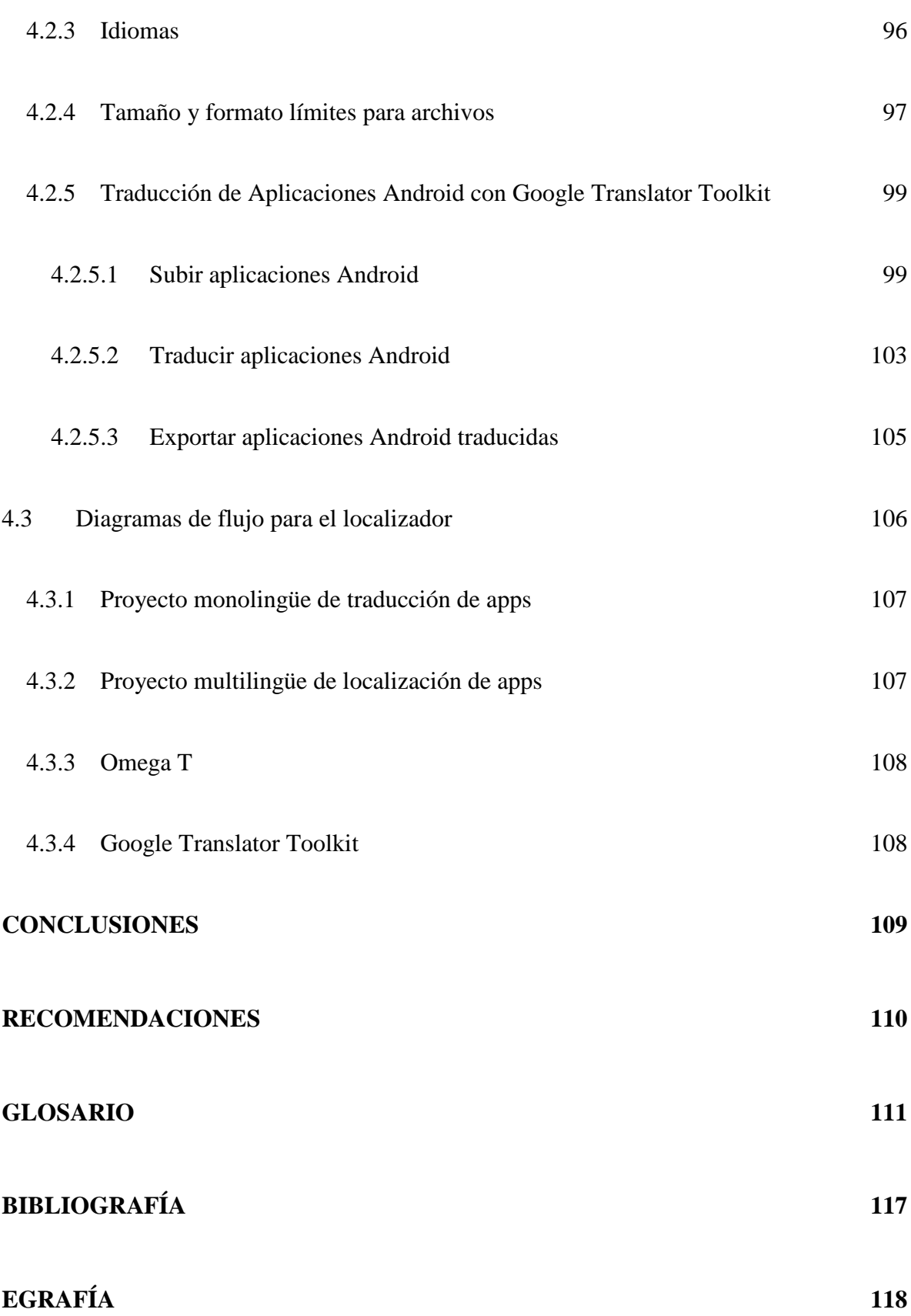

# **ÍNDICE DE TABLAS**

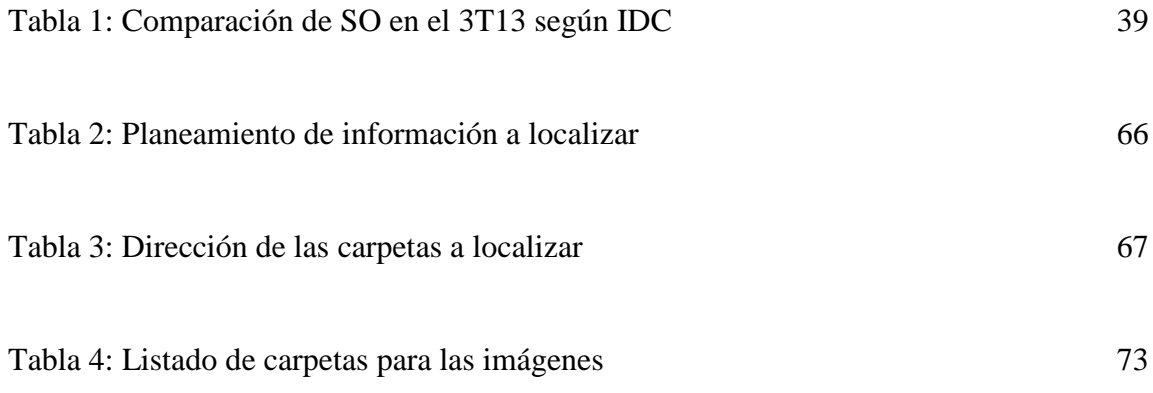

# **ÍNDICE DE IMÁGENES**

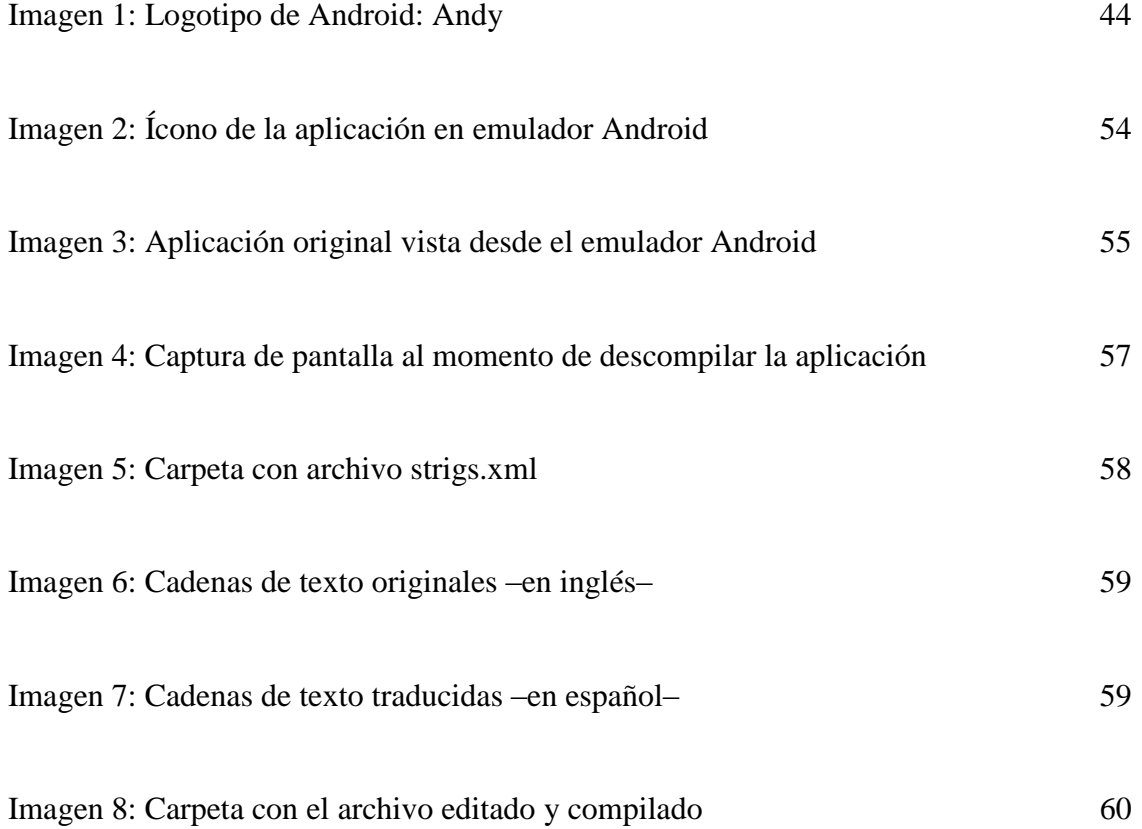

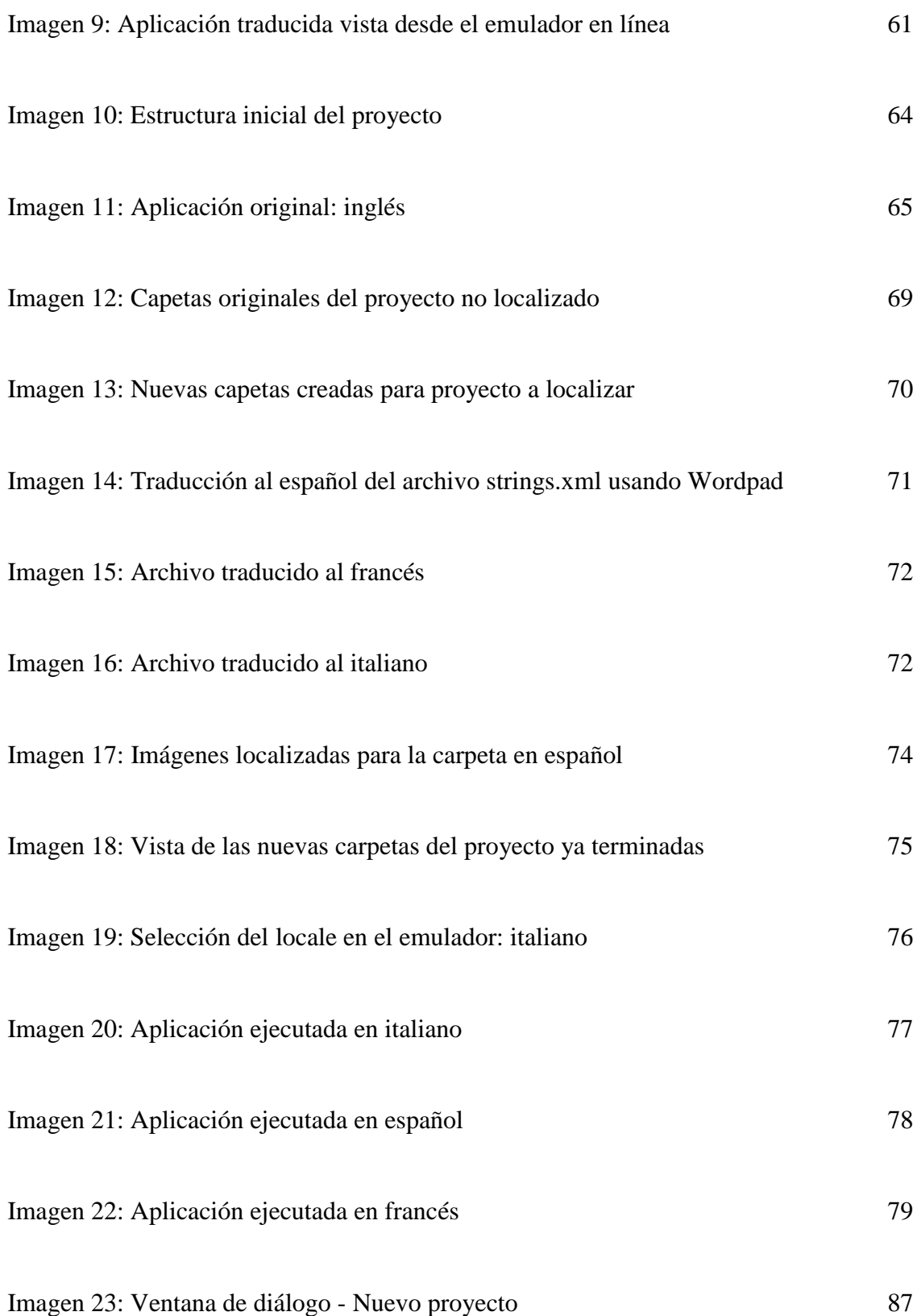

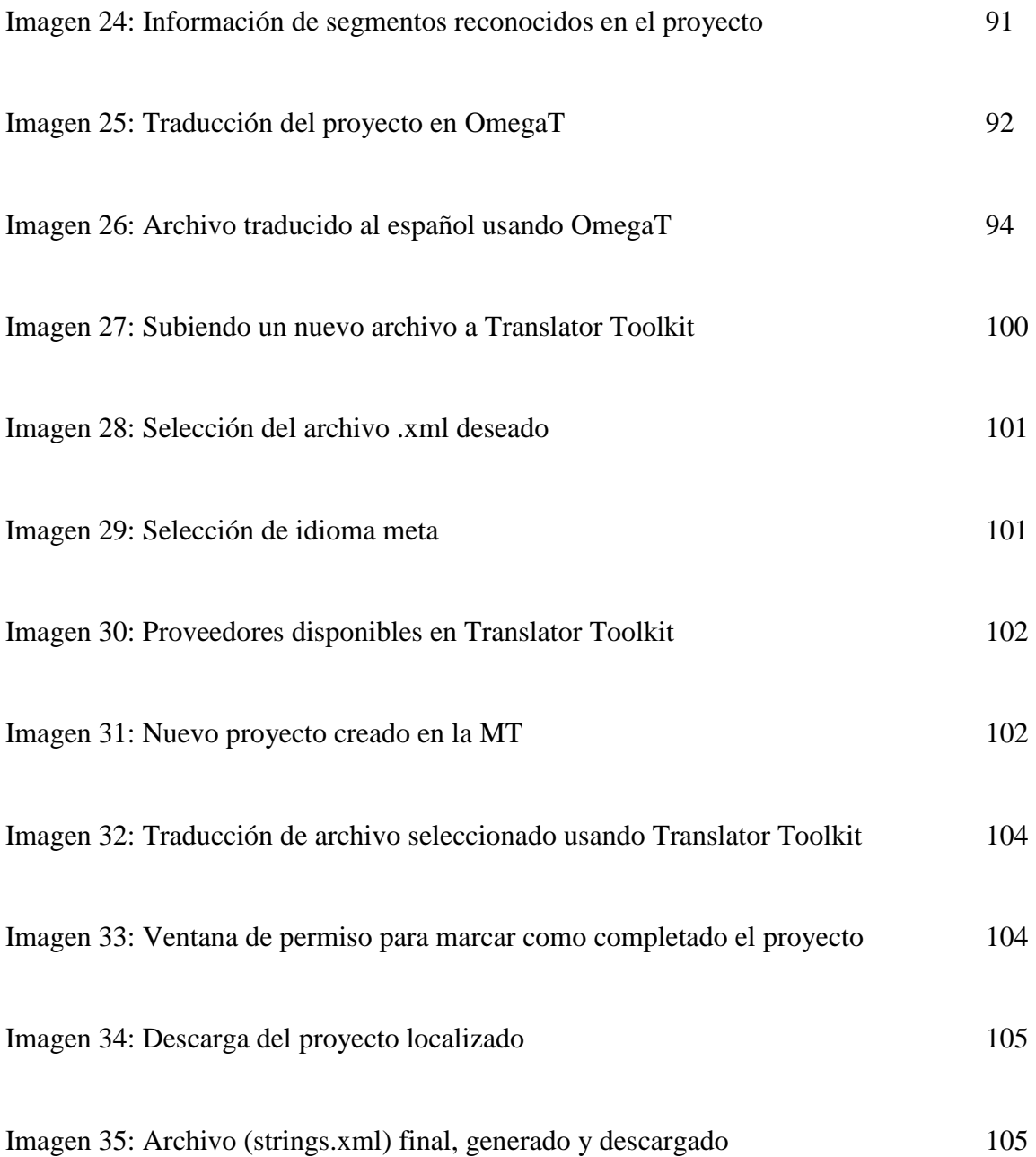

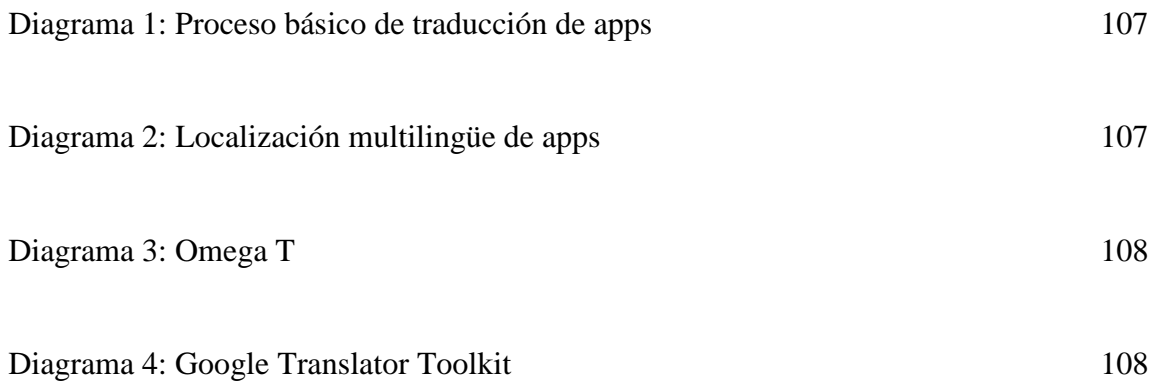

#### **INTRODUCCIÓN**

<span id="page-15-0"></span>La traducción de software, parte importante en la localización de software, busca adecuar un software a los requisitos lingüísticos, culturales y técnicos de un mercado meta. Este es un campo muy común y en constante crecimiento dado a la creciente visión por la comercialización extranjera. El objetivo principal de las actividades en este proceso, es buscar la localización del software para una región específica, junto con la traducción de textos escritos, para conseguir como resultado final la capacidad de ofrecer el producto a diversos países y culturas. A pesar de la popularidad del idioma inglés, la mayoría de los usuarios de software esperan que su producto esté disponible en su propio idioma. Como resultado de un proceso de localización adecuado, los usuarios son capaces de manejar el software de una forma más eficiente, usarlo más fácilmente y cometer menos errores. Una aplicación móvil o una app, es una aplicación informática diseñada para ejecutarse en teléfonos inteligentes, tabletas y otros dispositivos móviles. Los teléfonos móviles son una de las formas de accesibilidad más extendidas en la actualidad. Sin embargo existe aún mucho campo para la mejora en lo que se refiere al interfaz del software. La localización del mismo, es una de las partes importantes a ofrecer como parte del producto final. A pesar que posiblemente el traductor no siempre tenga que trabajar con los archivos que conforman la estructura interna de una aplicación en sí, el conocimiento básico de cómo se realiza todo el proceso de localización siempre será una ventaja para el traductor. Existen distintas formas de trabajar una localización de apps, al igual que diferentes herramientas, pero el resultado final, es el que demostrará la preparación y el profesionalismo del localizador.

#### **OBJETIVOS**

#### <span id="page-16-1"></span><span id="page-16-0"></span>*Objetivo General*

Ejemplificar el proceso de traducción de una aplicación Android.

#### <span id="page-16-2"></span>*Objetivos Específicos*

- Brindar información básica sobre el proceso de localización de aplicaciones Android.
- Ofrecer información básica sobre el uso de herramientas de traducción asistida por computadora (CAT) para traducir aplicaciones Android.

#### **PLANTEAMIENTO DEL PROBLEMA**

<span id="page-16-3"></span>Aunque se cuenta con cursos de localización y de traducción especializada dentro de los programas de licenciatura en la Escuela de Ciencias Lingüísticas de la Universidad de San Carlos de Guatemala, aún falta la práctica el proceso de traducción o localización de apps para dispositivos móviles. A esto se le agrega que gran cantidad de los estudiantes egresados de la licenciatura, tampoco están familiarizados con los pasos a seguir en una memoria de traducción para realizar este tipo de proyectos. Por lo que el proceso práctico de la traducción de aplicaciones Android o de cualquier otro Sistema Operativo para dispositivos móviles no es un proceso familiar para los egresados. Es por ello que se presenta esta investigación a fin de demostrar de manera práctica e ilustrativa, cuál es el proceso básico necesario para traducir una aplicación Android en uno o varios idiomas utilizando herramientas gratuitas.

#### **JUSTIFICACIÓN**

<span id="page-17-0"></span>En la actualidad el acceso y uso de Smartphones es cada vez mayor, y a pesar que los diferentes sistemas operativos tienen sus ventajas y desventajas, Android se mantiene en la actualidad encabezando el mercado para los dispositivos móviles<sup>1</sup>. Cada vez se ven más propagandas publicitarias animando al consumidor a adquirir un teléfono inteligente. Dicha predilección por los consumidores, ha llamado la atención de miles de empresas, compañías o sujetos que han visto en esto una oportunidad para acercarse a sus clientes.

Esto convierte a la localización de aplicaciones Android, en una gran oportunidad para los traductores de software, ya que para las empresas creadoras y distribuidoras de aplicaciones, ofrecer sus productos traducidos o localizados les permite abarcar un grupo de consumidores cada vez más amplio.

Aunque en muchas universidades o academias alrededor del mundo ya existen programas de enseñanza específicos sobre la localización de aplicaciones, en Guatemala este es un tema poco explorado. Un estudio básico sobre el proceso de traducción y localización de aplicaciones Android brindará una visión más amplia sobre su base fundamental, y ofrecerá un panorama más claro de dicha tarea. Esta información mostrará así ciertos puntos de interés, tanto para el alumno que busca un campo en el cual especializarse, como para el profesional que se interesa por este tipo de trabajos.

l

<sup>&</sup>lt;sup>1</sup> Según las estadísticas presentadas por la Internacional Data Corporation (IDC), Android cerró el tercer trimestre del año con un 81% de la cuota del mercado a nivel global (ver página 21).

#### **MARCO METODOLÓGICO**

<span id="page-18-0"></span>Este trabajo de investigación se llevó a cabo de manera cualitativa-experimental, a través de la consulta de referencias escritas por expertos en el tema e ilustrando casos reales relacionados con la traducción de aplicaciones Android. Como parte de la investigación experimental, se diseñó una pequeña aplicación Android llamada "Colors" en idioma inglés, la cual se utilizó como ejemplo para realizar su traducción y localización.

Con dicha aplicación se trabajó dos proyectos. La primera opción presentada consiste en un proyecto monolingüe, esto es, traducir la aplicación para que esta funcione únicamente en idioma español. El segundo proyecto trata de la localización multilingüe (francés, italiano, y español) de la aplicación.

También se demuestra cómo se puede realizar la traducción de los archivos de la aplicación mediante el uso de herramientas de traducción asistida (CAT). Para ello se utilizó dos memorias de traducción gratuitas: OmegaT y GoogleToolkit. Los procesos y pasos necesarios para completar la traducción de los archivos, se encuentran detallados e ilustrados a fin de que el lector pueda probar los mismos proyectos por sí mismo.

## **CAPÍTULO I**

#### **TRADUCCIÓN DE SOFTWARE**

#### <span id="page-19-2"></span><span id="page-19-1"></span><span id="page-19-0"></span>*1.1 Traducción*

La traducción es una de las prácticas lingüísticas que han acompañado el crecimiento de la humanidad desde épocas muy remotas y que aún se mantiene presente hoy en día. Muchas veces puede pasar desapercibida, sin embargo la traducción está presente en manuales instructivos, películas, obras literarias, publicidad, ensayos científicos, revistas, páginas web, videojuegos y software entre otros. El crecimiento y desarrollo de la industria de traducción siempre han estado ligados a la necesidad de las personas por comunicarse y hacerse entender con otros pueblos en otros idiomas.

Es fácil encontrar obras que resuman siglos de historia sobre la traducción, al igual que existe una gran cantidad de estudios y teorías sobre la traducción. Sin embargo, en pocas palabras se puede decir que la base de esta disciplina consiste en trasladar un texto de un idioma origen a un idioma meta. Esta definición resalta el término latín del cual proviene su nombre: *traductĭo, -ōnis*, "hacer pasar de un lugar a otro". La traducción no debe confundirse con la interpretación, ya que la primera es una actividad escrita mientras que la segunda es oral.

Ya que se trata de una actividad escrita, es lógico pensar que la traducción no se dio sino hasta después que los idiomas empezaran a plasmarse de forma escrita. Benjamins

(2012) aclara como la humanidad ha contado con el lenguaje escrito por menos de seis mil años, empezando con la escritura cuneiforme nacida en Mesopotamia. Más adelante aparecieron otros sistemas de escritura en culturas como la egipcia y china, y con la escritura también nace la traducción.

Los arqueólogos han encontrado tablillas de arcilla con vocabularios bilingües que fueron creados hace 4,500 años y que son un ejemplo de las primeras expresiones traductológicas. Sin lugar a dudas se requería de la traducción de lenguas una vez aparecieran más de una forma de lenguaje escrito, a fin que las distintas culturas pudieran interactuar. Más adelante aparecería también la famosa Piedra de Rosetta en Menfis durante el año 196 a.C. La piedra consiste en una estela egipcia con un decreto publicado en tres escrituras diferentes. La parte superior del texto se encuentra en jeroglíficos egipcios, la parte intermedia en escritura demótica y la inferior en griego antiguo. Este fue un gran hallazgo ya que fue el primer texto plurilingüe antiguo descubierto en tiempos modernos y por lo mismo permitió que se pudiera descifrar la escritura jeroglífica egipcia que hasta entonces era incomprensible.

Fue gracias a la traducción del griego al árabe y luego al latín, que las bases del conocimiento y del saber que se remontan a los tiempos de los grandes filósofos en la antigua Grecia permanecieron aún después de su conquista. También es muy notoria la relación que más adelante existió entre la religión y la traducción. Entre los muchos actos relacionados con el cristianismo no se puede ignorar la gran relevancia de la traducción de la Biblia, la cual ha llegado a convertirse en el libro más leído.

Ya que la traducción ha estado de la mano con la escritura, no es de extrañar que a medida que la tecnología ha avanzado en la historia de la humanidad, la traducción también ha obtenido nuevas herramientas y avances. Entre estos inventos se pueden mencionar el papel y la imprenta. Luego de estos grandes avances, el hambre de conocimiento creció y con ella la necesidad de traductores que pudieran romper las barreras de idiomas desconocidos para otras personas. Más adelante, en la época de la industrialización, la traducción también jugó un papel importante en las áreas comerciales y de negocios, e incluso empezaron a aparecer algunas escuelas que se dedicaban a la capacitación de profesionales en idiomas y su traducción.

En la actualidad, el internet y la tecnología actual han llevado a la traducción a otro nivel, con más requisitos, más áreas y más clientes exigentes, pero al mismo tiempo le ha brindado más herramientas, medios de trabajo y procesos de traducción. Ahora se puede hablar de herramientas computarizadas de traducción, memorias de traducción, traducción asistida, glosarios en línea, editores de texto, editores de imágenes, y muchas otras opciones que están al alcance del traductor. Hoy más que nunca su labor es necesaria a medida que crecen la industria y el conocimiento, y los campos son muy extensos y varían desde la traducción literaria, técnica, científica, legal, traducción de películas, software, o videojuegos entre muchas otras opciones.

#### <span id="page-21-0"></span>*1.1.1 Técnicas de traducción*

Dentro de la traducción se pueden encontrar distintos tipos, estilos y técnicas que se adecúan dependiendo de la forma de trabajo de cada traductor, pero más específicamente a la naturaleza y requisitos del documento o texto a traducir. Sin lugar a dudas la traducción ha evolucionado a través de los siglos, y como resultado de ello, ahora los traductores cuentan con una gran variedad de técnicas. A continuación se mencionan algunas de las más utilizadas al momento de traducir:

- Adaptación: se utiliza cuando una definición en el texto de origen no existe en el idioma meta debido a diferencias culturales, por lo que se busca una naturalización completa al idioma meta.
- Amplificación: ocurre al crearse una expansión en el texto meta, la cual es necesaria por motivos estructurales.
- Calco: ocurre cuando una frase se toma prestada de otro idioma y se crea un neologismo siguiendo la estructura de la lengua de origen.
- Compensación: ocurre cuando algo no se puede traducir y por lo tanto el significado se pierde, por lo que se expresa en alguna otra parte del texto traducido.
- Equivalencia: cuando el texto debe expresarse de una forma totalmente distinta a la estructura utilizada en el texto original, pero siendo fiel al significado, lo cual es lo totalmente opuesto de la traducción literal.
- Modulación: ocurre cuando se usa una frase diferente en el texto meta del que se utilizó en el original, pero que representa la misma idea.
- Omisión: se da cuando partes del texto se dejan fuera de la traducción por motivos de aceptación cultural.
- Préstamo: ocurre cuando las palabras se toman de un idioma y se utilizan en otro sin traducirse.
- Traducción literal: es la traducción palabra por palabra que solamente funciona en algunos cuantos idiomas y no en todos los casos.
- Transposición: cuando dos o más partes de un discurso cambian su secuencia al traducirse sin perder su sentido.

Dentro de la traducción de software, lo cual incluye las aplicaciones de dispositivos móviles, se puede trabajar con varias de estas técnicas. Cuando el trabajo no solo busca ser traducido sino también localizado, es muy común utilizar la técnica de adaptación, modulación, préstamo, omisión y a veces el calco; ya que algunos términos no siempre existen en otra cultura o no son bien aceptados. Sin embargo la equivalencia es la técnica más recomendada ya que una adaptación a veces puede implicar la amplificación lo cual suele ser un obstáculo en la traducción de software ya que la cantidad de caracteres disponibles, aunque está prediseñada, es limitada.

Para el traductor de software, al igual que para cualquier otro traductor, el manejo de estas técnicas es algo común y de mucha utilidad. Sin embargo cada traducción y cada cliente son diferentes, por lo que los requisitos pueden variar, cambiando así el tipo de técnicas que predominará en cada proyecto. Si el traductor es un profesional, esto no será un problema ya que fácilmente podrá seleccionar y hacer uso de las técnicas que mejor se ajusten a su proyecto.

#### <span id="page-24-0"></span>*1.1.2 Dimensiones de la Traducción*

 Una dimensión hace referencia a la extensión que cierto objeto, acto o cuestión posee y que puede considerársele un aspecto o faceta del mismo. Así, dado que la traducción es un proceso que continuamente trata de tomar decisiones para solucionar problemas o situaciones lingüísticas, Muñoz (2003) indica que como proceso, la traducción se encuentra en tres dimensiones que mantienen una relación muy cercana, lo que les permite permanecer interconectadas. Estas tres dimensiones son:

- Dimensión económico-editorial: En esta dimensión se observa la situación del proyecto en relación con los requisitos de su presupuesto destinado al igual de las necesidades notificadas por la editorial o el cliente.
- Dimensión comunicativa: La comunicación es un acto con un carácter social y algunos de los elementos o factores incluyen: emisor, código, mensaje, receptor, canal. Entre otros elementos también se suelen considerar las barreras o interferencias, las cuales juegan un papel importante cuando se pretende traducir el mensaje y llevar satisfactoriamente el mensaje hasta el receptor. Claramente se puede ver como la relación entre la traducción y el proceso comunicativo ha sido siempre muy cercana, ya que la traducción es un proceso de transmisión y recepción de ideas, mensajes o cualquier información necesaria. También como parte de esta dimensión se debe aceptar la importancia que el contexto social tiene dentro del proceso comunicativo. Un término puede variar de significado

dependiendo de quién lo lea, dónde y cuándo, ya que el lenguaje suele evolucionar y cambiar entre culturas y pueblos al igual que eras y generaciones.

 Dimensión mental: Dentro de la dimensión mental se puede considerar todos aquellos estudios teóricos que se han enfocado en ampliar el conocimiento sobre los procesos mentales que se llevan a cabo al traducir. Es aquí donde se pueden encontrar algunos enlaces con ciencias como la neurolingüística o la psicología del lenguaje.

#### <span id="page-25-0"></span>*1.1.3 Competencia del traductor*

Es importante recalcar la gran diferencia que existe entre dominar uno o varios idiomas extranjeros y ser un traductor profesional. Los idiomas extranjeros no son más que herramientas necesarias para poder realizar una traducción. Para realizar una traducción profesional es necesario comprender el sentido del texto original y ser capaz de expresarlo nuevamente en la lengua meta forma efectiva, fiel y utilizando adecuadamente la sintáctica en el texto meta. No se trata de una simple sustitución mecánica ni literal de una palabra por otra.

La competencia del traductor, o competencia traductora es el conjunto de destrezas, conocimientos y cualidades que un profesional en traducción necesita para ejercer con eficacia. Entre estas competencias, se encuentran las propuestas por PACTE (2003), las cuales tratan los siguientes puntos:

- Competencia bilingüe: conjunto de sistemas subyacentes tanto de los conocimientos como de las destrezas necesarias para la comunicación en dos idiomas. Aquí se incluyen los conocimientos de pragmática, sociolingüística, texto y léxico gramaticales.
- Competencia estratégica: por medio de esta competencia se ha de garantizar la eficacia en el proyecto de traducción y la adecuada resolución de los problemas al utilizar las demás competencias. Este tipo de competencia es la que ayuda al traductor a planificar y elaborar la traducción, evaluar el proceso utilizado y los resultados que se obtengan durante el camino con relación al objetivo final, y también a identificar los procedimientos más adecuados para sus objetivos y naturaleza del trabajo.
- Competencia extralingüística: dentro de esta competencia se encuentran los conocimientos relacionados con el mundo en general, los conocimientos de cultura general y los particulares según los ámbitos a tratar. Parte de esta competencia también integra los conocimientos enciclopédicos, temáticos y los relacionados con las culturas de la lengua de origen y la lengua meta.
- Competencia instrumental: el conjunto de conocimientos y destrezas relacionados con el uso de las fuentes de documentación y las tecnologías de información y comunicación disponibles para aplicarse en el proceso traductológico (entre otros: diccionarios, buscadores de texto, gramáticas, glosarios, enciclopedias, etc.)
- Componentes psicofisiológicos: estos componentes se pueden dividir a su vez en tres tipos:
- o *Componentes actitudinales*: confianza, conocimiento, curiosidad intelectual, espíritu crítico, exactitud, motivación, persistencia.
- o *Componentes cognitivos*: atención, emoción, esmero, memoria, percepción.
- o *Componentes de destrezas personales*: capacidad de análisis, creatividad, razonamiento lógico, síntesis.
- Competencia traductológica: estos contienen los conocimientos relacionados con los principios que rigen al proceso traductológico (tipos, técnicas, métodos, procedimientos, teorías, etc.) y al mismo tiempo los estudios del ejercicio profesional de la traducción.

Estos son solo unos de los aspectos y destrezas que se sugieren en un traductor profesional, ya que como se ha mencionado, no es suficiente con dominar uno o más idiomas extranjeros.

#### <span id="page-27-0"></span>*1.1.4 Tipos de traducción*

De igual manera como existen distintas técnicas de traducción, también existen algunos tipos de traducción dependiendo de sus características individuales. A continuación se listan algunos de estos tipos con algunos subtipos:

- Traducción audiovisual (TAV).
	- o Subtitulación: los subtítulos son unidades de texto que se transcriben de manera que puedan leerse en la pantalla al mismo tiempo en que el mensaje

sonoro se está produciendo. Es muy común en películas, videos, juegos de video, documentales y programas de televisión. En los subtítulos no solo se presentan los diálogos, sino que también se busca mostrar el mensaje de manera clara sin sobrecargar la cantidad de palabras de lectura. Así, una de las tareas importantes en el subtitulado es lograr la sincronización de la imagen y sonido con el tiempo, espacio y texto.

- o Doblaje: en este subtipo de TAV se crea una nueva pista sonora que contenga el mismo material pero traducido e incluso localizado a un nuevo idioma. Para realizar este trabajo se debe regrabar todas las voces de los actores de manera que exista una sincronía en los movimientos vocales, la voz y el audio. Este es quizás el subtipo más complejo y caro en la traducción de audiovisuales.
- o Voice-over: este subtipo es muy utilizado en documentales, informes de noticias o en transmisiones en vivo. Para estos proyectos se crea una superposición de las voces grabadas con el texto ya traducido en la banda sonora original, que no desaparece como en el doblaje, sino que se sigue escuchando en un segundo plano (con volumen más bajo). Por no requerir una perfecta sincronía, estos proyectos no suelen ser tan costosos como el doblaje.
- Traducción comercial
	- o Marketing y publicidad: traducción de cualquier texto de naturaleza publicitaria (vallas publicitarias, folletos, páginas web, materiales promocionales, comerciales, campañas publicitarias, etc.). Para este subtipo el traductor debe ser creativo y tener conocimientos del receptor o el público

10

meta, ya que es necesario asimilar los elementos culturales particulares y lograr plasmarlos en la traducción.

- o Localización: en pocas palabras se puede decir que trata de una adaptación cultural (ya sea para países, regiones o grupos culturales específicos). En estos proyectos se debe tener en cuenta las diferencias que hay entre los diferentes mercados.
- Traducción especializada: se considera especializada porque los textos a traducir son documentos que se utilizan como referencia o consulta, y que por su naturaleza manejan un lenguaje y terminología de especialidad. Una de las características de este tipo de traducción, además de la terminología especializada, es que su función es práctica y no estética, lo que le da cierta libertar de trabajo al traductor para poder transmitir el texto con claridad. Dependiendo del área de especialidad, esta se puede dividir en:
	- o Textos científicos: textos de matemática, física, biología, química, medicina, etc.
	- o Textos financieros: informes, reportes, boletines bancarios, balances corporativos, actas de juntas, gráficas, etc.
	- o Textos jurídicos y legales: contratos, testamentos, leyes, acuerdos, etc.
	- o Textos técnicos: instructivos, guías de usuario, patentes, manuales de instrucciones, manuales de ayuda, etc.
	- o Textos académicos: ensayos, presentaciones, discursos, trabajos de tesis, artículos académicos, seminarios, etc.
- Traducción legal: este tipo de traducción suele ser necesario para realizar trámites legales u oficiales en organismos públicos o privados que busquen surtir efecto en un país con distintos requisitos lingüísticos. Entre sus muchas características de forma suelen resaltar la firma y sello del traductor certificado para realizar este tipo de traducciones, quien asume total responsabilidad legal por la exactitud y autenticidad del texto traducido.
- Traducción literaria.
	- o Prosa: se trata de la traducción de textos de carácter literario que han sido escritos en prosa (novelas, cuentos, teatro, etc.). En este subtipo, el traductor debe de esforzarse por conservar el significado del texto original pero también la forma, estilo y voz del autor. Requiere contar con una mente creativa y curiosa, además de facilidad de redacción y escritura.
	- o Poesía: es quizás uno de los subtipos más complicados de traducir, ya que el traductor trabaja con obras escritas en poesía como poemas, poesías y cualquier obra escrita en verso. Una de las dificultades que suele presentar este subtipo es lograr trasmitir de alguna forma aspectos peculiares de la obra como la rima, métrica, cadencia y ritmo.
- Traducción de música: aunque no es muy frecuente se trata de la traducción de obras musicales como óperas, canciones populares, musicales, himnos sacros, etc. Este tipo presenta la misma dificultad que la traducción de poesía, ya que es necesario tomar en cuenta el ritmo, rima y musicalidad entre otros aspectos.
- Traducción de software: estos son proyectos de traducción de programas de software, como las aplicaciones de dispositivos móviles, que buscan traducir los

recursos del mismo (cuadros de diálogo, menús, opciones, mensajes, etc.). Este tipo de proyectos adapta un producto de tipo software a los requisitos lingüísticos, culturales y técnicos de un mercado meta, lo cual puede ser un proceso laborioso y que puede requerir una cantidad significante de tiempo.

Tener conocimiento de estos tipos de traducción permite al traductor identificar la naturaleza del proyecto a realizar y enfocar así su plan de trabajo para obtener mejores resultados.

#### <span id="page-31-0"></span>*1.2 Software*

La economía actual es en gran parte dependiente de los sistemas computarizados, en los cuales el Software es un elemento clave para su funcionamiento. La calidad de un determinado software es a su vez proporcional a su desempeño como una herramienta para mejorar la calidad de algún trabajo y para obtener alguna ventaja competitiva.

En la actualidad la importancia de este elemento es tan notoria debido al efecto que tiene en casi cada aspecto de la vida moderna ya que se ha convertido en una fuerza casi universal dentro del comercio, cultura y actividades diarias. Así, la ingeniería de software es trascendental por ser la que permite crear sistemas complejos que vayan de acuerdo con las necesidades actuales y adyacentes. No es de sorprenderse entonces que el Software sea en la gran mayoría de los casos algunos de los artículos caros para usarse como una aplicación de base computarizada.

#### <span id="page-32-0"></span>*1.2.1 ¿Qué es software?*

Con el objeto de comprender mejor qué es un software, a continuación se hace uso de la explicación ofrecida por Mishra y Mohanty (2011) que brinda ideas claras capaces de explicar al lector dichos temas en este capítulo. Un dispositivo al igual que una computadora, por ejemplo, cuenta con dos aspectos principales: Hardware y Software.

El término hardware se utiliza para describir todos los aspectos físicos de la computadora y los dispositivos que le acompañan (como el teclado, mouse, bocinas, etc.). Para que la computadora se pueda operar y utilizar de manera significativa, se requiere de instrucciones detalladas comprensibles sobre el hardware. Ese grupo de instrucciones es lo que se le conoce como un "Programa de computadora". Los programas suelen guardarse en dispositivos de almacenaje en la computadora de manera que puedan ser utilizados cuando sea necesario.

Software es un término general para los distintos programas e información almacenada necesarios para operar la computadora y los dispositivos relacionados. Es el Software el que controla las operaciones del hardware de la computadora. Sus tres principales funciones son:

- Ayudar en la operación y manejo de los recursos de la computadora.
- Funcionar como un intermediario entre la organización y la información almacenada.

14

 Ayudar en la solución de problemas utilizando el hardware de la computadora.

Sin las instrucciones brindadas por el software, el hardware sería incapaz de realizar cualquiera de las tareas asociadas con las computadoras. Hoy en día el software cuenta con un doble papel. No solo se trata de un producto, sino que al mismo tiempo es el vehículo para brindar uno o más productos distintos. Ya sea que se trate de un celular o de una computadora, el software es un transformador de información, produciendo, manejando, adquiriendo, modificando, mostrando, o transmitiendo información.

#### <span id="page-33-0"></span>*1.2.2 Características del software*

Desarrollar un producto de software es un proceso distinto a la manera convencional de crear un objeto físico, como el hardware (aunque compartan algunos pasos similares). Debido a la incertidumbre y la singularidad de cada proyecto, es difícil estimar su duración y el costo preciso. No existe un método universal para el desarrollo de software que pueda aplicarse a cada situación y proyecto. Teniendo en cuenta estas peculiaridades de un software, las siguientes son algunas de las características que suele tener:

> Como cualquier producto, el software se diseña basado en alguna especificación del programa.

- En la mayoría de los casos requiere alguna modificación con el paso del tiempo para reacomodar algunos cambios que se den en la organización y el ambiente.
- Es creado para usuarios que no necesitan tener un gran conocimiento de computadoras.
- Generalmente es desarrollado por firmas de software para sus clientes bajo contratos de negocios formales.
- Generalmente incluye documentación clara y detallada (por ejemplo, manual del diseño y manual del usuario).
- Generalmente tiene interfaces amigables para que los usuarios con una experiencia limitada en computación puedan operar el sistema.
- Las pérdidas provenientes del fracaso de un software puede causar una catástrofe económica para los desarrolladores al igual que para los usuarios que lo hayan adquirido.
- Normalmente el software se diseña para correr en diferentes plataformas.
- Se desarrolla bajo control de calidad y procesos formales de prueba.
- También se tienen que tomar en cuenta los aspectos éticos (como protección a la privacidad) al momento de diseñar un software.
- Un sistema de computadora es propenso a un mal uso o a sabotaje por personas con otros propósitos fuera de los de la organización. Es por ello que el software se diseña para ser a prueba de falsificaciones y estar protegido de un mal uso o daño.
- Un software se vuelve obsoleto cuando aparecen cambios en su entorno de operación, aparecen errores en el código, o disminuye su compatibilidad.
- Usualmente se desarrolla en grupos y no individualmente.

#### <span id="page-35-0"></span>*1.2.3 Tipos de software*

Debido a la gran variedad de software existente y dependiendo del enfoque y de cada autor, se pueden encontrar distintas opiniones de cómo se pueden clasificar los ya numerosos tipos de software.

A continuación se presentarán tres clasificaciones para los tipos de software, cada una enfocada en un aspecto distinto, ya sea en general, por su función en el sistema y por su desarrollo.

La primera clasificación que se presenta es la utilizada por Pressman (2009), en la cual, el autor divide el software en siete categorías generales, en las cuales también se abarcan las aplicaciones web:

 Software de sistema o software de base: Este es una colección de programas escritos para asistir a otros programas. Algunos softwares de sistema procesan estructuras complejas de información (por ejemplo, compiladores, editores, y archivos de administración). Otras aplicaciones del sistema (por ejemplo, componentes del sistema operativo, conductores, software de redes,
procesadores de telecomunicaciones) procesan una cantidad indeterminada de datos. En cualquiera de los casos, el software de sistema es un área caracterizada por una gran interacción con el hardware de la computadora, un uso significante de usuarios múltiples, compartir recursos, estructuras complejas de datos, y múltiples interfaces externas, entre otras.

- Software de aplicación o aplicación informática: Programas independientes que resuelven una necesidad específica en los negocios. Las aplicaciones en esta área procesan datos de negocios o de naturaleza técnica en una forma tal que facilita las operaciones del negocio o la toma de decisiones administrativas/técnicas. Además, el software de aplicaciones se utiliza para controlar funciones de algún negocio en tiempo real.
- Software de ingeniería y científico: Se ha caracterizado por algoritmos de cálculo numérico. Las aplicaciones pueden ir desde astronomía hasta vulcanología, desde microbiología hasta fabricaciones automatizadas.
- Software integrado: Se encuentra dentro de un producto o sistema y es utilizado para implementar y controlar características y funciones para el consumidor final y para el sistema en sí. Este software puede realizar funciones limitadas y esotéricas (por ejemplo el panel de control en un horno microondas) o brindar una función significante y capacidad de control (por ejemplo funciones digitales en un automóvil como el control de combustible, entretenimiento, aplicaciones personales o de negocios, entre otras).
- Aplicaciones web: También llamadas "WebApps". Se trata de una categoría de software centrado en redes que abarca una amplia colección de

aplicaciones. En su forma más simple, los WebApps pueden ser más que un grupo de archivos de hipertexto enlazados que presentan información utilizando texto y gráficos limitados. Sin embargo, a medida que surge el Web  $2.0^2$ , las WebApps progresan en entornos informáticos sofisticados que no solo proveen características independientes, funciones de computación, y contenido para el usuario final, sino que también están integradas con bases de datos corporativas y aplicaciones de negocios.

 Software de inteligencia artificial: Hace uso de algoritmos no numéricos para resolver problemas complejos que no son susceptibles a la computación o al análisis directo. Las aplicaciones dentro de esta área incluyen la robótica, sistemas expertos, reconocimiento de patrones (imagen y voz), redes neuronales artificiales, demostración de teoremas y juegos.

Otra clasificación de los tipos de software, es la que presenta Mishra y Mohanty (2011), quienes dividen al software en únicamente tres tipos, según su función en el sistema:

 Programa de control del sistema: Se controla la ejecución de los programas, gestiona el almacenamiento y procesamiento de los recursos de la computadora y lleva a cabo otras funciones de gestión y de control. El conjunto de estos programas constituye el sistema operativo.

 $2$  El término Web 2.0 se utiliza para referirse a aquellos sitios web que facilitan el proceso de compartir información, la interoperabilidad, el diseño centrado en el usuario y la colaboración en la World Wide Web. Los sitios Web 2.0 les dan a los usuarios la oportunidad de interactuar y colaborar entre sí como creadores de contenidos generados por usuarios en una comunidad virtual, lo cual lo diferencia de sitios web estáticos en donde los usuarios se limitan simplemente a una observación pasiva de los distintos contenidos que se han creado para ellos.

- Programa de apoyo del sistema: Proporciona servicios a otros programas del ordenador y a los usuarios informáticos para llevar a cabo las funciones de rutina, tales como copiar, eliminar, fusionar o clasificar los archivos. La mayoría de estos programas también se incluyen en el sistema operativo.
- Programa de desarrollo de sistema: Ayuda a la creación de programas de aplicación. Ejemplos de ello son los traductores de idiomas, como un intérprete de BASIC y compiladores como Fortran<sup>3</sup>, C/C++<sup>4</sup>, Java, etc.

Otra de las clasificaciones en que se puede dividir a un software, es según el objetivo final que tenga el producto para con el cliente. De esta forma, los productos de software, tal como lo explica Sommerville (2005), pueden desarrollarse según dos tipos:

 Productos genéricos: Se trata de los sistemas aislados que se producen por una organización de desarrollo y que se venden al mercado abierto a cualquier cliente que desee y le sea posible adquirirlos. Entre los ejemplos de este tipo de productos se encuentra el software para computadoras como las bases de datos, procesadores de texto, paquetes de dibujo y herramientas de gestión de proyectos.

<sup>3</sup> *Fortran* es un acrónimo de FORmula TRANslator, es un lenguaje de programación muy potente. Es lenguaje de propósito general, principalmente orientado a la computación matemática. Un programa de Fortran es una secuencia de líneas de texto.

<sup>4</sup> *C* es un lenguaje de programación creado en 1972 por Dennis M. Ritchie en los Laboratorios Bell. Este lenguaje es apreciado por producir un código eficaz y es el lenguaje de programación más popular para crear software de sistemas, sin embargo también se utiliza para crear aplicaciones.

*C++* (pronunciado "ce más más" o "ce plus plus") es un lenguaje de programación, diseñado a mediados de los años 1980, por Bjarne Stroustrup, como una extensión del lenguaje de programación C. C++ se ha considerado por muchos como el lenguaje más potente, ya que permite trabajar tanto a un alto nivel como a un bajo nivel.

 Productos personalizados (o hechos a la medida): Estos son los sistemas que se requieren por un cliente en específico. Un contratista de software desarrolla el software especialmente para dicho cliente. Algunos de los ejemplos de este tipo de software son los sistemas de control para algún instrumento electrónico, sistemas desarrollados para realizar procesos de negocios específicos y sistemas de control del tráfico aéreo.

#### *1.2.4 Localización de software*

l

Un proyecto de localización de un programa de software implica la traducción de los recursos del mismo, los cuales pueden incluir cuadros de diálogo, menús y mensajes, entre muchos otros. La localización de software, es el proceso de adaptar un producto de tipo software a los requisitos lingüísticos, culturales y técnicos de un mercado meta. Este es un proceso que puede ser laborioso y a veces requiere una cantidad significante de tiempo de parte de los equipos desarrolladores.

La localización de software es en la actualidad un campo muy común y en constante crecimiento dado a la usual mira por la comercialización extranjera. Como parte de las actividades en este proceso, se busca adaptar el software para una región específica de un "locale<sup>5</sup>" junto con la traducción de la documentación escrita, para conseguir como fin último englobar una vasta diversidad de países y culturas.

 $<sup>5</sup>$  En informática, se le conoce así al conjunto de parámetros que define idioma, país y cualquier</sup> otra preferencia especial que el usuario desee ver en su interfaz de usuario. Generalmente un identificador de locale consiste como mínimo de un identificador de idioma y un identificador de región.

Como resultado de este esfuerzo actualmente es posible encontrar sistemas operativos y software disponibles en numerosos idiomas. No es de extrañar que una vez un comprador comience a considerar que un producto X se ha diseñado especialmente para él, aumenten las probabilidades de que cambie el escepticismo por entusiasmo en adquirir dicho producto.

Ishida (2005) explica cómo el proceso de localización implica, entre otras actividades, la adaptación del contenido relacionado con:

- $\bullet$  Algoritmos de comparación y ordenamiento<sup>6</sup>;
- Diferentes exigencias legales;
- Formatos numéricos, de fecha y de hora;
- Símbolos, íconos y colores;
- Texto y gráficos que contengan referencias a objetos, acciones o ideas que, en una cultura dada, puedan ser objeto de mala interpretación o considerados ofensivos;
- Uso de símbolos de moneda;
- Uso del teclado.

Tal como lo explica Ishida, el proceso de localizar puede incluso demandar la reelaboración exhaustiva de la lógica, diseño visual o presentación del producto, a fin de poder satisfacer las necesidades del locale en juego. Entre otros aspectos, también suele

<sup>6</sup> Un algoritmo que coloca los elementos de una lista en una secuencia dada por una relación ordenada.

considerarse la modalidad a utilizar al realizar negocios (por ejemplo, las normas contables) o el modelo aceptado de aprendizaje (por ejemplo, con énfasis en el individuo o en el grupo) en el mercado o lugar de destino, ya que en muchos casos estos pueden diferir significativamente entre la cultura de origen y meta.

SDL, una de las mayores compañías proveedoras de software y servicios de traducción y localización cuya sede se encuentra en el Reino Unido, explica en qué consiste un proceso standard de localización para un software:

- Análisis del material recibido y evaluación de las herramientas y recursos que se requieran para la localización
- Evaluación cultural, técnica y lingüística
- Creación y mantenimiento de los glosarios terminológicos
- Traducción al idioma meta
- Adaptación del interfaz de usuario, incluyendo el cambio de tamaño de formularios y diálogos, según sea necesario
- Localización de gráficos, diálogos o cualquier otra multimedia donde se puedan ver textos, símbolos, etc.
- Compilación y creación de los archivos localizados para pruebas
- Control de calidad lingüístico y funcional
- Entrega del proyecto

Un software que se ha localizado adecuadamente cuenta con la apariencia y sensación de un producto que ha sido escrito y diseñado originalmente para el idioma meta. Es por ello que se debe tomar en cuenta, aparte del idioma, los formatos de unidades de medida, formatos de números, formatos de dirección, hora y fecha (largo y corto), tamaños de papel, fuentes, selección de fuente por defecto, juegos de caracteres, orden, separación y división de palabras, reglamentos locales, derechos de autor, protección de datos, métodos de pago, conversión de moneda, impuestos.

En su Guía para la localización de software, SDL explica cómo realizar un buen inicio puede considerarse como la mitad del proyecto. Para que el proceso de localización fluya sin mayores problemas se necesita de un software que haya sido debidamente internacionalizado<sup>7</sup> y un interfaz de usuario con un contenido que haya sido verificado y escrito correctamente. A continuación se resumen tres pasos para localizar software en un nivel más alto según dicha Guía:

> a. Un origen correcto: Antes de poder localizar el software, este debe estar debidamente internacionalizado, lo cual es sumamente valioso. Todo el texto traducible en el software debe identificarse y colocarse en archivos de recursos externos, que pueden traducirse y luego recombinarse con la aplicación lanzada.

Es de igual importancia que el texto sea debidamente revisado y corregido donde se necesite hacerlo. Esto asegura que la terminología y estilo sean consistentes con otros materiales.

<sup>7</sup> Según el World Wide Web Consortium (W3C), Internacionalización (i18n) consiste en el diseño y desarrollo de un producto, una aplicación o el contenido de un documento de modo tal que permita una fácil localización con destino a audiencias de diferentes culturas, regiones o idiomas.

b. Crear un kit de localización: Los ingenieros del software deben preparar un kit de localización que contenga los textos originales correctos a traducir. Idealmente, dicho kit brinda información contextual para tantos segmentos individuales de texto (cadenas de texto) como sea posible. Esto ayudará a los traductores a entender cómo y dónde se utilizará cierto segmento de texto, y podría incluso señalar posibles restricciones de longitud.

La calidad del kit de localización tiene un impacto directo en la calidad de las traducciones, que se trasladan en tiempo y costos. Es por esto que el kit de localización es la parte más importante de un proceso de localización bien definido. Su formato dependerá de la organización individual. Existen muchas formas de brindar contexto a los traductores, como textos descriptivos, capturas de pantalla e instrucciones de navegación. Esta información debe estar disponible para el área de traducción que utilicen los traductores. Y ya que los traductores normalmente trabajan a distancia, el kit necesita tener un tamaño reducido para que su acceso les sea fácil.

Idealmente los ingenieros del software deben ser capaces de crear automáticamente el kit de localización. Esto puede requerir inversión, pero es sumamente efectivo en el aspecto de costos.

c. Localizar: Una vez terminado, el kit de localización puede enviarse a los traductores. Normalmente suelen utilizarse entornos (software) de

25

traducción profesionales. Una vez terminada la traducción, generalmente otro traductor revisa las traducciones antes de regresarlas al director del proyecto.

El director del proyecto recolecta todos los paquetes traducidos y envía los archivos completos a los ingenieros del software, quienes los incrustan en el software de la aplicación. En este paso se vuelven a revisar las traducciones para corregir cualquier aspecto lingüístico, estético y funcional.

La Guía para localizadores, también advierte que sin lugar a dudas una localización correcta es un proceso complejo. Debe adaptarse al proceso de desarrollo, y no viceversa. Es posible que los ingenieros puedan actualizar el software mientras que otros lo estén localizando, así que el equipo de herramientas debe ser capaz de soportar estos cambios intermedios.

El proceso de localización puede contener muchas fases de retroalimentación e interacciones con otras actividades dentro de la organización, como la producción de los documentos técnicos. La localización de un software puede afectar a casi cualquier departamento en una organización; puede ser un proceso complejo, pero si se diseña adecuadamente puede ayudar a adaptar los productos a aquellos mercados locales de forma eficiente, efectiva y económica.

En resumen, el proceso de localizar puede ser complejo, pero eficiente si se planea adecuadamente, y en general, tratará de regionalizar a través de la traducción de los

textos. Además, también incluye la adaptación de los distintos tipos de formatos en fechas, monedas y otros elementos que colaboran al entendimiento y facilidad de uso de cualquier consumidor local.

#### *1.2.4.1 Importancia de la localización*

En la actualidad el mercado internacional es la meta común para un gran número de comerciantes y empresas multinacionales, grandes, medianas o incluso pequeñas. Los procesos de traducción y localización de software, aunque representen gastos considerables, trata de procesos que permitirán a cualquier empresa llegar a mercados fuera de sus límites nacionales en donde de otra manera le sería difícil entrar. Las empresas desarrolladoras, deben tomar en cuenta que aunque ciertamente el idioma inglés ha crecido hasta volverse un idioma muy popular enseñado en la gran mayoría de las instituciones educativas, no todas las personas se sienten cómodas al trabajar con un software en un idioma extranjero.

La mayoría de los usuarios de software esperan que el software esté disponible en su propio idioma; y como resultado de su correcta localización, los usuarios lo pueden operar de mejor manera, usarlo más eficientemente y cometer menos errores, los que pueden resultar costosos. Dada la situación tecnológica actual, cualquier empresario sabe que en la competencia de software, el mercado se inclina por los productos debidamente localizados; lo cual resulta como una estrategia valiosa si se desea ganar clientela en un mercado extranjero.

#### *1.2.4.2 Importancia del uso de buenas herramientas de trabajo*

Al igual que cualquier trabajo manual, la calidad del producto final puede ser proporcional a la calidad de las herramientas de trabajo. Contar con buenas herramientas permitirá que los textos traducidos puedan reintegrarse fácilmente en el software, y minimizarán en general cualquier retraso en el proyecto.

Boxma (2013) explica cómo las traducciones necesitan ser probadas antes de integrarse, tanto por los ingenieros como por los lingüistas. Una traducción puede causar errores graves en el software si omite información de formato o variables que estaban presentes en el texto fuente. Las herramientas deberían detectar este tipo de errores y emitir una advertencia.

La mayoría de traductores desearían realizar toda la traducción utilizando una sola herramienta de localización (software de traducción) que acepte la mayoría de proyectos de software y brinde acceso a sus materiales de referencia preferidos, etc. Es por ello que invertir en alguna herramienta de traducción asistida suele ser una de las mejores opciones para quienes sean parte de proyectos de localización de software.

Sin lugar a dudas las mejores herramientas de trabajo para un localizador pueden comprarse en el mercado. Sin embargo, también se pueden encontrar algunas herramientas CAT gratuitas y que pueden ayudar al traductor que se inicia en este campo a familiarizarse con este tipo de tareas. En el capítulo cuatro del presente trabajo

de investigación, se presentan dos memorias de traducción gratuitas que pueden utilizarse para la traducción y localización de aplicaciones.

#### *1.2.4.3 Diferencia entre localización de software y traducción tradicional*

A pesar que tanto la localización como la traducción de software comparten ciertas actividades para lograr sus propios objetivos, es posible que su diferencia no sea visible con facilidad. Para percibir la diferencia entre ambas, es necesario tener clara la idea de qué es cada tarea.

Básicamente se puede decir que localización, según lo que explica Broxma (2013) es el proceso que ayuda a adaptar un producto o servicio a las necesidades, idioma y normas culturales de un determinado mercado; y traducción es la disciplina que se dedica a trasladar un texto de un idioma origen a un idioma meta. Sin embargo es normal que muchos traductores realicen actividades de localización, y que muchos localizadores requieran de servicios de traducción.

Como lo explica Ishida (2005) la localización de software incluye tanto el proceso de traducción, como el de adaptación de un producto software o web; incluyendo el software en sí y toda la documentación relacionada con el producto. Por otro lado, la traducción tradicional es normalmente la actividad que se lleva a cabo luego de que el documento original se haya completado.

Los proyectos de localización de software, sin embargo, suelen marchar de forma paralela con el desarrollo del producto original para permitir el envío simultáneo de todas las versiones lingüísticas. Lo cual puede ser un tanto complejo, y requiere de un equipo de recursos humanos debidamente coordinado y capacitado, al igual que equipos con las herramientas de trabajo adecuadas.

La traducción es solamente una de las actividades en un proyecto de localización, como ya se ha mencionado. No se debe olvidar las actividades ya mencionadas que son necesarias para completar el proyecto de localización de un producto de software.

En resumen se puede decir que el proceso de traducción está formado por las tareas de traducir, editar, corregir, uso de traducción asistida, traducción automática y terminología; y por el otro lado, las tareas de la localización incluyen la traducción, ingeniería lingüística, maquetación, gestión de calidad y gestión de proyectos, entre muchos otros que ya se han mencionado antes.

## **CAPÍTULO II**

#### **APLICACIONES ANDROID**

#### *2. ¿Qué es una aplicación?*

Una aplicación informática es un tipo de software que permite al usuario realizar uno o más tipos de trabajos. Por ejemplo, los procesadores de texto y las hojas de cálculo son aplicaciones informáticas. Las aplicaciones pueden ser desarrolladas con un fin específico o a la medida (para satisfacer las necesidades específicas de un usuario) o formar parte de un paquete integrado, como en el caso de Microsoft Office.

Tal como se mencionó en el capítulo anterior, un software de aplicación será algún programa independiente que resuelva alguna necesidad determinada para un fin en particular. Las aplicaciones en esta área procesan datos que pueden ser de naturaleza comercial, social, técnicos, de entretenimiento o incluso propias de algún negocio. Dentro de un negocio, una aplicación puede buscar facilitar las operaciones del mismo o asistir en la toma de decisiones administrativas y/o técnicas. Se trata de un software de aplicaciones que puede utilizarse para controlar funciones en tiempo real según las necesidades del usuario.

Entre otros ejemplos de programas de aplicaciones pueden mencionarse: presentaciones, diseño gráfico, cálculo, finanzas, correo electrónico, programas de comunicación de datos, gestión de empresas, multimedia, navegador web, compresión de archivos, presupuestos de obras, etc.

El término "app" solía ser utilizado tradicionalmente en el mercado de las computadoras, sin embargo se ha adaptado al mercado del consumidor para aplicarse también al método utilizado para comunicar, entretener, educar, y comprar entre otras cosas, desde el teléfono celular u otro dispositivo móvil. Definitivamente, el mundo de las aplicaciones móviles está en constante crecimiento y no parece detenerse. Existe una cantidad impresionante de aplicaciones descargadas por clientes cada día desde el mercado de apps, lo que al mismo tiempo ofrece una significante oportunidad para las empresas que quieran hacer de este un método para alcanzar al consumidor.

Es por eso que en la actualidad, con el crecido uso de los dispositivos móviles, ha nacido el concepto de APP, que se refiere a una Aplicación informática para dispositivos móviles o tabletas con una gran cantidad de funciones. Existen aplicaciones que se pueden utilizar para realizar tareas cotidianas o incluso para jugar, lo cual genera un enorme abanico de opciones ofreciendo un dispositivo móvil más interactivo.

#### *2.1 Aplicaciones móviles*

Una aplicación móvil o un *app*, es una aplicación informática diseñada para ejecutarse en teléfonos inteligentes, tabletas y otros dispositivos móviles como ya se mencionó. Normalmente se pueden adquirir a través de plataformas de distribución (que empezaron a surgir en 2008), las cuales son operadas por las compañías propietarias de los sistemas operativos móviles como Android, iOS, BlackBerry OS, y Windows Phone, entre otros. Luego de descargarse, la aplicación es instalada en el dispositivo por el cliente, después de lo cual se puede operar de acuerdo al sistema operativo.

Normalmente las aplicaciones se descargan de la plataforma de distribución al dispositivo móvil, que puede ser un teléfono iPhone, Android, BlackBerry, o Windows; sin embargo también algunas aplicaciones también pueden descargarse a computadoras portátiles o de escritorio. Para colocar una aplicación en el mercado, en la gran mayoría de los casos, se requiere de una revisión y aprobación como parte del proceso, lo que debe considerarse ya que significa tiempo y un paso más para llevar cualquier servicio que se desee al mercado. Para algunas plataformas o tiendas de distribución incluso existe alguna cuota de subscripción de se debe cubrir antes de poder solicitar la revisión de la app.

Dentro de las aplicaciones se pueden encontrar algunas gratuitas y otras que deben comprarse para su adquisición. Generalmente, el precio asignado para las aplicaciones que requieren un pago, está dividido con un aproximado del 25% para el proveedor de distribución, y el resto del precio va al fabricante de la aplicación. Es por ello que la misma aplicación puede variar en costos entre Smartphones, por lo que el precio de un app para un teléfono Android, BlackBerry o iPhone no siempre será el mismo.

#### **2.1.1 Tipos de aplicaciones móviles**

Dado el amplio crecimiento que las apps han demostrado en el mercado, en la actualidad se puede hablar de tipos de aplicaciones, ya que cada una se diferencia de otra en ciertas características y funciones. El localizador de apps debe estar familiarizado con el tipo de aplicación con la cual trabajará, aunque sea en rasgos generales.

 Aplicaciones web móviles: El término de web móvil es utilizado para hablar de los navegadores web a través de un teléfono inteligente. Una aplicación de este tipo le permite a un empresario poder alcanzar a sus clientes e interactuar con ellos incluso diariamente. Este tipo de aplicaciones se ejecutarán dentro del navegador del teléfono o dispositivo electrónico.

 Dicha característica asegura mayor compatibilidad con todos los dispositivos y sistemas operativos (siempre que el desarrollador siga con los estándares del desarrollo web). Para el diseñador, una aplicación web significa que no tiene necesidad de invertir tiempo y esfuerzo programando para un tipo de plataforma en específico. Tecnologías nuevas como HTML5, CSS o Javascript<sup>8</sup> dan lugar a crear aplicaciones web que sean adaptadas a un dispositivo móvil (teléfono celular o tableta) permitiendo que luzcan como una aplicación nativa.

<sup>8</sup> HTML: Acrónimo en inglés de Hyper Text Markup Language. HTML 5 es el nombre que se usa para referirse a la quinta revisión del lenguaje HTML, el lenguaje básico de la World Wide Web.

CSS: Las hojas de estilo en cascada (Cascading Style Sheets) es un mecanismo simple que describe cómo se verá un documento en pantalla, imprimirá, o será pronunciada la información. Se utiliza para dar estilo a documentos HTML y XML.

JavaScript: Es un lenguaje de programación que se puede utilizar para construir sitios Web y para hacerlos más interactivos.

Al tratarse técnicamente de una página web, la compañía del sistema operativo no tiene forma de bloquearla en el dispositivo. Es por ello que incluso algunas aplicaciones nativas, luego de haber sido retiradas de la tienda de apps, han reaparecido como una aplicación web a fin de evitar las barreras de la compañía del sistema operativo.

Otra característica que vale la pena considerar en una app web, es que la seguridad es menor dado a que está expuesta a cualquier código malicioso ejecutable desde la web. Además, al abrir la app desde el navegador el rendimiento no se aprovecha al máximo con la capacidad del dispositivo móvil ya que la aplicación no se integra totalmente con el sistema por permanecer dentro del navegador.

 Aplicaciones nativas: Estas aplicaciones pueden utilizarse sin la necesidad de una conexión a internet normalmente. Las aplicaciones nativas tienen acceso total a los elementos del teléfono, lo cual puede incluir el uso de la cámara, GPS, agenda, internet, almacenamiento, etc. Estas aplicaciones suelen ser muy visibles y también se distribuyen a través de una tienda de aplicaciones proporcionada por los fabricantes. Las apps nativas son las favoritas en el mercado en la actualidad.

Esto es el reflejo de su diseño específico para el sistema del dispositivo receptor, el rendimiento óptimo y que en la mayoría de los casos

el interfaz concuerda con el aspecto del sistema, haciéndolo atractivo y vistoso. Otro factor que favorece a este tipo de apps es que forman parte de la tienda oficial de aplicaciones lo que asegura su visibilidad hacia el cliente.

 Aplicaciones híbridas: Estas aplicaciones reúnen lo mejor de los dos tipos anteriormente descritos. Cabe mencionar que una parte importante de estas aplicaciones es de tipo web; de forma que una aplicación híbrida se construye usando tecnología web, y luego se envuelve en una plataforma específica similar a las nativas. Es por ello que su apariencia estética suele percibirse más a la de una aplicación nativa. Otra de sus cualidades y ventajas, es que estas apps también pueden encontrarse y descargarse por medio de las tiendas de aplicaciones.

Un buen ejemplo de las aplicaciones híbridas es, la famosa red social, Facebook. Esta app puede encontrarse en la tienda y descargarse al teléfono o dispositivo móvil. La aplicación instalada cuenta con todas las características de una aplicación nativa, aunque al igual que muchas otras, requiere de actualizaciones ocasionales.

#### *2.2 Sistema operativo móvil*

Un sistema operativo móvil o SO móvil, es un sistema operativo que controla un dispositivo móvil de igual manera que una computadora utiliza Windows o Linux, entre otros. De igual manera, el SO móvil es la plataforma de software sobre la cual pueden correr otros programas para los dispositivos móviles. Los sistemas operativos móviles, sin embargo, son más simples que los de una computadora, y su orientación está principal y mayormente dirigida a la conectividad inalámbrica, los formatos multimedia para dispositivos móviles y las diferentes maneras en que se pueda introducirles información.

El sistema operativo es el responsable de determinar las funciones y características disponibles para cada dispositivo (por ejemplo el teclado,  $WAP<sup>9</sup>$ , correo electrónico, mensajes de texto, sincronizaciones con aplicaciones, entre otras).

El sistema operativo móvil también determina que aplicaciones de fabricantes pueden ser utilizadas en el dispositivo. Sin embargo, varias o la mayoría de las funciones y servicios móviles por lo regular dependen de la red asignada al dispositivo y necesitan del respaldo de la misma, y debido a que ciertas redes pueden tener algunas limitaciones, estás pueden afectar la forma en que se pueda utilizar las funciones del dispositivo móvil.

A medida que los teléfonos móviles o celulares van aumentando su popularidad, los sistemas operativos con los que funcionan van adquiriendo mayor importancia. El porcentaje de mercado de los sistemas operativos móviles para el tercer trimestre del

<sup>9</sup> WAP son las siglas de Wireless Application Protocol (protocolo de aplicaciones inalámbricas), un estándar seguro que permite que los usuarios accedan a información de forma instantánea a través de dispositivos inalámbricos

2013 (3T13) según el Internacional Data Corporation (IDC)<sup>10</sup>, muestra que Android es el SO móvil dominante.

Según las estadísticas presentadas por la IDC, Android cerró el tercer trimestre del año con un 81% de la cuota del mercado a nivel global. Con estos resultados, este sistema operativo ha superado por vez primera en la historia la barrera del 80% de la cuota del mercado global. Por otro lado, se puede observar un total de 211.6 millones de dispositivos distribuidos.

Windows Phone de Microsoft ha alcanzado un gran logro a su vez, con un incremento interanual del 156%. Además, según los reportes, el precio promedio de venta de los teléfonos inteligentes ha seguido bajando debido a la constante inclinación por más dispositivos accesibles. Los datos de los SO móviles más destacados según el IDC se presentan en la siguiente tabla comparativa de los mencionados sistemas operativos según los dispositivos distribuidos y la cuota de mercado global del tercer trimestre del año 2013, contra los dispositivos distribuidos y la cuota de mercado global del tercer trimestre del año 2012. Las cantidades que se presentan en la tabla están en millones:

 $10$  IDC es el principal proveedor mundial del mercado inteligente, servicios de asesoramiento, y actividades para la tecnología de la información, telecomunicaciones, y mercados de tecnología de consumo. IDC ayuda a los profesionales en informática, ejecutivos de negocios y la comunidad inversionista a tomar decisiones basadas en hechos sobre adquisiciones tecnológicas y estrategia de negocios.

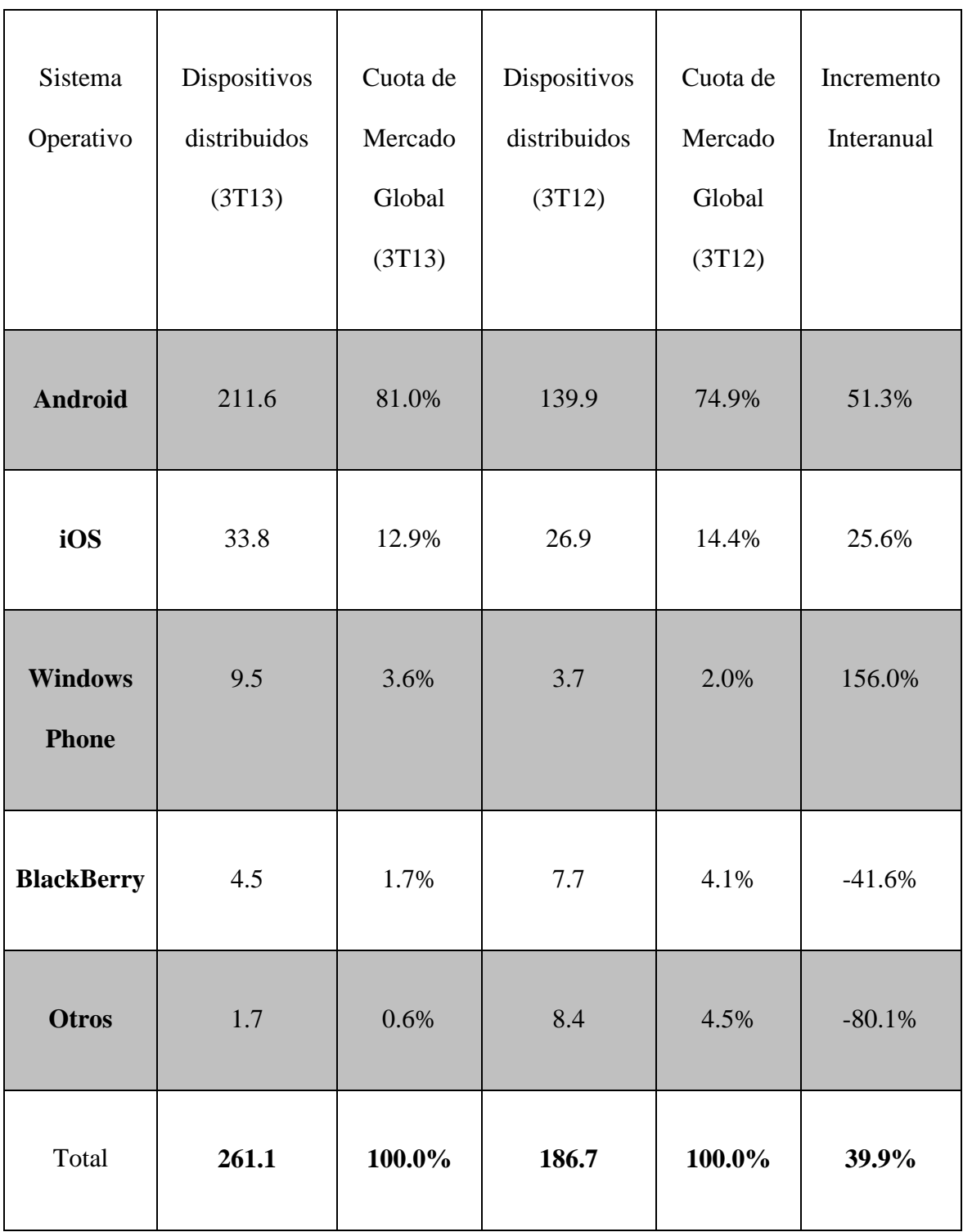

## Tabla 1

# Comparación de SO en el 3T13 según IDC

Como lo demuestran los datos presentados por IDC, y tal como lo afirma Ramón Llamas, Gerente de Investigación del Equipo de Telefonía Móvil de IDC, Android y Windows Phone continuaron haciendo avances significativos en el tercer trimestre, a pesar de sus diferencias en la cuota del mercado global. Ambos tienen al precio como un factor importante detrás de su éxito. Estas plataformas cuentan con una selección de dispositivos disponibles para el mercado en masa, y es el mercado en masa que está impulsando todo mercado hacía adelante.

## *2.2.1 iOS*

iOS es un sistema operativo móvil de la compañía Apple y fue desarrollado inicialmente para iPhone, no obstante con los años ha sido utilizado en otros dispositivos como el iPad, el iPod Touch e incluso para una segunda generación de Apple TV.

A diferencia de otros SO móviles, Apple no ha dado licencia para que el iOS pueda ser instalado en algún hardware que no sea de dicha compañía. Las aplicaciones para los dispositivos con este sistema operativo pueden encontrarse en la tienda de apps de Apple.

La interfaz del usuario se basa en el concepto de la manipulación directa a través de gestos multitáctiles, entre los cuales se incluyen elementos de control como deslizadores, botones e interruptores. La pantalla con este SO es capaz de reaccionar con gestos como deslizar, tocar y pellizcar, además cuenta con acelerómetros y giroscopios $^{11}$ .

Cada cierto tiempo, Apple lanza una nueva versión de iOS. El último lanzamiento fue iOS 7, que salió el 18 de septiembre del 2013. Esta versión promete ser más fácil de usar y brindar mayor seguridad que cualquier versión anterior, su diseño ha sido pensado para aprovechar al máximo la tecnología avanzada del hardware de Apple.

## *2.2.2 Windows Phone*

l

Este sistema operativo fue desarrollado por Microsoft. Entre sus aportes, Windows Phone introdujo un nuevo lenguaje de diseño conocido en la actualidad como "Modern". A diferencia del anterior, Microsoft sí brinda licencias del software a otros fabricantes de hardware, pero mantiene un listado de requerimientos mínimos que el hardware debe cumplir para asegurar que funcionará adecuadamente y brindará una experiencia favorable al usuario.

En 2011 Nokia anunció que había elegido a Windows Phone como el SO para todos sus teléfonos inteligentes en el futuro, lo que significó una base sólida para el SO emergente y al mismo tiempo impulsando sus teléfonos al éxito.

<sup>&</sup>lt;sup>11</sup> Acelerómetro: Elemento sensor que mide la aceleración, inclinación, rotación, vibración, choque, y gravedad.

**Giroscopio**: Permite que un teléfono inteligente mida y mantenga la orientación. Estos sensores pueden monitorear y controlar posiciones del dispositivo como la orientación, dirección, movimiento angular y rotación.

En octubre de 2012 Microsoft lanzó una actualización al SO móvil que incluye características como un Núcleo Windows NT para soporte de procesadores de varios núcleos, Tarjeta de memoria externa intercambiable, unidad de almacenamiento MTP (Media Transfer Protocol), Transferencias de ficheros por Bluetooth, Aplicaciones en código nativo, Actualizaciones directamente en el teléfono (sin usar el PC), Captura de pantalla, y Búsqueda dentro de una página web.

#### *2.2.3 BlackBerry*

BlackBerry OS es un sistema operativo móvil para los dispositivos BlackBerry. Este sistema fue desarrollado por RIM (Research In Motion). Los inicios de este sistema operativo comienzan desde la aparición de los primeros handheld $^{12}$  en el año de 1999, y el acceso a servicios de correo electrónico y navegación web, entre otras funciones.

BlackBerry Limited, es el nuevo nombre por el que se conoce al diseñador, fabricante y vendedor antes conocido como RIM, que trabaja con soluciones inalámbricas para el mercado mundial de comunicaciones móviles. A través del desarrollo de hardware integrado, software y otros servicios, este sistema operativo brinda una plataforma que permite el acceso a la información, incluyendo el servicio de correo electrónico, mensajería instantánea, mensajes de texto, servicio de internet e intranet por medio de aplicaciones y navegadores.

<sup>&</sup>lt;sup>12</sup> Handheld (Handheld Computer o Handheld Device) es un término anglicista cuyo significado describe una computadora de tipo portátil que es posible llevar en una mano mientras se utiliza.

Este sistema operativo también permite acciones de tipo multitarea (característica de SOs modernos que permiten que se ejecuten varios procesos al mismo tiempo) y un soporte para diferentes métodos de entrada para que permitan su acceso y uso en computadoras portátiles.

Los desarrolladores independientes que deseen trabajar y crear programas para BlackBerry, pueden realizarlo pero al igual que en otros sistemas operativos, a fin de tener acceso a algunas funciones restringidas en específico, es necesario obtener una firma digital que les permita ser asociados a una cuenta de desarrollador de RIM o BlackBerry limited.

#### *2.2.4 Android*

Android es un sistema operativo basado en el código libre que está presente en numerosos dispositivos móviles de última generación. En otras palabras, se trata del sistema que brinda una interfaz donde se encuentra todas las aplicaciones de un teléfono o una tableta. Así, se puede decir que lo que lo hace diferente es que está basado en Linux, un núcleo de sistema operativo libre, gratuito y multiplataforma. El sistema operativo proporciona todas las interfaces necesarias para desarrollar aplicaciones que accedan a las funciones del teléfono (como el GPS, las llamadas, la agenda, etc.) de una forma muy sencilla en un lenguaje de programación muy conocido como es Java. Dichas características hacen posible que la cantidad de aplicaciones disponibles para este sistema operativo se extiendan a gran escala ofreciendo al usuario una experiencia casi

sin límites. Google Nexus es una línea de teléfonos inteligentes y tabletas desarrolladas por Google y sus asociados, que funciona con el sistema operativo Android.

## *2.2.4.1 Historia de Android*

Fue desarrollado inicialmente por Android Inc., una firma comprada por Google en 2005. Este sistema operativo se ha convertido en el principal producto de Open Handset Alliance (conglomerado de fabricantes y desarrolladores de hardware, software y operadores de servicio). El nombre "Android" (en español: androide) así como el nombre "Nexus One" (debutado en el 2010) hacen referencia a la novela de Philip K. Dick ¿Sueñan los androides con ovejas eléctricas?, la cual en 1982 fue adaptada al cine como Blade Runner. Tanto el libro como la película se centran en un grupo de androides llamados replicantes del modelo Nexus-6. El logotipo es el robot "Andy".

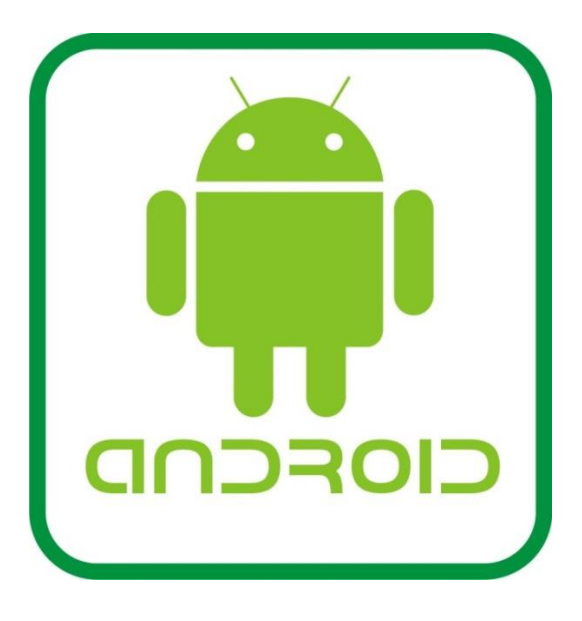

Imagen 1

Logotipo de Android: Andy

La historia de este sistema operativo inicia con Andy Rubin, quien en el pasado había trabajado para empresas como Apple, WebTV y Danger Inc. Esta última compañía fue una de las desarrolladoras de un teléfono inteligente y un soporte de sistema operativo diseñado con Java. En el 2004, Rubin abandonó Danger y regresó al campo de diseño y desarrollo de teléfonos inteligentes junto con un equipo de ingenieros. A su nueva compañía, Rubin le llamó Android, Inc.

Como parte de sus esfuerzos de mercadeo para Android, Rubin se reunió con varios inversionistas potenciales, uno de los cuales fue Google. En julio de 2005, la multinacional estadounidense adquirió Android, lo que pronto creó especulaciones sobre Google y sus actividades para desarrollar su propio Smartphone. Para el 5 de noviembre del 2007, Rubin dio declaraciones en línea, sobre el plan que tenían en mente. Una semana después, Google lanzó el primer vistazo del kit de desarrollo del software Android (SDK) para los desarrolladores. Esto dio lugar al primer Desafío Android, que tomó lugar desde enero hasta abril del 2008, ofreciendo \$1,000,000 para premiar la aplicación Android más innovadora. Para agosto del mismo año, Google anuncia la disponibilidad del Mercado de Android donde los desarrolladores podían subir sus apps para clientes con dispositivos móviles, quienes a su vez podrían tener acceso a ellos e instalarlos. Aunque al principio no se podía tratar con aplicaciones con precio, a inicios del 2009 dicha opción ya estaba disponible. A partir de sus inicios, el sistema de Android ha crecido significativamente llegando incluso a encabezar el listado de los sistemas operativos, como ya se mencionó antes.

Desde sus inicios, Android ha lanzado varias versiones disponibles al mercado, cada una de las cuales recibe el nombre de algún postre en inglés. En cada versión, la compañía ha elegido un nombre que inicie con una nueva letra, siguiendo un patrón alfabético:

- A: Apple Pie (v1.0) [tarta de manzana]
- B: Banana Bread (v1.1) [pan de banano]
- C: Cupcake (v1.5) [Magdalena/cubilete]
- $\bullet$  D: Donut (v1.6) [Dona]
- $\bullet$  E: Éclair (v2.0/v2.1) [pastel francés]
- F: Froyo  $(v2.2)$  [abreviatura de "frozen yougurt"] [yogur helado]
- G: Gingerbread  $(v2.3)$  [pan de jengibre]
- $\bullet$  H: Honeycomb (v3.0/v3.1/v3.2) [panal de miel]
- I: IceCream Sandwich (v4.0) [sándwich de helado]
- $\bullet$  J: Jelly Bean (v4.1 / v4.2/ v4.3) [gomitas de gelatina]
- K: KitKat  $(v4.4)$  [galleta de chocolate]

#### *2.2.4.2 Características*

A continuación se describen de manera resumida las características más importantes de Android descritas por Robledo et al (2013):

> Almacenamiento: Cuenta con una base de datos ligera SQLite en donde se almacenan los datos de las aplicaciones.

- Bluetooth: Esta función completa se encuentra incluida en la versión 2.2 de Android.
- Características basadas en voz: Con Android es posible dar órdenes de voz al terminal. Un ejemplo claro es la búsqueda en Google utilizando la voz, función que desde la primera versión ya estaba disponible.
- Conectividad: Este sistema operativo soporta las siguientes tecnologías de conectividad: GSM/EDGE, IDEN, CDMA, EV-DO, UMTS, Wi-Fi, LTE, Bluetooth, WiMAX. Aunque no todas comparten la misma popularidad, algunas ya se encuentran en gran mayoría de teléfonos actuales y otras se están desarrollando.
- Diseño para dispositivos pequeños: El sistema es compatible con pantallas VGA (y mayores), gráficos 2D y 3D presentes en numerosos teléfonos tradicionales.
- Entorno de desarrollo: El entorno de desarrollo es Eclipse y el plugin de Herramientas de Desarrollo de Android (ADT) que incluye un emulador de dispositivos, herramientas de depuración y análisis de rendimiento.
- Market (Mercado/tienda de aplicaciones): La tienda de Android es un catálogo de aplicaciones gratuitas y de pago que pueden descargarse e instalarse desde los mismos dispositivos Android.
- Mensajería: Se puede hacer uso de SMS al igual que de MMS.
- Multi-táctil: Este sistema operativo tiene un soporte nativo para pantallas multi-táctiles que permiten manejar la pantalla táctil con más de 1 dedo.
- Multitarea: Existe la multitarea real de aplicaciones, lo que quiere decir que, las aplicaciones que no se están ejecutando en primer plano reciben ciclos de reloj del procesador para actualizar su estado.
- Navegador web: El navegador web utilizado por Android e incluido los dispositivos con este SO está basado en el motor del navegador de código abierto WebKit. Este navegador es bastante eficiente y permite cargar de forma rápida las páginas Web.
- Soporte de Java: A pesar que las aplicaciones se escriben utilizando el lenguaje Java, no existe una Máquina Virtual de Java en el sistema operativo para ejecutar el código.
- Soporte Multimedia: Android soporta los siguientes formatos para audio: AAC LC, HE-AAC (en contenedores MP4 o 3GP), MP3, MIDI, Vorbis, WAVE; formatos de imagen: JPEG, PNG, GIF y BMP; formatos de video: H.263, H.264 (en 3GP o MP4), MPEG-4 SP, VP8.
- Soporte para hardware adicional: Android puede manejar cámaras de fotos, de vídeo, pantallas táctiles, GPS, acelerómetros, giroscopios, magnetómetros, sensores de proximidad y de presión, termómetro, aceleración 2D y 3D.
- Soporte para streaming (distribución en internet): Android soporta los siguientes formatos de streaming: RTP/RTSP, descarga progresiva de HTML. Adobe Flash Streaming (RTMP) es soportado a través de la instalación de Adobe Flash Player, pero solo para algunos terminales.
- Tethering (compartición de conexión a Internet): Android incluye la compartición de la conexión a Internet (in inglés: tethering), que permite usar el teléfono como un punto de acceso inalámbrico, de forma que un ordenador puede usar la conexión 3G del dispositivo móvil Android.
- Videollamada: Es posible realizar videollamadas a través de Google Talk.

#### *2.2.4.3 Dispositivos*

El sistema operativo Android se usa en teléfonos inteligentes (smartphones), computadoras portátiles, netbooks, tabletas, tabléfonos, Google TV, incluso se pueden encontrar relojes de pulsera y auriculares con este SO, entre otros dispositivos. La variedad de dispositivos actuales que aceptan este sistema operativo lo coloca en una opción accesible a la gran mayoría de clientes y mercado en general. Se puede adquirir algún dispositivo con precios que fácilmente varían desde menos de \$100 hasta opciones que superan los \$1000.

Los dispositivos Nexus son utilizados para el desarrollo e implementación de Android, por lo que son los dispositivos que estrenan las nuevas versiones disponibles.

## *2.2.4.4 Aplicaciones*

Normalmente las aplicaciones para este sistema operativo se desarrollan utilizando el lenguaje Java con el Android SDK (Android Software Development Kit – Equipo de Desarrollo de Software Android), pero también están disponibles otras herramientas de desarrollo, entre las cuales se pueden encontrar el Kit de Desarrollo Nativo para aplicaciones o extensiones en C o  $C_{++}$ , y Google App Inventor, entre otros.

Cada una de las aplicaciones está comprimida en formato APK, y pueden instalarse sin alguna dificultad desde cualquier explorador de archivos para la mayoría de dispositivos Android. Para los inicios del 2014 ya se habla de un aproximado de 1,033,924 apps según el sitio web aapbrain.com, el cual hace un conteo diario de la cantidad de aplicaciones disponibles para Android. Las aplicaciones pueden buscarse y descargarse desde la tienda en línea "Google Play", desarrollado especialmente para los dispositivos de este SO. Para acceder a esta tienda, la mayoría de estos dispositivos ya tiene instalada una aplicación llamada "Play Store", en donde el usuario puede navegar y descargar las aplicaciones de su elección.

Para trabajar en el desarrollo de apps con este sistema operativo no se requiere del aprendizaje de lenguajes de programación muy complejos. Sin embargo sí es necesario contar con una buena base de conocimiento en Java y contar con algún equipo de desarrollo de software o «SDK» proporcionado por Google, los cuales se pueden encontrar y descargar sin necesidad de realizar pago alguno.

## **CAPÍTULO III**

## **TRADUCCIÓN DE APLICACIONES ANDROID**

#### *3.1 ¿Por qué traducir apps?*

Los teléfonos móviles son una de las formas de accesibilidad mediante dispositivos electrónicos más extendidas en la actualidad. Sin embargo existe aún mucho campo para la mejora en lo que se refiere a los interfaces de software.

La traducción de aplicaciones móviles, aunque puede ser un gran reto, facilita la interacción a una mayor cantidad de personas de una manera cómoda, al permitir el acceso a la información en el idioma propio del usuario. El traducir aplicaciones Android, representa una gran oportunidad de ampliar la cantidad de clientes y usuarios para este sistema operativo, haciendo así que sus aplicaciones destaquen entre las demás.

En este capítulo se describen dos procesos básicos para traducir una aplicación de SO Android. Es posible que el traductor no siempre tenga que trabajar con los archivos que conforman y dan forma a la aplicación en sí, (ya que probablemente solo tenga que traducir un documento de texto con todo contenido que necesita traducirse); sin embargo, nadie puede negar que tener un conocimiento básico de cómo se realiza todo el proceso de localización siempre será una ventaja para el traductor.

De los dos procesos que se presentan a continuación, el primero es un método "casero" como bien lo llama su autor, Pablo Muñoz, quién explica cómo pasar un

archivo ".apk" (el formato de una aplicación para Android) creado en un único idioma, a una versión traducida en un idioma meta.

El segundo proceso es un poco más completo. Este no solo trata de pasar el texto del idioma original al idioma meta, sino que explica cómo trabajar un proyecto multilingüe, de manera que no se trata solo de trabajar a un único locale, sino a varios. Para fines prácticos, se ha desarrollado una aplicación (que aunque es muy sencilla, funciona como un buen ejemplo para esta investigación) utilizando Eclipse SDK, la cual se utilizó para ambos procesos.

### *3.2 Proyecto monolingüe de traducción de apps*

Este proceso puede encontrarse en el blog "Algo más que traducir" del autor, Pablo Muñoz, de donde se basó la siguiente demostración. Aunque este método no funciona con todas las aplicaciones, sí brinda una idea básica del proceso de traducción de una app de Android. Según Pablo Muñoz, en su tutorial sobre "Cómo traducir aplicaciones de Android", este es un proceso que busca animar a los traductores/localizadores a probar en un plan "casero" cuáles serían algunos de los problemas típicos de este tipo de trabajo. Normalmente, ya sea el desarrollador o la agencia interesada, han de facilitar el archivo o documento que se requiere que sea traducido.

#### *3.2.1 Requisitos mínimos*

APKTool: Esta herramienta permite descompilar y compilar las aplicaciones cerradas y binarias Android en formato ".apk". APKTool puede decodificar recursos prácticamente a su forma original y reconstruirlos luego de haber realizado algunas modificaciones. No ha sido diseñado para usos relacionados con piratería, pero sí puede ser utilizado para localizar, agregar características o apoyo para plataformas personalizadas, entre otros propósitos de buena índole.

También se puede utilizar cualquier otro programa que descompile y compile archivos ".apk". Otra opción es "APK Manager", que también puede descargarse y ejecutarse fácilmente. Además la mecánica a utilizar es muy similar a la utilizada por APKTool.

Archivo APK: Puede utilizarse cualquier archivo deseado. Se puede utilizar un motor de búsqueda para encontrar alguna app seguido de "apk". Una vez seleccionado el archivo que se quiere trabajar, hay que descargarlo.

Como ya se mencionó, para este proyecto de investigación se creó una aplicación Android muy simple a fin de trabajar su traducción y localización. La aplicación utilizada tiene un lenguaje simple y muestra la imagen y el texto de los colores primarios con el idioma establecido en el dispositivo. A continuación se presenta en su versión original.
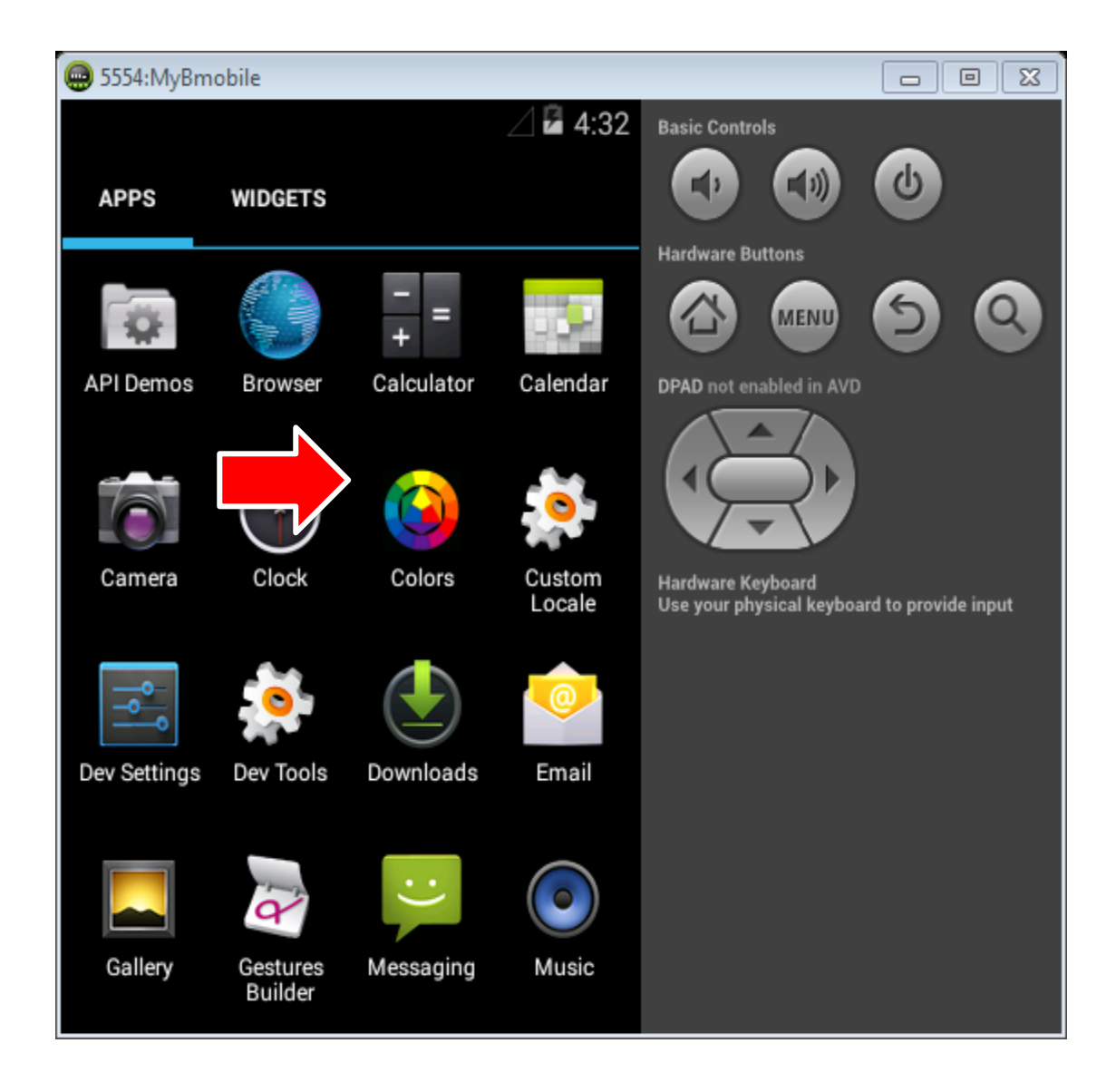

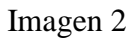

Ícono de la aplicación en emulador Android

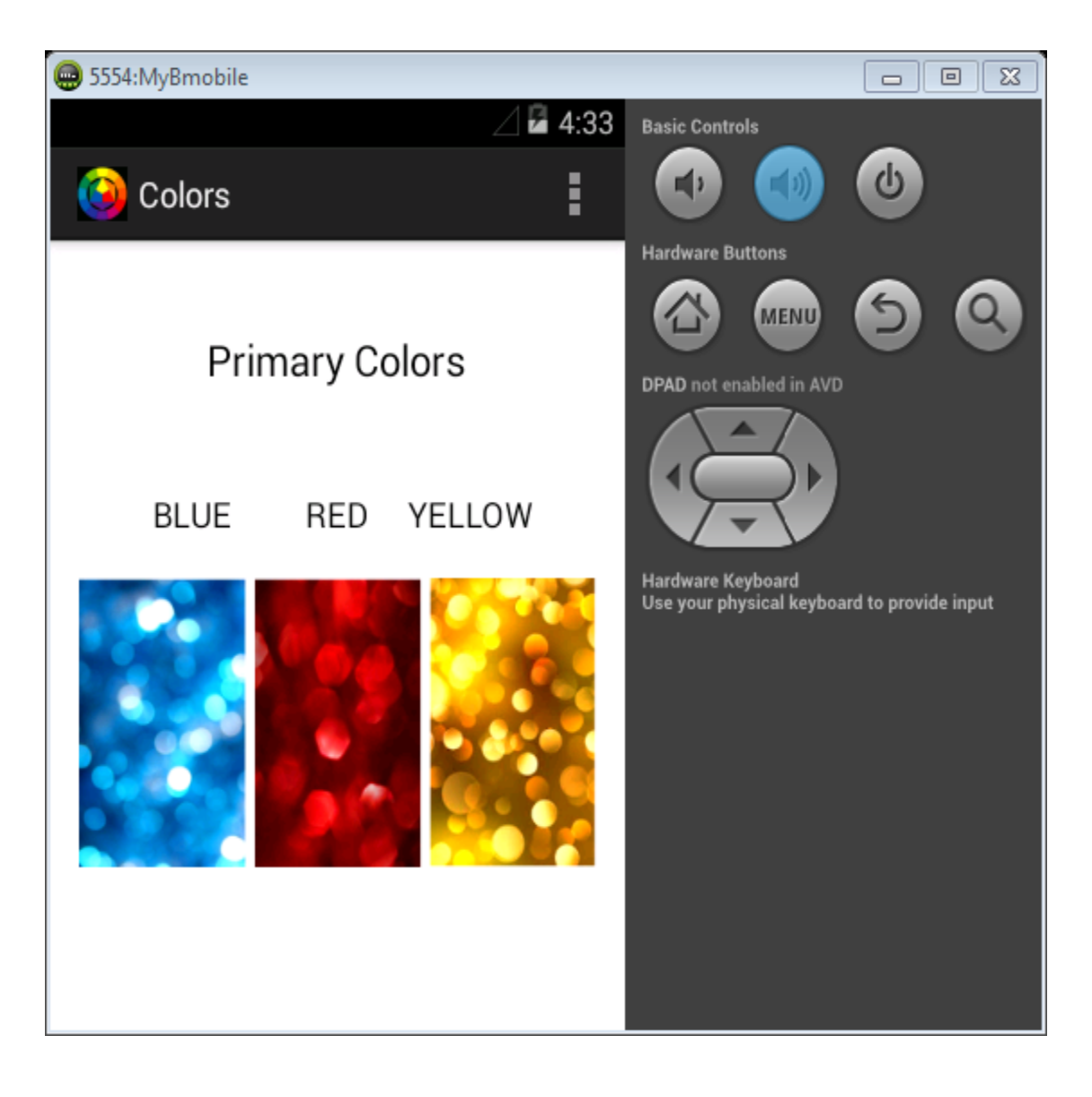

Imagen 3

Aplicación original vista desde el emulador Android

Editor de textos: Una buena opción es OmegaT (ver capítulo 4), ya que reconoce los archivos de texto de Android que están en un archivo XML llamado strings.xml. También puede utilizarse PSPad o Notepad.

# *3.2.2 Descompilar la aplicación*

Un descompilador es un programa capaz de recuperar el código fuente de algún archivo ejecutable. Es por definición lo inverso a un compilador, con el cual se lleva a cabo el proceso de convertir el código de programación al lenguaje máquina, y al descompilar se convierte el código máquina $^{13}$  al código de programación $^{14}$ .

Una vez que se haya descargado las herramientas de trabajo (una que permita descompilar y compilar apps Android en formato ".apk"; para este ejemplo APKTool), el primer paso a realizar es colocar en una carpeta el APKTool y el archivo APK que se desee trabajar con el nombre "APK\_to\_localize.apk". A continuación, dar doble clic en el archivo "Descompilar.bat". Una vez realizado esto, pueden obtenerse dos resultados:

> a) Aparecerá una ventana de comandos, donde se verán los archivos de recursos y demás, luego de lo cual se creará una carpeta con el nombre "APK to localize", lo cual es el resultado deseado.

l

<sup>&</sup>lt;sup>13</sup> También conocido como Lenguaje de máquina, es el sistema de códigos que han sido compilados para ser interpretados por un circuito microprogramable, como el microprocesador de una computadora.

<sup>&</sup>lt;sup>14</sup> También conocido como Código Fuente, es un conjunto de órdenes y palabras que son entendibles por los usuarios, siendo capaces de leerlo, analizarlo y redactarlo o corregirlo.

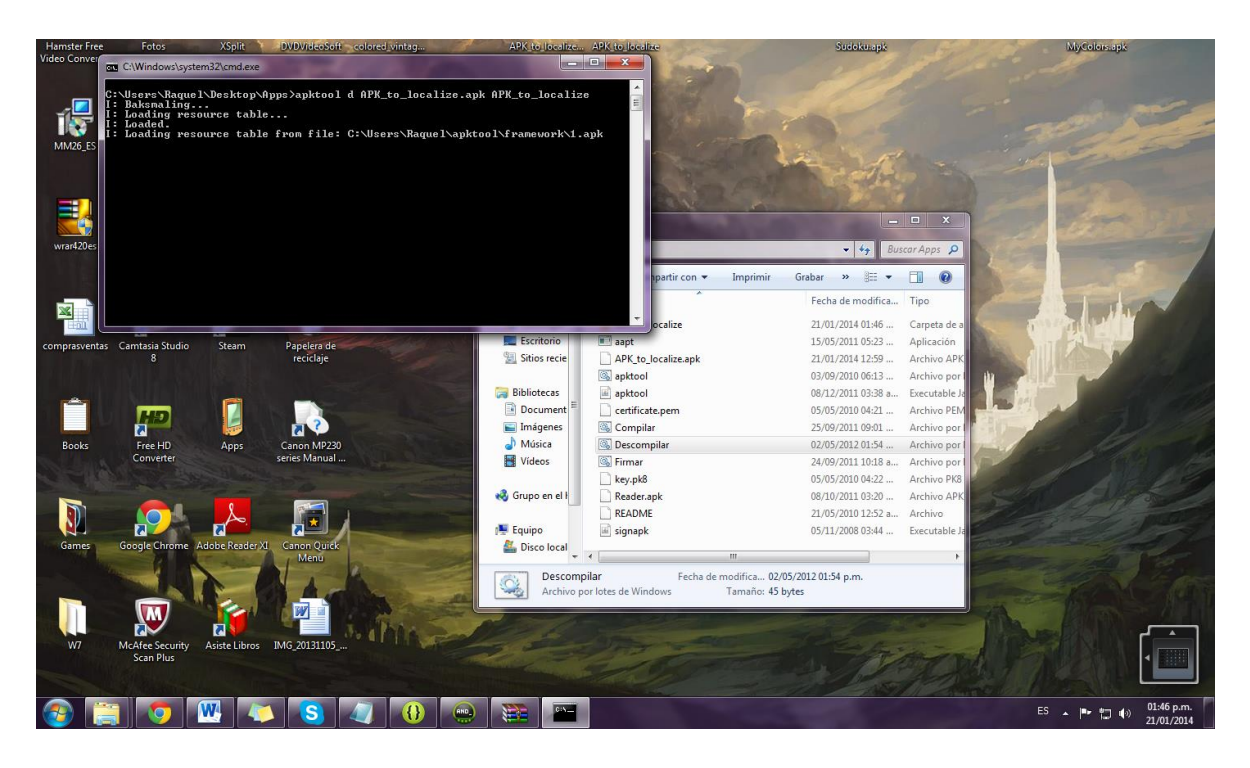

Imagen 4

Captura de pantalla al momento de descompilar la aplicación

b) La ventana desaparecerá rápidamente y se leerá un mensaje indicando que "no se reconoce Java" o algún mensaje similar. Para solucionar este problema, hay que descargar la versión 6 del JDK de Java y reiniciar la computadora. Aunque JDK6 no es la última versión de Java, esta es la que se reconoce por Android, y es por ello que tener una versión más actualizada o anterior, no brindará los resultados deseados cuando se trabaje con este sistema operativo.

# *3.2.3 Traducción de la aplicación*

Luego de descompilar el APK, se debe ir a la carpeta APK\_to\_localize > res > values y allí se encontrará un archivo llamado strings.xml.

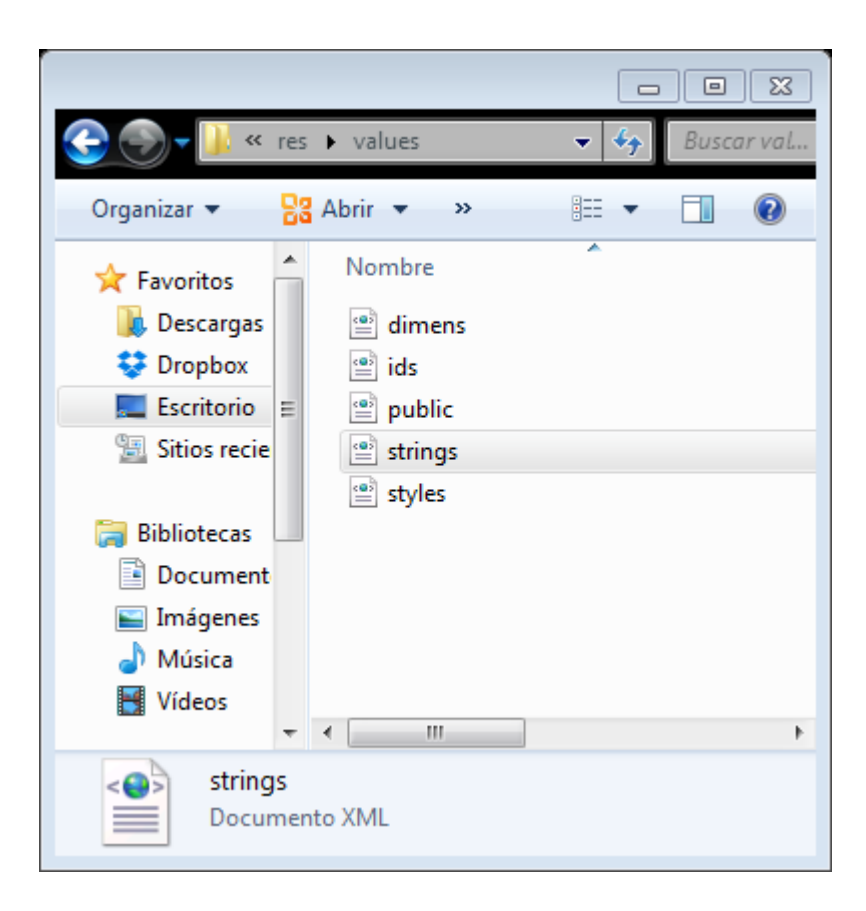

## Imagen 5

Carpeta con archivo strigs.xml

Este es el archivo en donde se encuentra el texto que se desea traducir. Para ello se debe abrir el archivo con algún procesador de palabras o con una memoria de traducción como OmegaT, lo cual se explicará como un proceso aislado en el siguiente capítulo. También se puede usar un editor de textos como PSPad o incluso el bloc de notas, en este proceso. Para la demostración se utilizó el bloc de notas para ver y trabajar el archivo. Entre las etiquetas se deberá poder identificar las cadenas de texto que deben ser traducidas, y ya una vez identificadas se puede proceder a traducirlas. Es importante que solamente se edite las cadenas de texto, y se deje sin modificar el resto de información en el archivo.

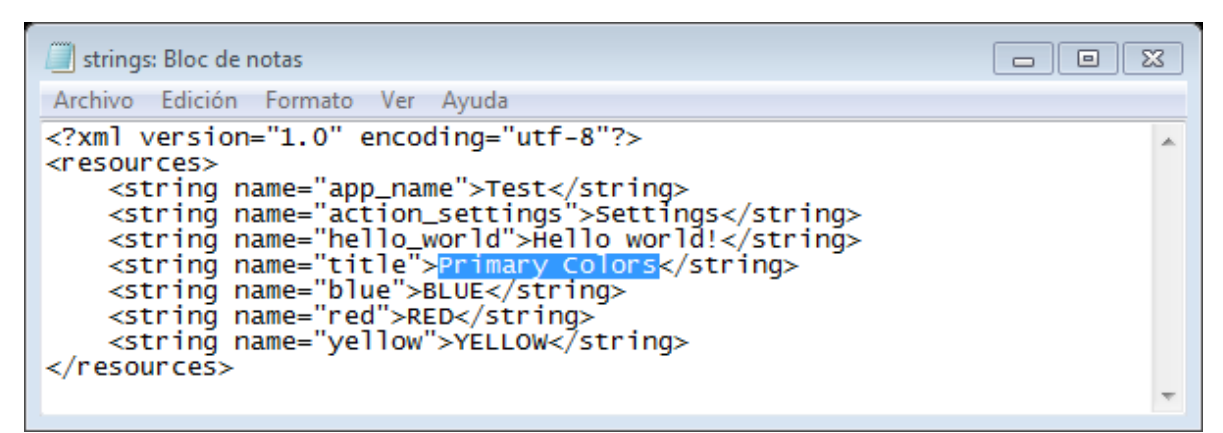

Imagen 6

Cadenas de texto originales –en inglés–

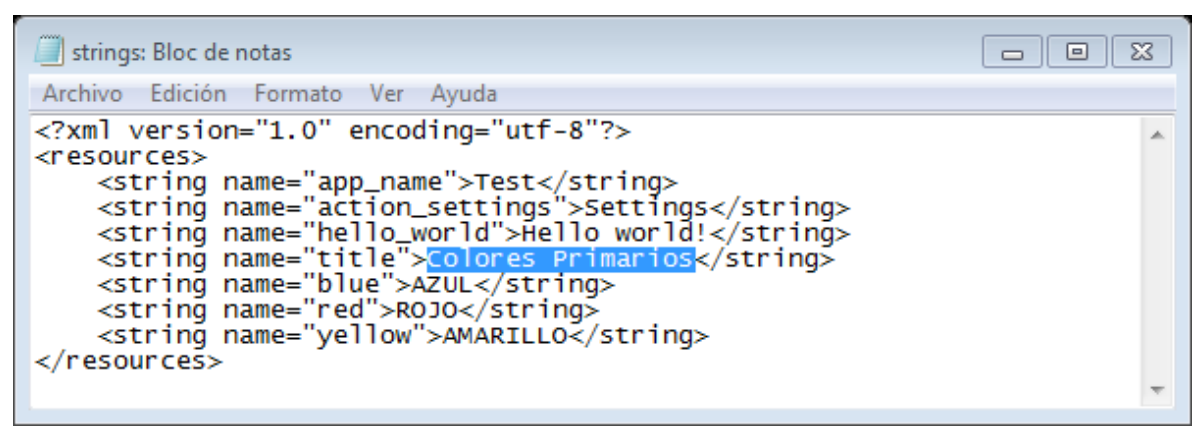

Imagen 7

Cadenas de texto traducidas –en español–

## *3.2.4 Compilar la aplicación*

Una vez se haya terminado de traducir el texto deseado, se guardan los cambios realizados en el archivo, y se regresa a la carpeta principal donde se encuentra el APKTool, donde se hace doble clic en "Compilar.bat". Esto deberá generar un archivo llamado APK\_localized.apk. Por último, se debe firmar la aplicación; para ello se hace doble clic en "Firmar.bat" y ya se tendrá una aplicación lista para usar.

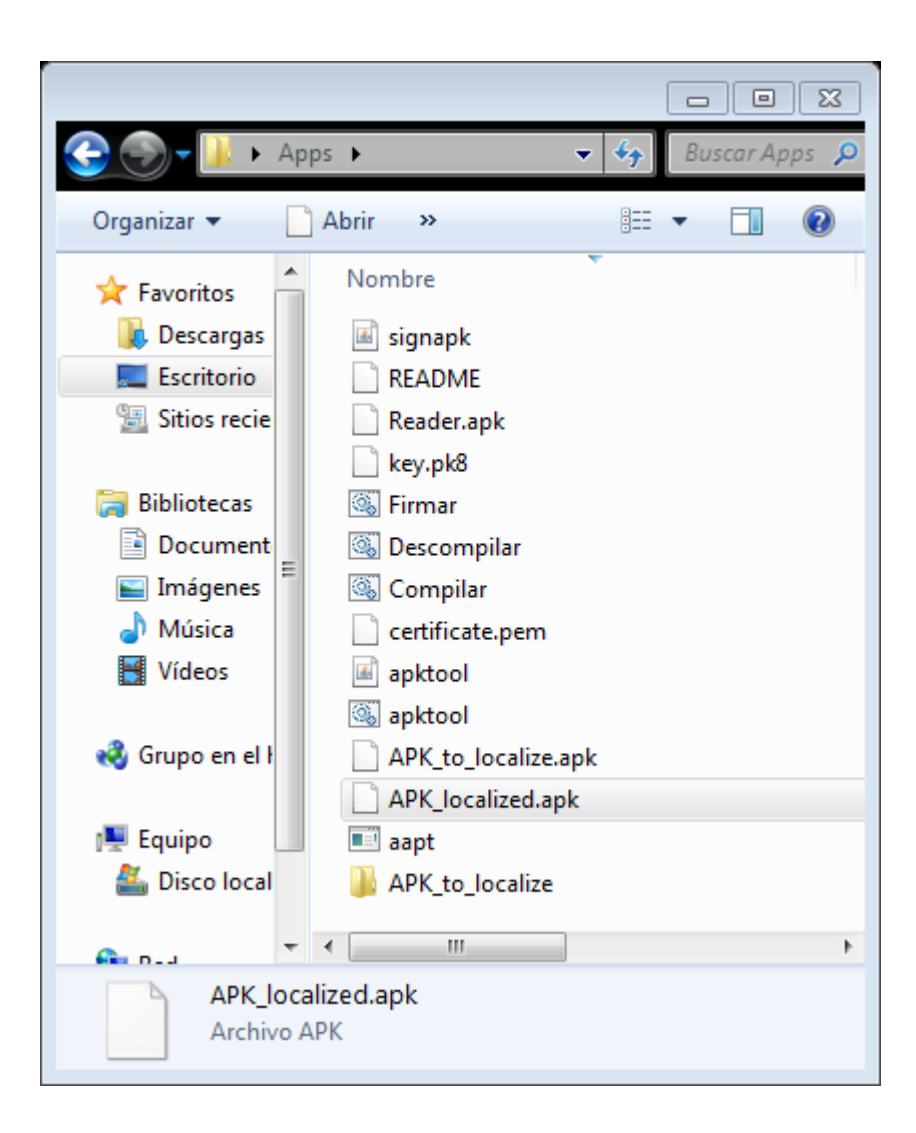

# Imagen 8

Carpeta con el archivo editado y compilado

# *3.2.5 Comprobar la aplicación traducida*

Para comprobar el resultado final de la traducción, la manera más sencilla es crear una carpeta en Dropbox o en algún sitio al que se pueda acceder desde el dispositivo móvil, para poder descargar la app ya traducida. Otra forma muy práctica es utilizar algún emulador desde la computadora o en línea.

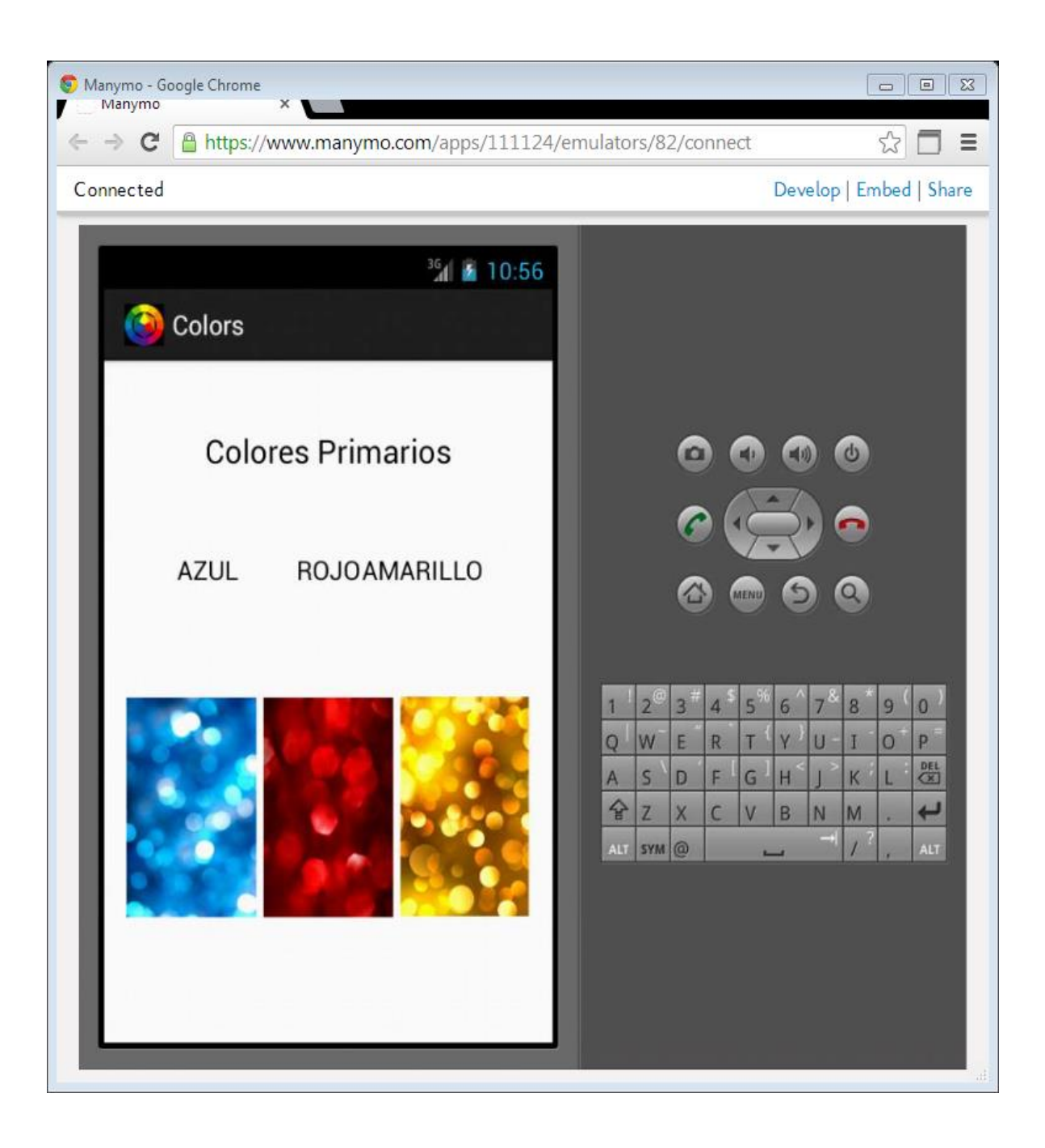

Imagen 9

Aplicación traducida vista desde el emulador en línea

#### *3.3 Proyecto multilingüe de Localización de apps*

En este tutorial no solo se explica cómo traducir una aplicación Android, sino que también se expone cómo crear aplicaciones multilingües para este sistema operativo, como un pequeño proyecto de localización. Para esta demostración se utilizó los procesos proporcionados por Icanlocalize.com, la cual es una empresa en línea que ofrece sus servicios para la localización de sitios web, software, aplicaciones, documentos y otros.

Como parte de sus contribuciones, brindan una serie de tutoriales y guías para traductores y localizadores, a los cuales se puede acceder desde su sitio web. A continuación se utiliza gran parte de su guía para realizar la traducción y localización multilingüe de la aplicación Android anterior.

#### *3.3.1 Proceso de localización de la aplicación*

Para estas apps, el sistema operativo de Android carga los recursos de texto y media desde la carpeta directorio "res" del proyecto. A parte de ello, Android puede seleccionar y cargar recursos desde distintos directorios, basándose en la configuración y locale del dispositivo en cuestión.

Por ejemplo, si el código carga una cadena llamada "R.string.title", Android seleccionará el valor correcto para esa cadena, justo en el momento de ejecutarse cuando se solicite cargar el archivo strings.xml adecuado desde el directorio "res/values" correspondiente. A fin de contar con una aplicación Android que sea multilingüe, es necesario brindar al sistema operativo con los archivos de los recursos traducidos.

Si el local en cuestión es inglés para Estados Unidos: "en-US", el sistema operativo buscará un valor para "R.string.title" examinando los archivos en el siguiente orden:

- 1. "res/values-en-rUS/strings.xml"
- 2. "res/values-en/strings.xml"
- 3. "res/values/strings.xml"

Cuando el SO logra encontrar la cadena correcta en el archivo de recursos, utiliza ese valor y deja de examinar. Esto significa que el lenguaje predeterminado funciona como una segunda opción cuando sí existe una traducción, y de lo contrario el lenguaje predeterminado pasaría a primer plano.

Esto también implica que se debe realizar una traducción y localización total y no parcial, de lo contrario la app puede verse defectuosa y convertirse en una aplicación inclusive de menor calidad que aquellas que nunca fueron traducidas.

Para una mejor ilustración, se presentará el ejemplo con la aplicación "Colors" y su proceso de traducción y localización. La siguiente captura de pantalla muestra la estructura del proyecto:

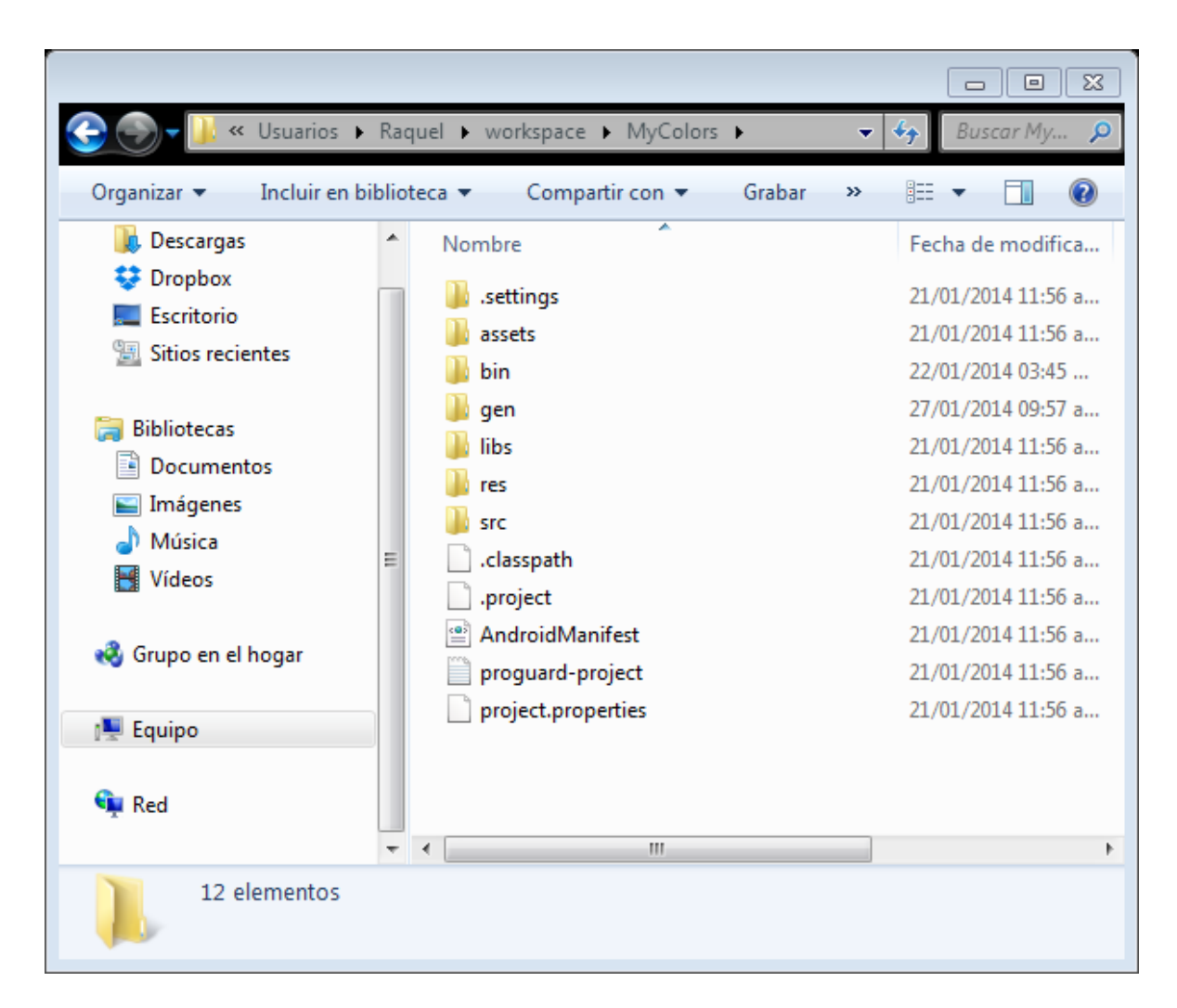

Imagen 10

Estructura inicial del proyecto

En este punto la aplicación no busca el locale del usuario y siempre ejecuta el mismo para cualquier configuración. Se muestra una captura de pantalla de la aplicación ejemplo en la imagen 11. Puede observarse que la imagen de la aplicación hace referencia a los colores primarios en el orden en el que aparecen, lo cual es la configuración predeterminada (default).

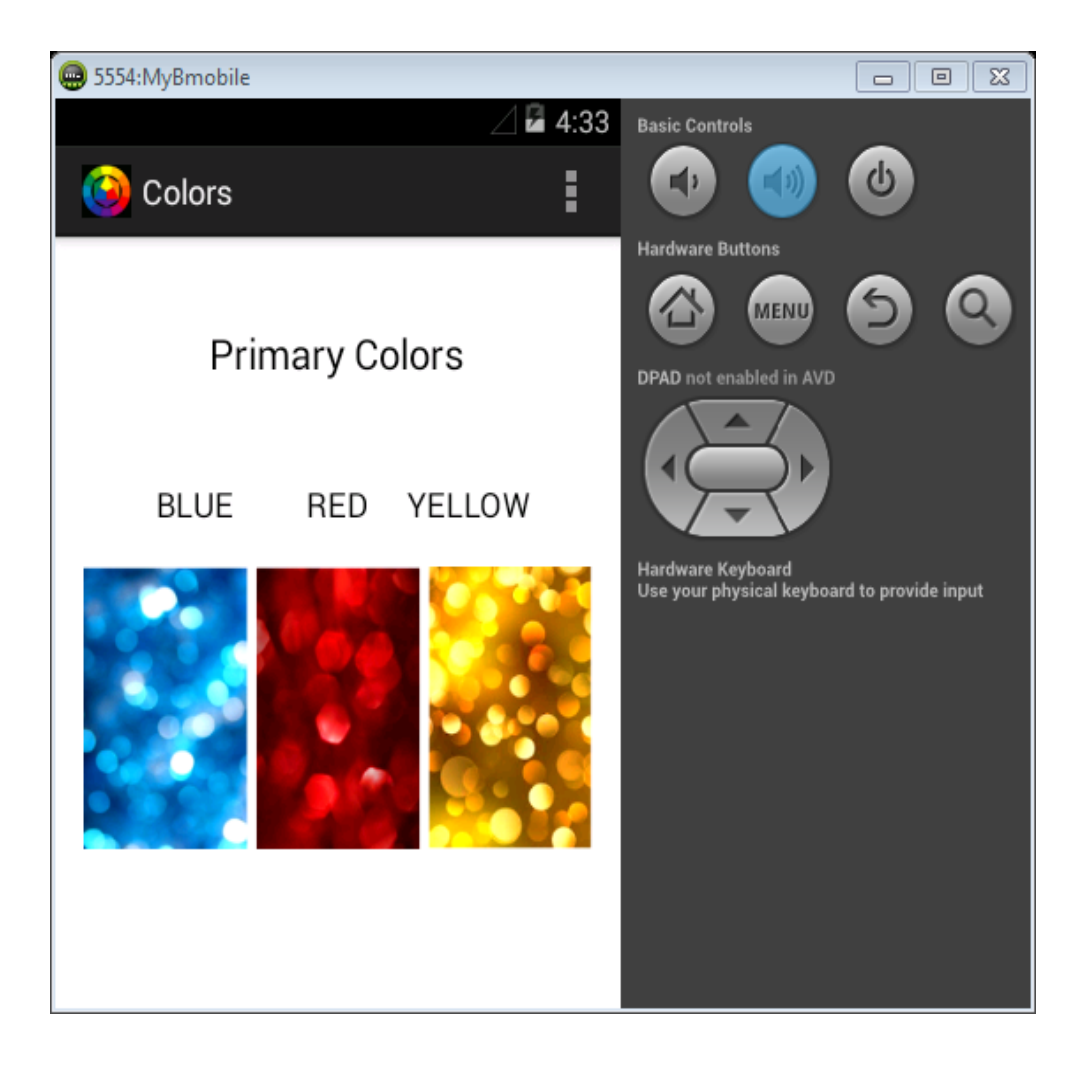

# Imagen 11

# Aplicación original: inglés

El primer paso para la localización de una app, según el este proyecto, es el planeamiento de cómo se va mostrar en forma diferente para cada locale. Se ha de agregar información específica a cada locale para Italia, Francia, y España (que son los locales con los que se trabajarán). La tabla 2 sirve para organizar las diferentes opciones de visualización para los distintos locales.

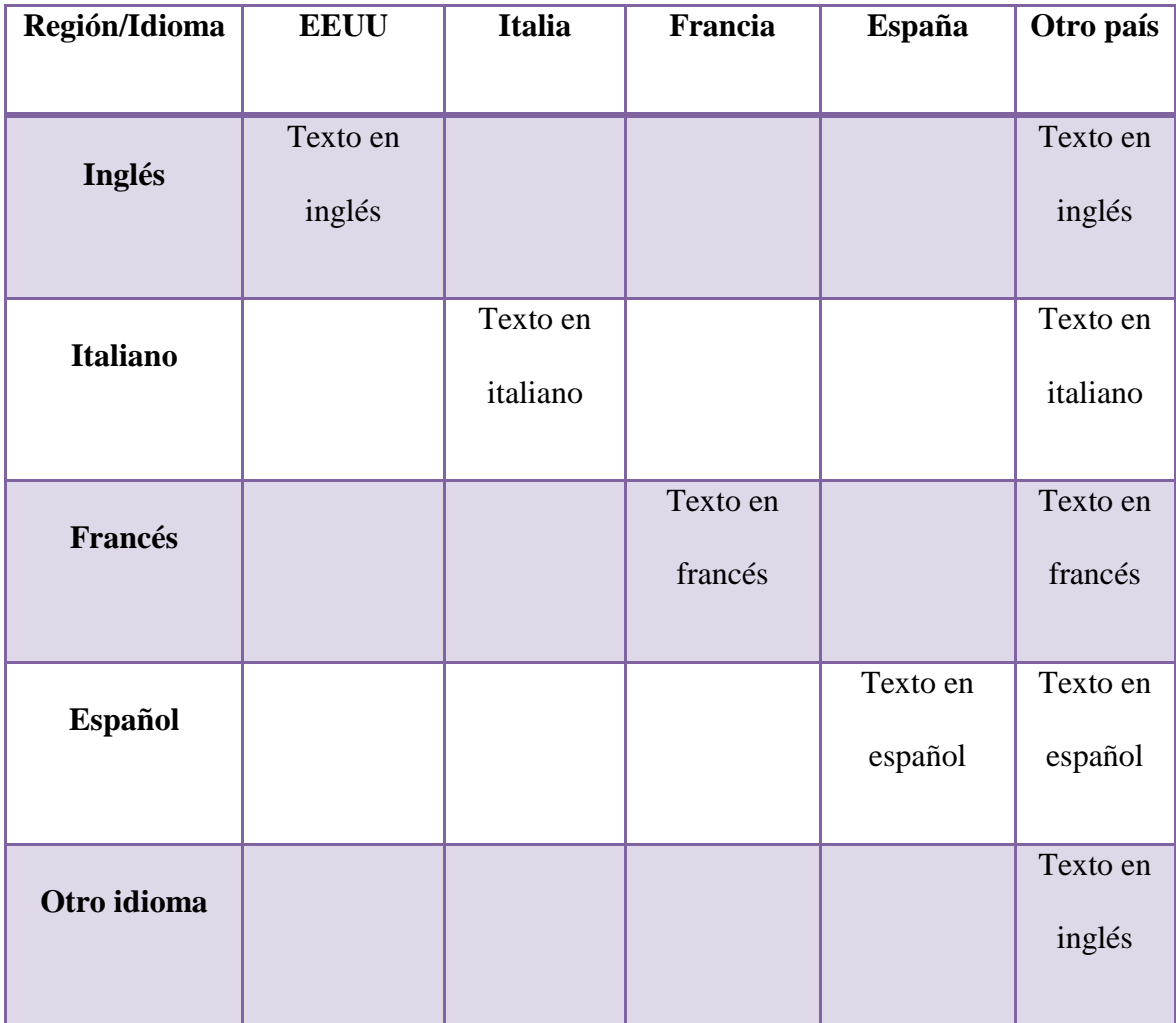

# Tabla 2

# Planeamiento de información a localizar

A fin de mantener un orden con los archivos con los que se van a trabajar, se recomienda realizar un cuadro que muestre los diferentes archivos para cada recurso y cuáles serán usados para cada locale.

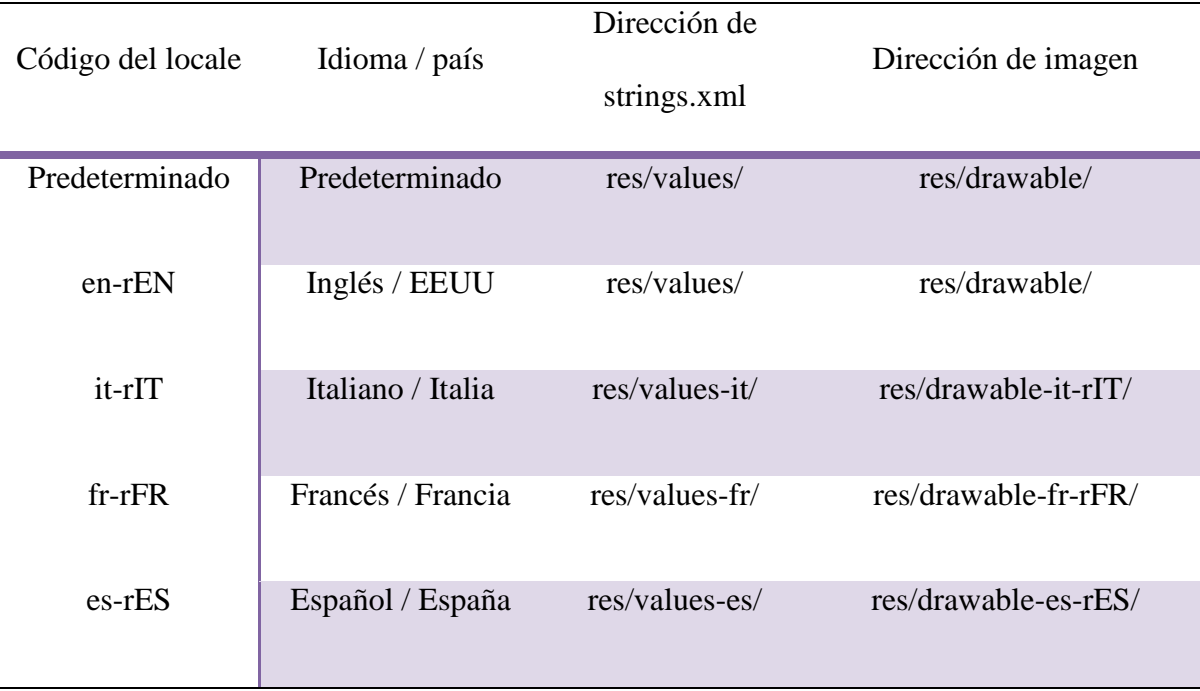

# Tabla 3

Dirección de las carpetas a localizar

En la primera tabla se puede agregar imágenes a localizar, si es que han de variar su contenido según el locale. También se trabaja con tres series de cadenas de traducción (strings translations): Italiano, francés y español.

Cada una de las traducciones deben ir en una carpeta llamada *values- <language>.*

La parte del "language" de la carpeta contiene el código del idioma ISO y un código regional opcional, precedido por una "r" minúscula.

Por ejemplo:

- Sin el código regional: **it**
- Con el código regional: **it-rIT**

La aplicación selecciona los archivos de recursos para cargar al momento de ejecutarse, se acuerdo con el local del dispositivo. Si no se encuentra los recursos necesarios para un locale en específico, recurre a los recursos default o predeterminados. Por ejemplo si el usuario se encuentra en Canadá, y se selecciona el francés como idioma del teléfono, Android primero buscará por una carpeta llamada "fr-rCA"; si no la puede encontrar, entonces buscará "fr", y si no la encuentra tampoco, entonces cargará los archivos de recursos para el idioma predeterminado.

De esta manera realiza la búsqueda cada vez que debe seleccionar un tipo de recuso, de manera que es posible cargar las cadenas de francés con los gráficos predeterminados, o cualquier otra combinación para los recursos traducidos.

## *3.3.2 Traducir las cadenas*

La aplicación necesita cuatro archivos *strings.xml,* uno para cada idioma: inglés, italiano, francés y español.

A continuación se encuentra el procedimiento para crear archivos *strings.xml,* el cual es similar al proceso de traducción que se utilizó en el proyecto anterior, y de igual manera puede utilizarse una memoria de traducción. El proceso mencionado se divide en tres etapas:

1. Crear tres carpetas nuevas que se llamen *res* – values-it, values-fr y values-es (la carpeta con los "values" originales ya existe), que serán las carpetas para las versiones en italiano, francés y español respectivamente.

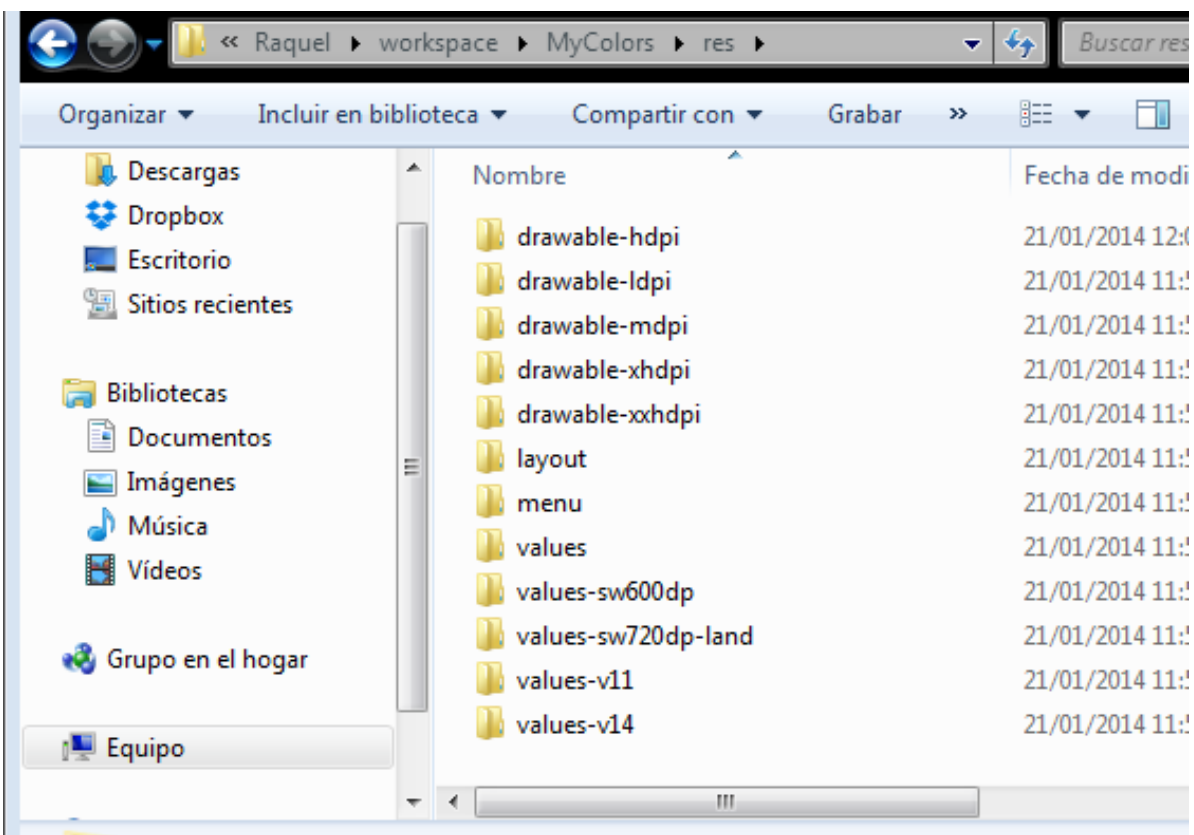

Imagen 12

Capetas originales del proyecto no localizado

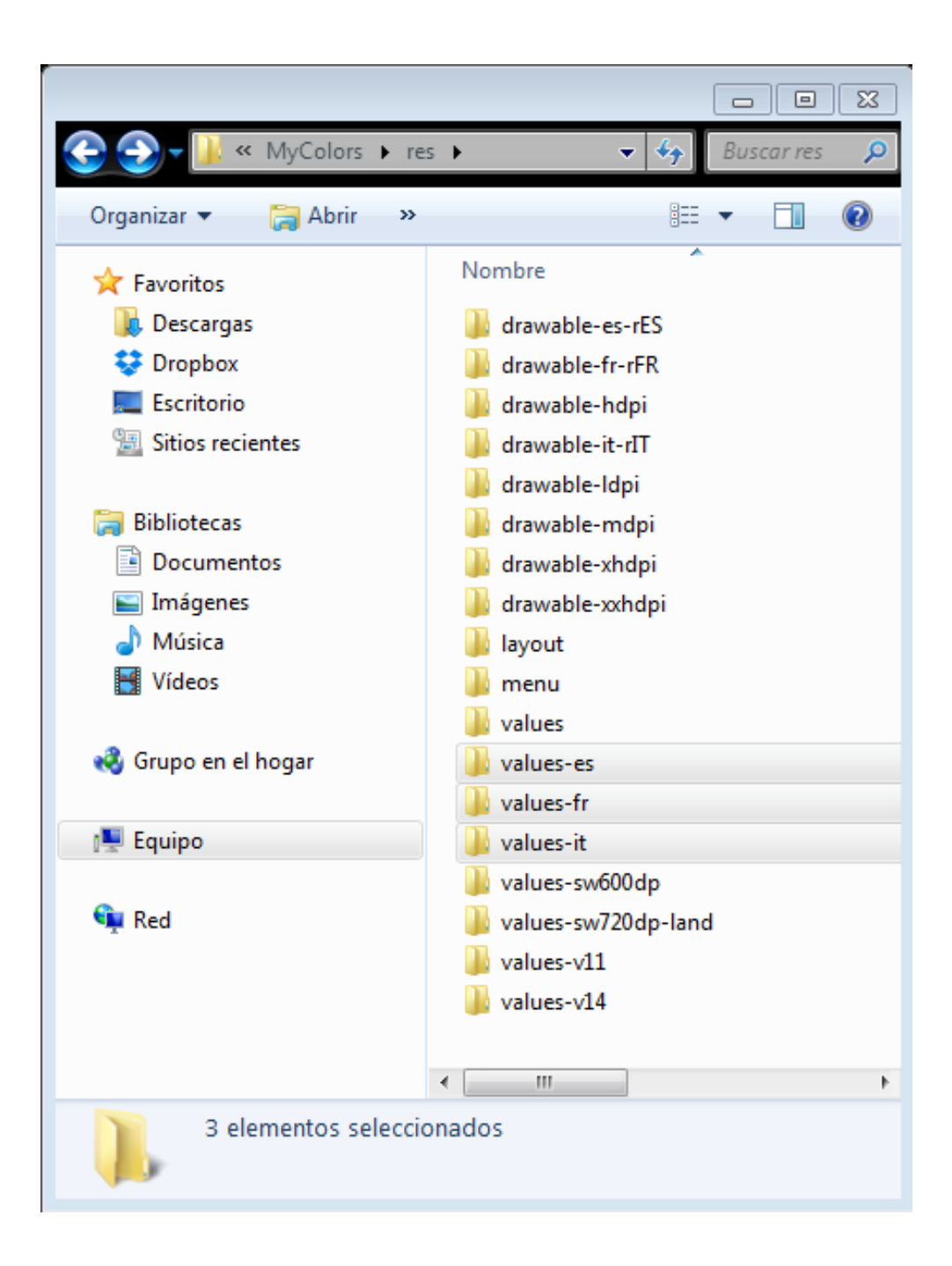

Imagen 13

Nuevas capetas creadas para el proyecto a localizar

2. Traducir el archivo strings.xml para cada idioma. Se puede copiar el archivo strings.xml original y colocar una copia del mismo en cada una de las carpetas creadas anteriormente. Una vez que cada carpeta contenga un archivo de cadenas, se puede proceder a trabajar en la traducción del texto deseado para lo cual se puede utilizar cualquier procesador de palabras como el bloc de notas o WordPad (como este ejemplo) o, si se prefiere, se puede usar una herramienta CAT (como se mostrará en el próximo capítulo).

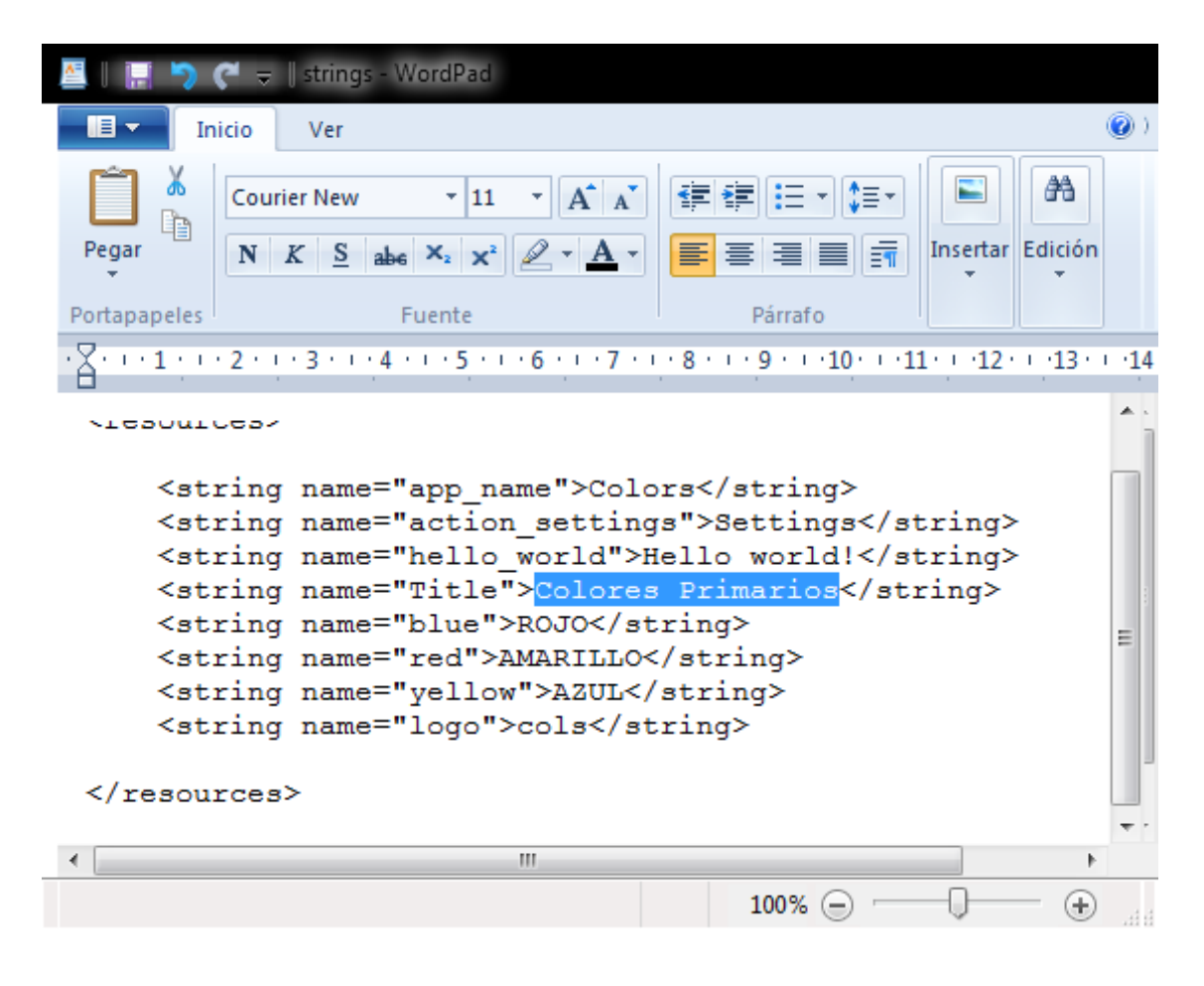

Imagen 14

Traducción al español del archivo strings.xml usando WordPad

3. Colocar los archivos strings.xml traducidos en sus respectivas carpetas.

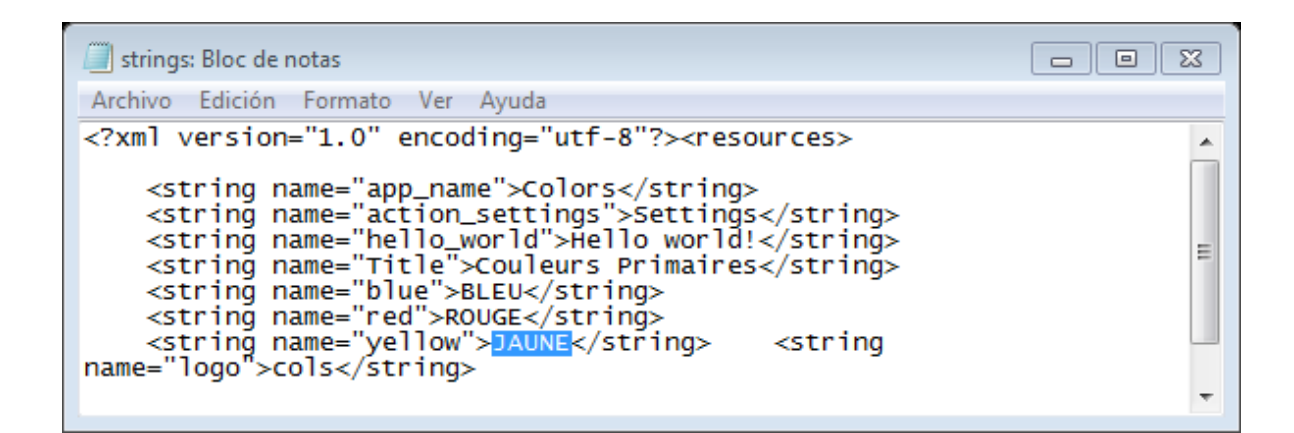

Imagen 15

Archivo traducido al francés

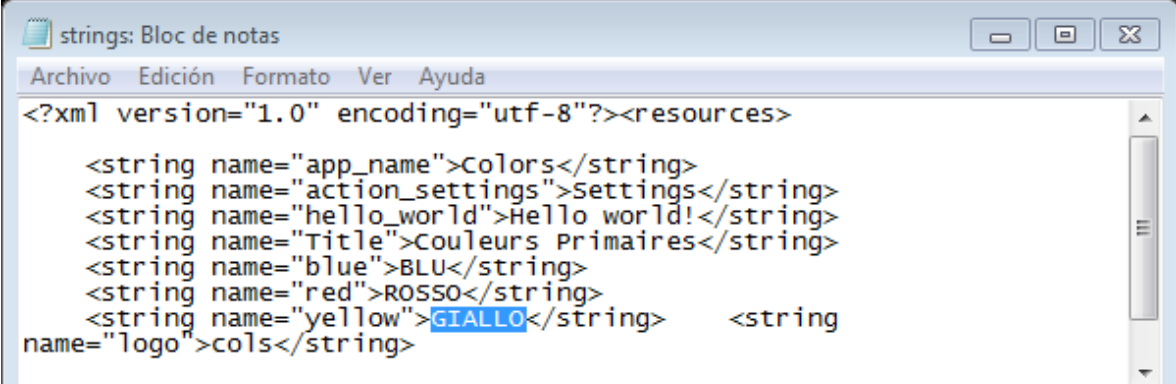

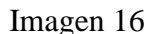

Archivo traducido al italiano

# *3.3.3 Localizando las imágenes*

La aplicación de ejemplo también necesita otras tres carpetas "drawable", cada una con la imagen de fondo que se desee para cada idioma.

Se debe colocar la imagen de fondo que debe aparecer para un idioma respectivo en carpetas correspondientes bajo el área de trabajo del proyecto de la aplicación ejemplo, tal como se muestra en la siguiente tabla donde se detalla el idioma de cada imagen y el nombre del archivo destino dependiendo del área de trabajo en donde se colocará.

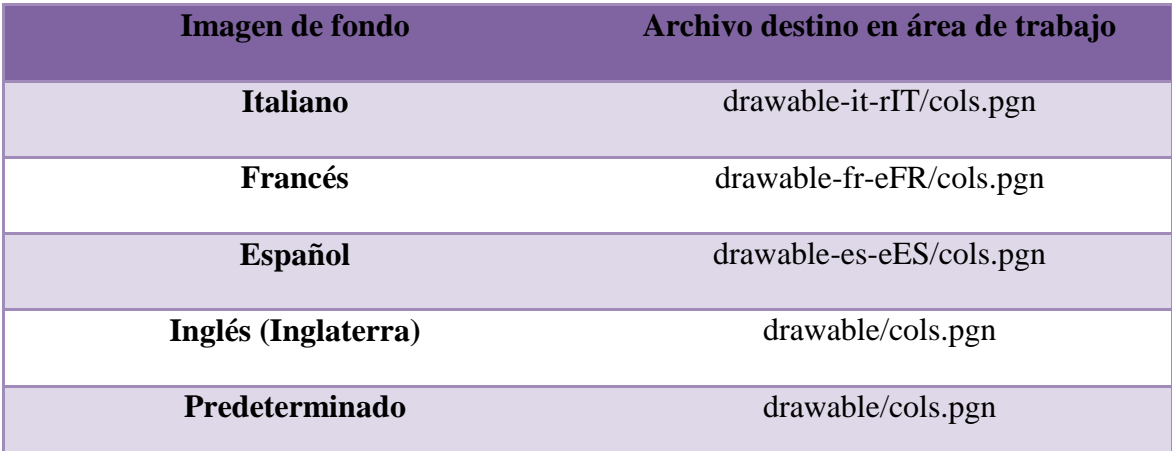

Tabla 4

Listado de carpetas para las imágenes

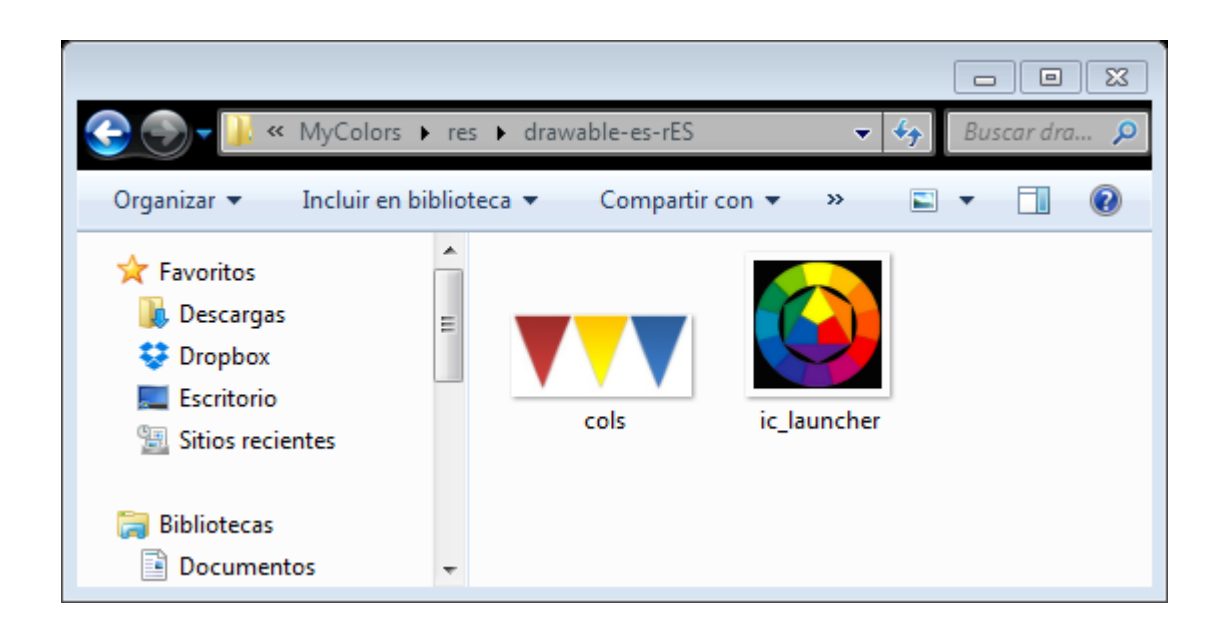

# Imagen 17

# Imágenes localizadas para la carpeta en español

Si las imágenes contienen textos, es recomendable crear copias de los textos en los archivos *strings.xml*. De esta forma, los traductores pueden traducir solamente los textos y se puede reconstruir las imágenes ya localizadas. O bien se pueden trabajar las imágenes por aparte; como mejor funcione para el proyecto, y agregarlas ya localizadas a su carpeta correspondiente.

Luego de haber guardado los archivos de las cadenas strings.xml y de las imágenes de fondo en sus carpetas meta, el proyecto debería verse algo así:

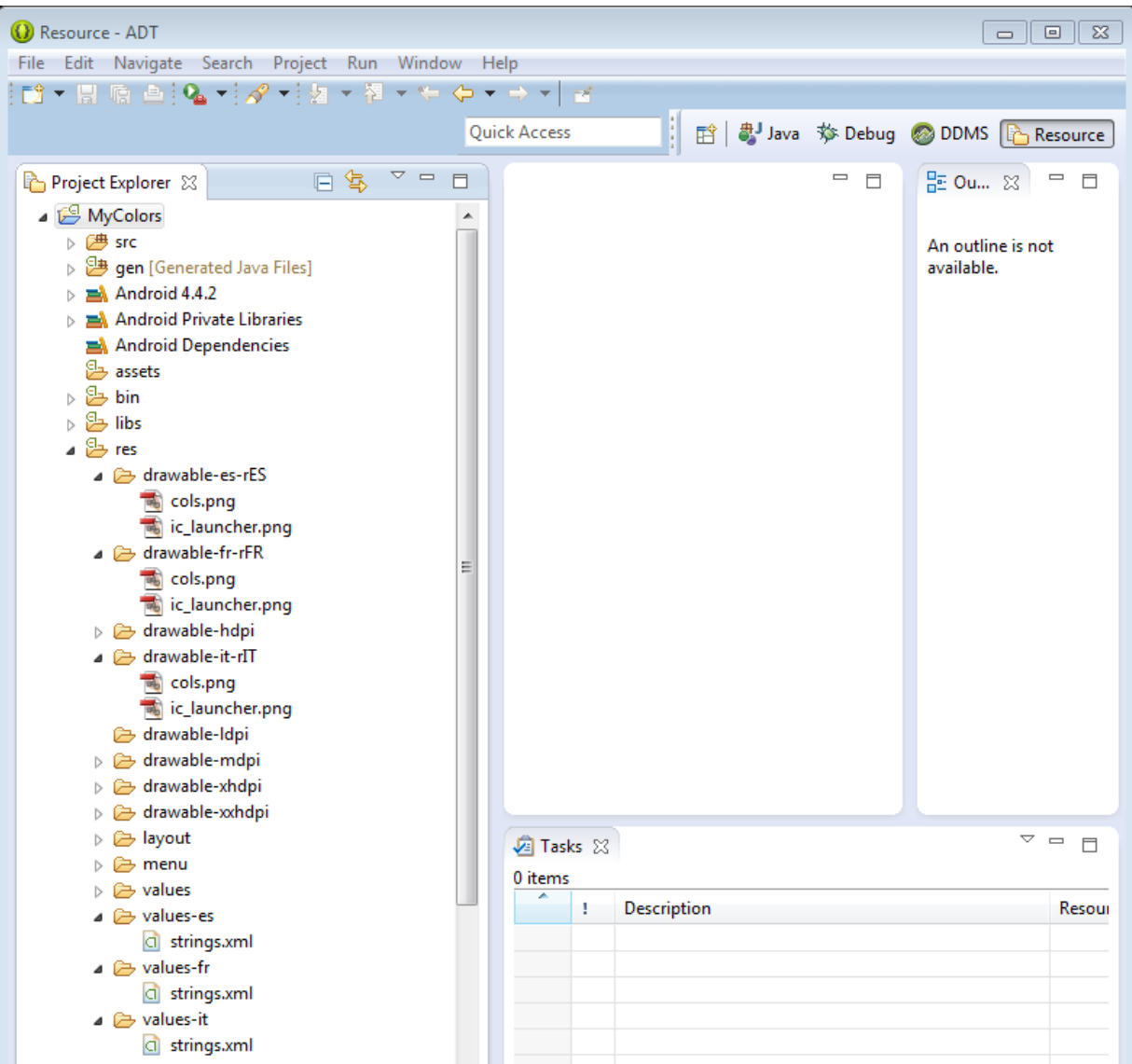

Imagen 18

Vista de las nuevas carpetas del proyecto ya terminadas

# *3.3.4 Ejecutar y Probar la aplicación localizada*

Una vez que los recursos de cadenas e imágenes localizadas se hayan agregado al área de trabajo del proyecto, la aplicación ya está lista para ser probada. Para ello, se puede seleccionar diferentes locales por medio de Home > Menu > Sttings > Locale & text > Select locale.

Dependiendo de la configuración del dispositivo, algunos celulares podrían ofrecer solo algunos locales o podrían no ofrecer ningún locale en la configuración de la app; sin embargo, el emulador de Android ofrece una selección de todos los locales disponibles para el SO Android. Para configurar el emulador a un locale que no está disponible en el dispositivo móvil, se siguen los mismos pasos, ya sea en línea o desde la computadora.

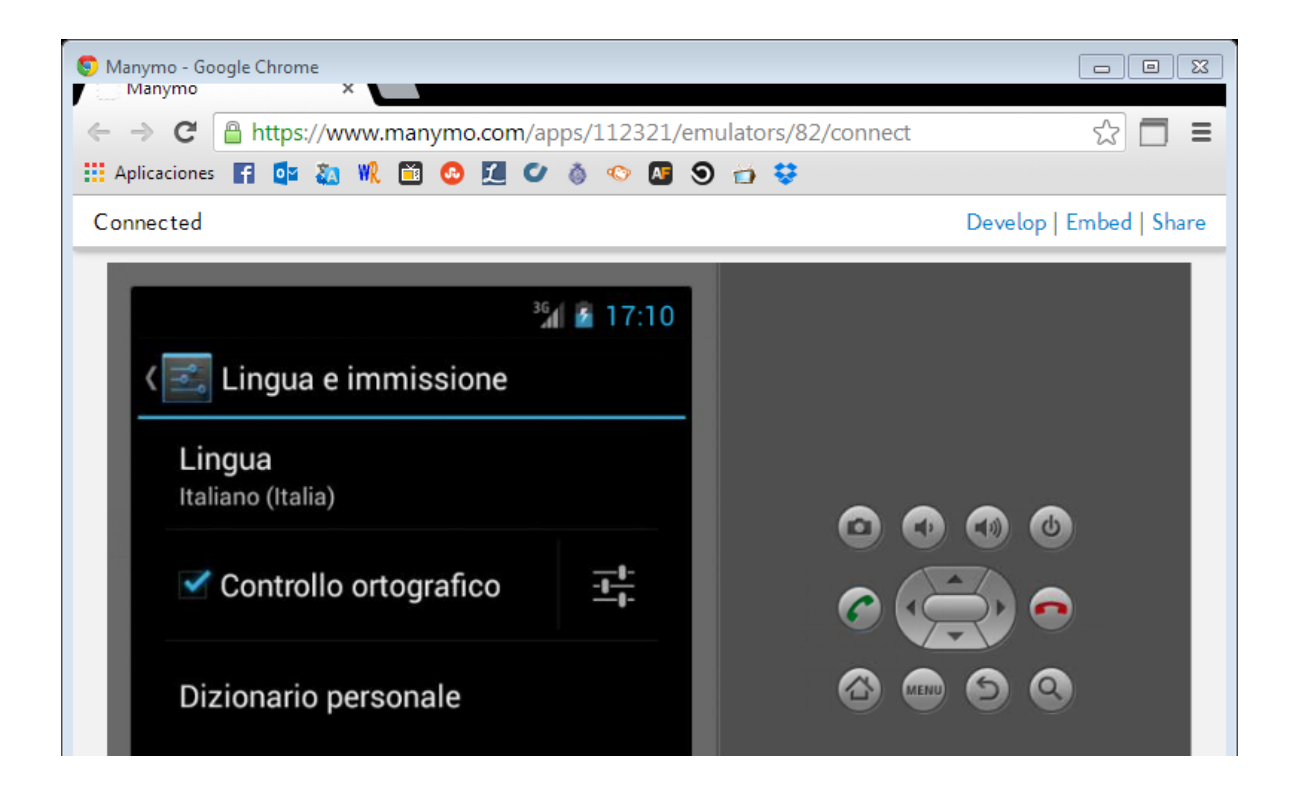

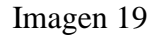

Selección del locale en el emulador: italiano

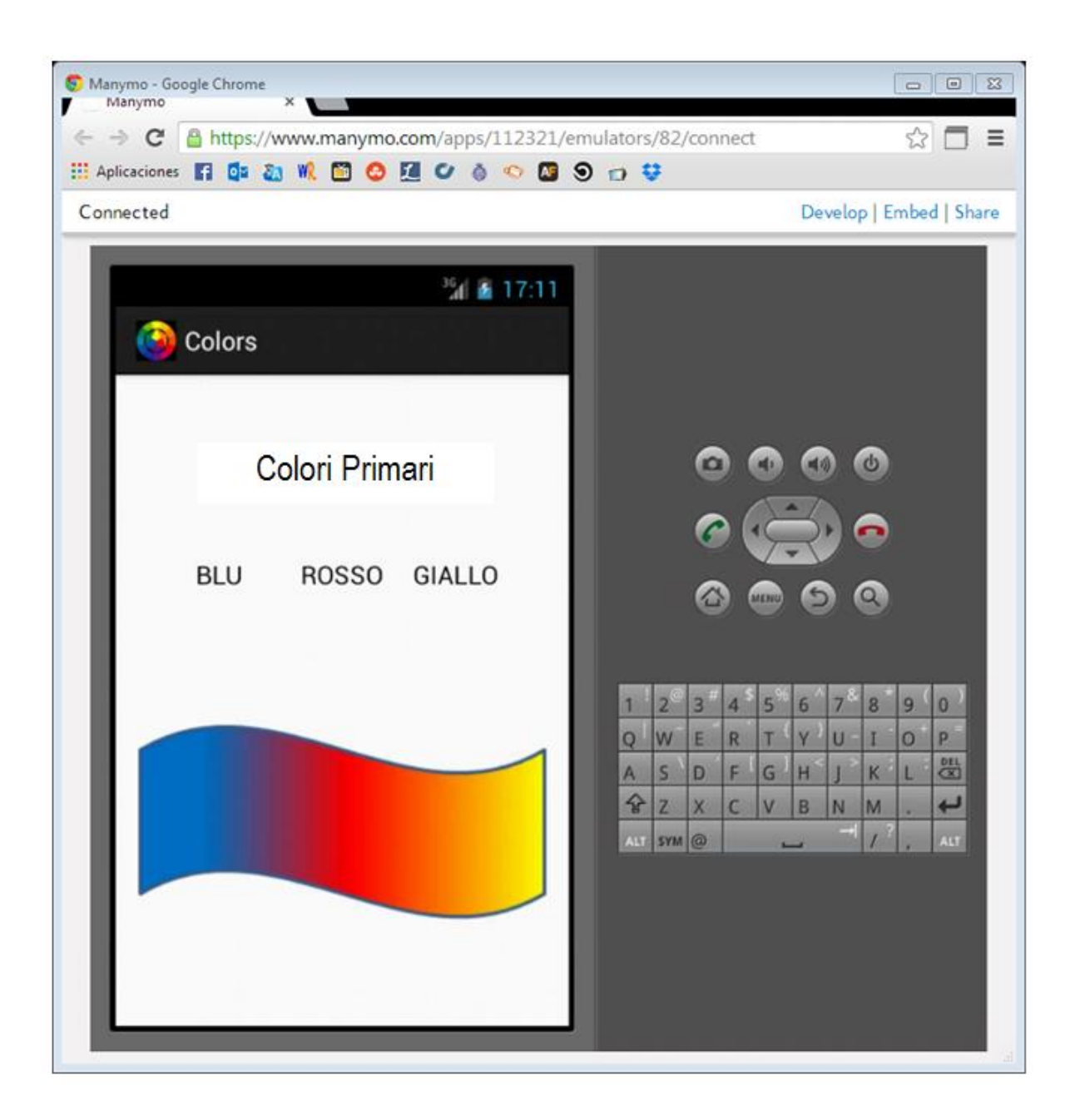

Imagen 20

Aplicación ejecutada en italiano

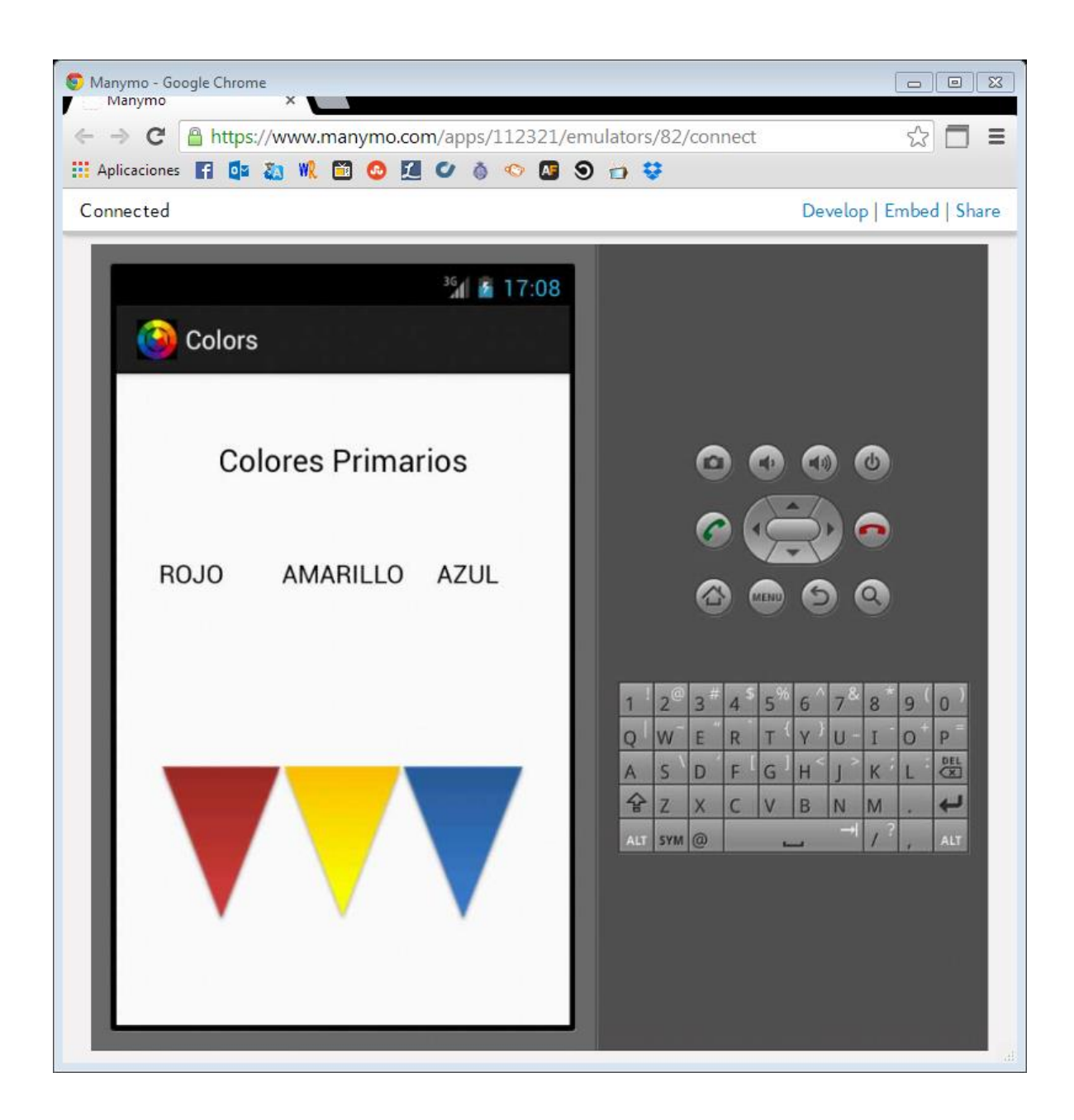

Imagen 21

Aplicación ejecutada en español

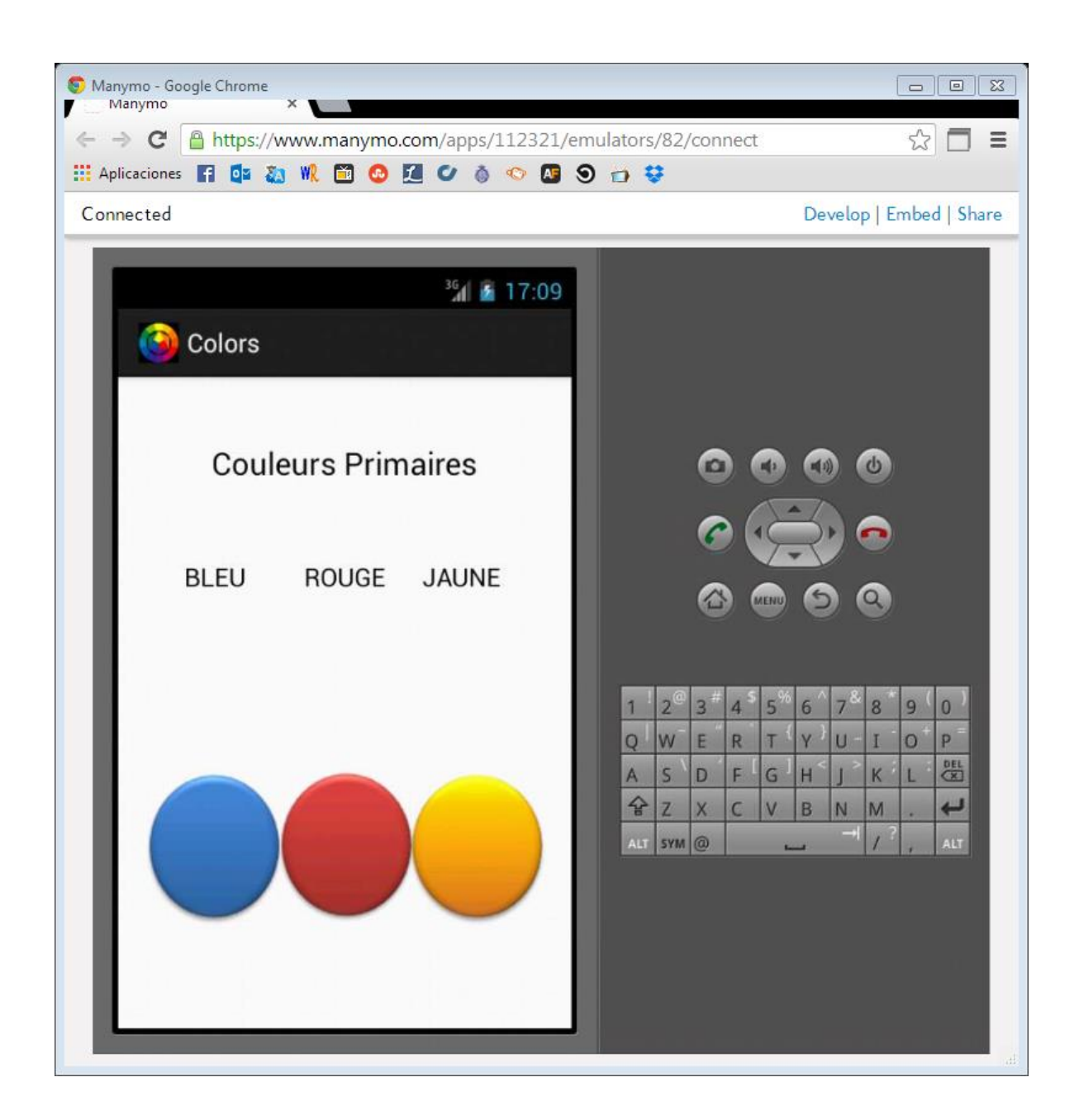

Imagen 22

Aplicación ejecutada en francés

Las imágenes anteriores (20, 21, 22) muestran las versiones meta como resultado de la localización del proyecto. Estas versiones se probaron utilizando el emulador en línea, y una vez seleccionado el idioma del dispositivo, la aplicación automáticamente se ejecutó en el idioma adecuado, tanto el texto como las imágenes.

## *3.3.5 Lista de comprobación*

Una vez que se haya comprendido cómo utilizar el marco de desarrollo de Android para aplicaciones multilingües, es conveniente repasar una corta lista de comprobación que ayude a recordar los pasos necesarios en el proceso.

- 1. Nunca fijar la codificación de cadenas o de las constantes de cadenas; en lugar de ello utilizar archivos R.string y strings.xml.
- 2. De igual manera, no se debe fijar la codificación de imágenes o diseños; en su lugar se puede usar R.drawable y R.layout
- 3. Traducir los archivos strings.xml y localizar las imágenes.
- 4. Colocar los recursos localizados en los directorios apropiados bajo "res/".

# **CAPÍTULO IV**

#### **TRADUCIR ANDROID APPS CON HERRAMIENTAS CAT**

#### *4. Herramientas CAT*

La traducción asistida por computadora (Computer-assisted translation) se refiere a la actividad de la traducción que se realiza con la ayuda de aplicaciones o softwares específicos para este tipo de tareas. Entre estas herramientas se encuentran principalmente las memorias de traducción. Una herramienta CAT separa los textos en segmentos (pueden ser oraciones o fragmentos de oraciones con sentido) y los presentan de una forma que facilite su proceso de traducción.

Una vez traducido cada segmento, la traducción se almacena o guarda junto con el texto original, a lo cual se le conoce como una "unidad traducida" (translation unit - TU-). Estas herramientas permiten regresar en cualquier momento a un segmento y retomar su edición. Una de las funciones principales y muy provechosas para los traductores, es la creación de una base de datos con todas las unidades traducidas, lo cual se le suele conocer como una Memoria de Traducción (MT).

Existe una gran cantidad de herramientas CAT disponibles para traductores y localizadores, que varían en sus características, capacidades, formatos, y por supuesto, precios. Dado que el uso de este tipo de herramientas puede beneficiar grandemente al estudiante de traducción, en este capítulo se presentan dos herramientas CAT que, como se demostrará, son fáciles de usar, soportan los formatos necesarios para trabajar con Android, y son gratuitas. Una de ellas es un software descargable y la otra es un servicio

en línea. Se describirá cada una de ellas y luego se procede a realizar la traducción del archivo "strings.xml" que se ha trabajado en el capítulo anterior con la aplicación "Colors".

## *4.1 Omega T*

OmegaT es una memoria de traducción gratuita y descargable. Como bien se ha visto, los archivos de texto de Android están en un archivo XML de recursos llamado strings.xml., los cuales son un formato estándar que reconoce OmegaT. De manera que si se desea traducir o localizar una aplicación en plan profesional, usar OmegaT suele ser una de las mejores opciones.

Se puede decir que se trata de una aplicación libre, una de memoria de traducción escrita en Java. Es una herramienta pensada para ser utilizada por traductores profesionales, por lo que no debe utilizarse como un traductor automático, ya que solamente es un asistente para el traductor humano. La mayor parte de la información sobre qué es y cómo funciona Omega T se puede encontrar en su sitio web www.omega.org, pero a continuación se toma y presenta información básica seccionada del sitio web, de la guía de inicio y del manual de usuario, que se considera de interés para el traductor y localizador.

# *4.1.1 Características*

Esta memoria de traducción cuenta con las siguientes características:

- Coincidencias parciales
- Compatible con otras aplicaciones de memoria de traducción (TMX)
- Formatos de archivos:
- Glosarios externos
	- o MediaWiki (Wikipedia)
	- o Microsoft Office 2007 XML
	- o OpenOffice.org/StarOffice
	- o Sólo texto
	- o XHTML y HTML
	- o XLIFF (Okapi)
- Procesado simultáneo de proyectos con archivos múltiples
- Propagación de coincidencias
- Soporte para idiomas derecha-izquierda
- Soporte Unicode (UTF-8): Puede utilizarse con alfabetos no latinos
- Uso simultáneo de múltiples memorias de traducción

#### *4.1.2 Requerimientos*

OmegaT está disponible para ser descargado gratuitamente desde su sitio web, con diferentes versiones según el lugar de destino. Se ofrecen distintas versiones para Windows, Mac OS X y Linux. Después de descargar OmegaT, se debe descomprimir el archivo zip en una carpeta adecuada, leer, y seguir las instrucciones contenidas en el archivo readme.txt (o su traducción).

#### *4.1.2.1 Requerimientos de sistema*

OmegaT funciona en cualquier sistema que disponga del JRE (Java Runtime Environment) o permita instalarlo. El JRE se suministra junto con OmegaT y no es

necesario obtenerlo por aparte. OmegaT ha sido instalado con éxito en Windows (todas las versiones desde 98), Macintosh OS X y Linux. Los archivos en el formato Microsoft Office 2007 XML pueden ser traducidos directamente en OmegaT. Los archivos en formatos más antiguos de MS Word, Excel y Powerpoint pueden ser traducidos después de convertirlos a OpenOffice.org (también gratuito).

## *4.1.2.2 Requerimientos del usuario*

OmegaT no es muy difícil de instalar o de usar, pero sí requiere cierta disposición para leer y seguir las instrucciones, lo cual no debería ser un problema ya que como traductores profesionales el leer es una regla, y en muchas ocasiones el traductor incluso traduce instructivos de esta índole. Esta herramienta de trabajo requiere que el usuario estudie y lea las instrucciones y guías de uso, ya que de lo contrario OmegaT probablemente no será la ayuda adecuada.

#### *4.1.3 Atractivos de OmegaT*

Quien conozca de herramientas de traducción, reconocerá que esta se trata de una herramienta multiplataforma para la Traducción Asistida por Computadora (CAT). A continuación se presenta cierta información de algunos términos clave para el usuario que está disponible en los manuales y guías de OmegaT. Entre los atractivos ahí descritos se pueden mencionar los siguientes:

 Gestión de terminología: La gestión de la terminología es importante para la consistencia de la traducción. OmegaT utiliza glosarios que contienen la traducción de palabras sueltas o pequeñas frases; una especie de diccionario bilingüe simplificado para un dominio específico. Como referencia, OmegaT muestra la traducción de cualquier palabra que esté presente en el segmento en el que actualmente se tenga seleccionado.

 Memoria de traducción: OmegaT almacena las traducciones en un archivo de memoria de traducción. Al mismo tiempo, puede utilizar archivos de memorias de traducciones anteriores como referencia. Como cualquier profesional lo sabe, las memorias de traducción pueden ser muy útiles en una traducción, cuando hay numerosas repeticiones o segmentos de texto razonablemente similares. OmegaT utiliza memorias de traducción para recordar las traducciones anteriores y sugerir al usuario la traducción más probable para el texto en que se esté trabajando. Las memorias de traducción pueden ser muy útiles cuando se necesita actualizar un documento, que ya ha sido traducido. Las frases sin cambios se traducen automáticamente, mientras que las frases actualizadas se muestran con la traducción más similar, a la frase anterior. Las modificaciones al documento original, por lo tanto, se tratan con mayor facilidad. Si se está utilizando memorias de traducción creadas previamente, por ejemplo, alguna memoria de traducción asignada por la agencia de traducción o un cliente, OmegaT es capaz de utilizarlas como memorias de referencia.

OmegaT utiliza el formato de archivo ".tmx" estándar para almacenar y acceder a las memorias de traducción, lo cual le garantiza al usuario que es posible intercambiar el material con otras aplicaciones de traducción CAT, que soporten este formato de archivo.

 Proceso de traducción: Existen casos en los que se necesita traducir un texto desde un solo archivo a un directorio que contiene subdirectorios con una serie de archivos en una variedad de formatos. Cuando se le permite saber a OmegaT, que se necesita traducir los archivos, este buscará los archivos incluidos con que sea compatible, de acuerdo con las reglas de los filtros de archivo, reconociendo las partes textuales en ellos, separando los grupos de texto de acuerdo con las reglas de segmentación y mostrará al usuario los segmentos para que pueda proceder con la traducción uno por uno. OmegaT almacena las traducciones y propone posibles traducciones de segmentos similares en los archivos de memorias anteriores. Cada vez que se desee observar cómo se verán los archivos una vez traducidos, admite crear los documentos finales, abriéndolos en la aplicación adecuada y permitiendo revisar cómo va la traducción.

#### *4.1.4 Crear y abrir un nuevo proyecto*

Para iniciar a trabajar con OmegaT basta con seleccionar en el menú: "Proyecto" y luego "Nuevo".

Una vez seleccionado Nuevo, la CAT solicitará la dirección donde se desea guardar los archivos del proyecto, luego de ello se escribe un nombre para el proyecto de traducción. Este nombre se utiliza para el directorio principal del proyecto, todos los archivos del proyecto se almacenan en este directorio o sus subdirectorios. OmegaT le pedirá al usuario que confirme o cambie los directorios del proyecto a crear, usando el siguiente diálogo:

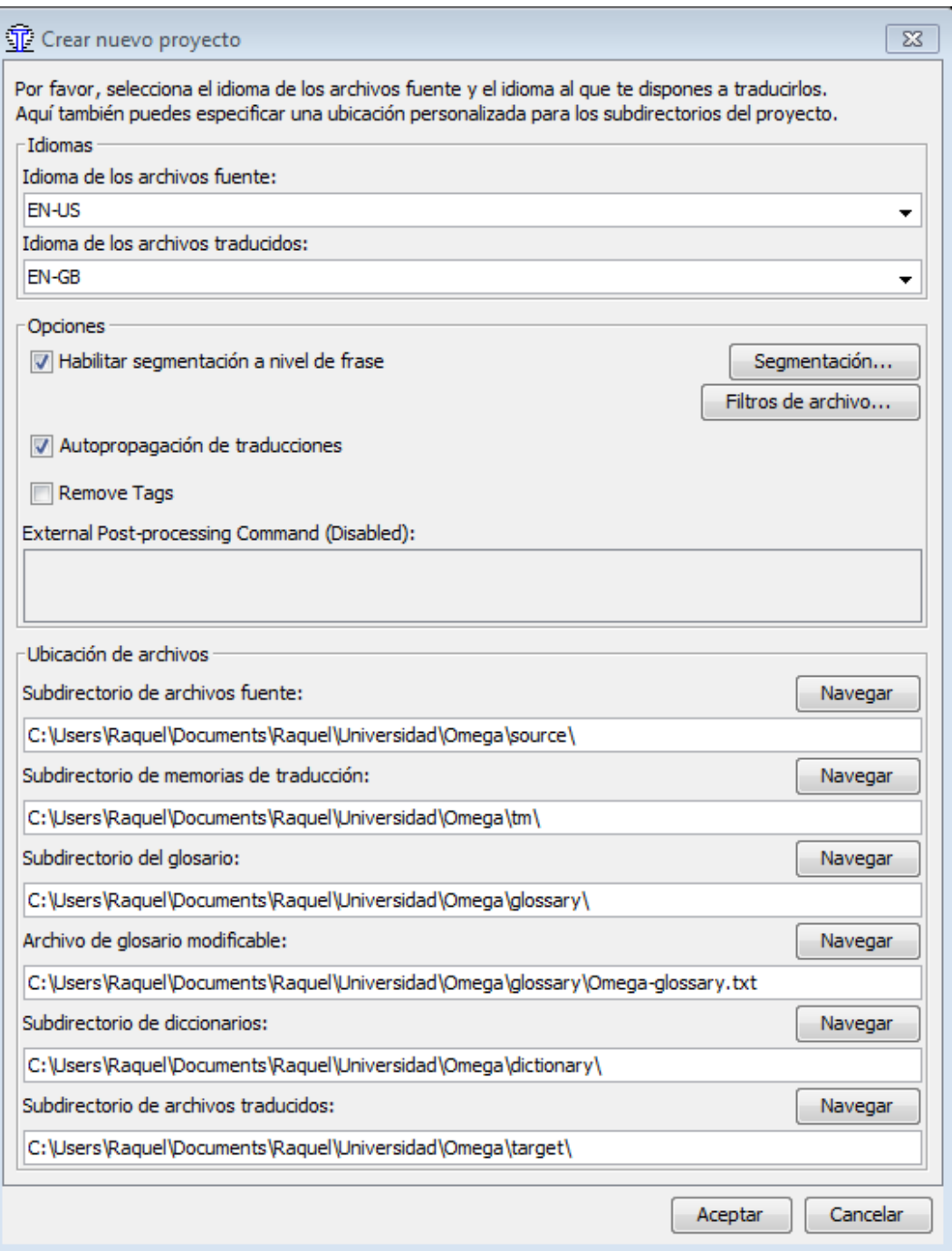

Imagen 23

# Ventana de diálogo - Nuevo proyecto

Se puede aceptar sencillamente las ubicaciones predeterminadas de los subdirectorios, pero no sin antes asegurarse de comprobar que los códigos del idioma fuente e idioma destino sean los correctos.

El usuario debe seleccionar el código del lenguaje (2 letras) o el código de idioma y región (2 + 2 letras) de la lista desplegable, o escribirlas a mano (el código del idioma puede ser de 2 a 3 letras). Se recomienda tomar nota mental de la ubicación del subdirectorio Destino (para encontrar luego los documentos traducidos).

Al hacer clic en "Aceptar" para aprobar la configuración del proyecto, OmegaT solicita que se seleccione los documentos fuente para poder importarlos. Se puede importar archivos individuales con "Proyecto" → "Importar archivos fuente", o se puede copiar archivos o incluso árboles de directorios enteros (con todos los archivos de todos los subdirectorios) manualmente en el directorio "source" del proyecto OmegaT (usando, por ejemplo, el administrador de archivos del sistema). Si se importa accidentalmente algún documento equivocado, o demasiados documentos, se pueden eliminar fácilmente desde el directorio "source".

Para comprobar la lista de archivos a traducir, se puede consultar la ventana "Archivos del proyecto" desde el menú "Proyecto".

Si se necesita cambiar el contenido del directorio "source", primero se debe volver a cargar el proyecto (Menú: "Proyecto" → "Volver a cargar" (F5)). OmegaT de manera predeterminada abre el primer archivo en la lista del proyecto.

OmegaT sólo puede traducir archivos en los siguientes formatos si coinciden con los patrones definidos en los filtros de archivo. Cualquier otro archivo será ignorado.

88

Formatos de archivos de texto plano

- Archivos DocuWiki (\*.txt)
- Archivos DTD (\*.DTD)
- Archivos INI (clave=valor) (\*.ini)
- Archivos PO  $(*. \text{po})$
- Paquetes de recursos Java (\*.properties)
- Texto ASCII  $(*.txt, etc.)$
- Texto codificado (\*.UTF8)

Archivos de texto con formato etiquetado

- $\bullet$  (X)HTML (\*.html, \*.xhtml, \*.xht)
- Archivos de ayuda  $(*.xml)$  y  $(*.hmxp)$
- Archivos de títulos sub $\text{Rip}$  (\*.srt)
- Archivos ResX (\*.resx)
- Compilador de ayuda HTML (\*.hhc, \*.hhk)
- DocBook (\*.xml)
- Flash XML export (\*.xml)
- $\bullet$  Iceni Infix (\*.xml)
- LaTex  $(*.text, *.latex)$
- Localización WiX  $(*.$ wxl)
- Microsoft Open XML (\*.docx. \*.xlsx, \*.pptx)
- OpenOffice.org / OpenDocument (\*.odt, \*.ott, \*.ods, \*.ots, \*.odp, \*.otp)
- QuarkXPress CopyFlowGold (\*.tag, \*.xtg)
- Recurso Android (\*.xml)
- Typo3 LocManager (\*.xml)
- XLIFF monolingue (\*.xlf, \*.xliff, \*.sdlxliff)

Además del texto que se desea traducir, los archivos de texto etiquetado contienen el formato de la información visible en OmegaT en forma de "etiquetas".

Las etiquetas también deben estar presentes en el texto traducido, incluso si el formato no tiene por qué "traducirse". Si las etiquetas resultan ser incorrectas o están fuera de lugar, el texto no se muestra como se pretende y se tendrá que corregir la traducción.

## *4.1.5 Traduciendo segmentos uno por uno*

Una vez definido el proyecto y los archivos a traducir, OmegaT abrirá el primer archivo fuente en el editor. Dado que OmegaT soporta archivos ".xml", se trabajó el archivo "strings" de la aplicación utilizada como ejemplo.

A la vez se abrirá una ventana con la información del proyecto, como el nombre y número de segmentos. En este caso OmegaT reconoció ocho segmentos que se pueden traducir, sin embargo de esos ocho segmentos no todos son de interés para el traductor, ya que solo se requiere la traducción de las frases a las que está expuesto el usuario al momento de ejecutar la aplicación. Dentro del texto que se desea traducir se encuentran los tres nombres de los colores primarios y el título de la aplicación.

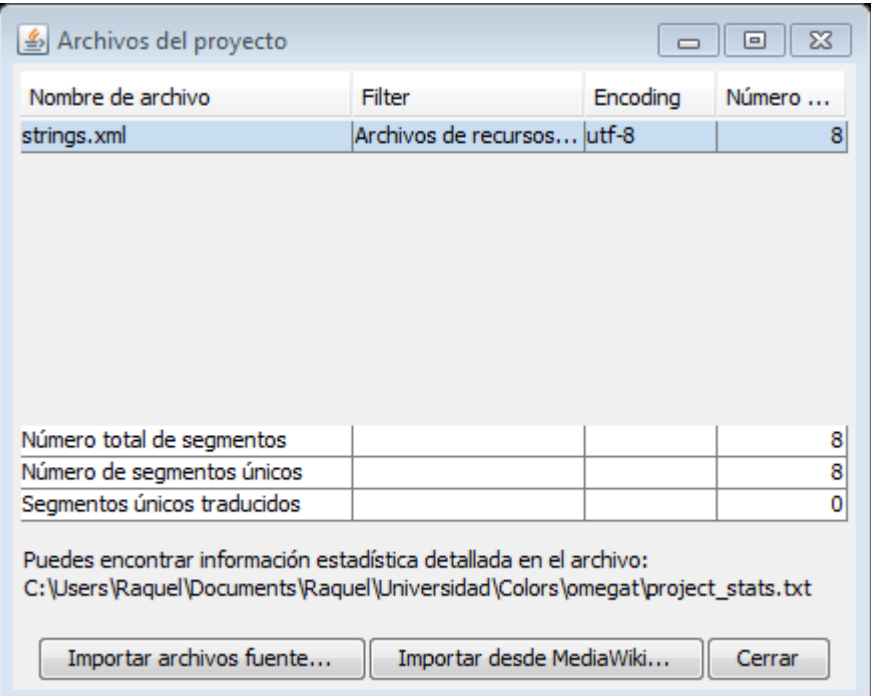

## Imagen 24

Información de segmentos reconocidos en el proyecto

Cuando se inicie a trabajar, el segmento activo se resalta en verde, mostrando una copia del texto original justo debajo de este en el "campo destino" (en este punto, todo el texto fuera del campo destino está protegido y no se puede modificar). Se debe escribir la traducción antes de la etiqueta <segmento 0001>. Se puede configurar OmegaT para copiar automáticamente el texto fuente en el texto destino (en "Opciones"→ "Comportamiento del campo de edición"), lo cual puede ser útil cuando las partes del texto original se mantendrán sin modificación. En estos casos, se sobrescribirá el texto original. Se presiona "Enter" para avanzar al siguiente segmento. Para ir a cualquier otra parte del texto, ya sea por encima o por debajo, el usuario deberá hacer doble clic sobre la frase o párrafo que desee abrir.

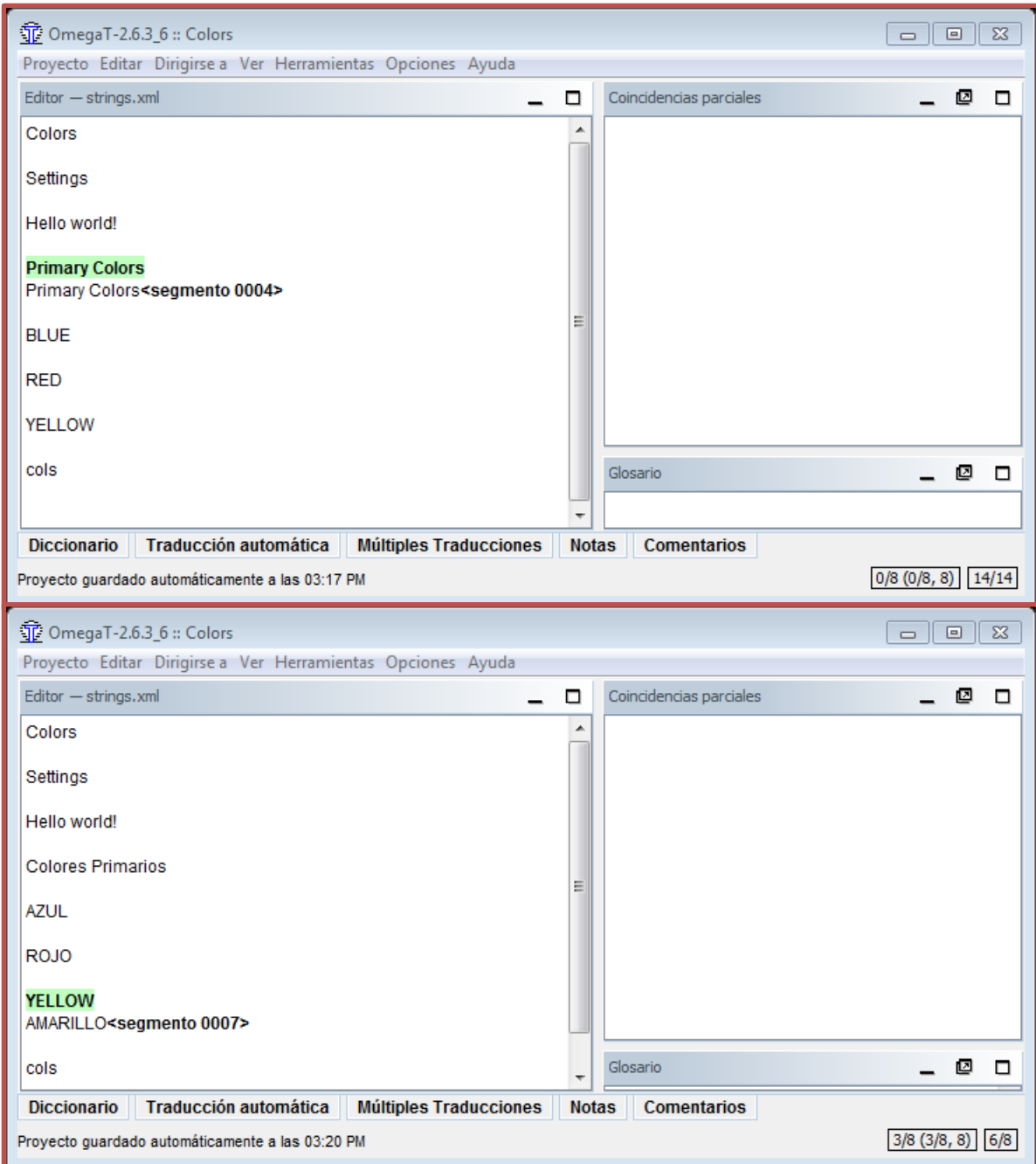

Imagen 25

Traducción del proyecto en OmegaT

Si se prefiere traducir en un campo destino vacío, también se puede establecer en

"Opciones" → "Comportamiento del campo de edición".

El usuario puede manejar la configuración del panel de Edición (por ejemplo para mostrar el texto original o no, resaltar el texto traducido, etc.) en el menú principal en la opción "Ver".

Al presionar "Enter", suceden por lo menos tres eventos:

- OmegaT añade el segmento par (el segmento fuente y su traducción) a la memoria de traducción interna.
- Traduce automáticamente cualquier otro segmento idéntico que detecte.
- Analiza la memoria de traducción y busca una coincidencia en el glosario para el siguiente segmento sin traducir, el cual se abre.

Al lado del documento que se está traduciendo, aparecerán dos cajas, una con las "Coincidencias parciales" y otra con el "Glosario".

- Coincidencias parciales: Muestra los segmentos en las memorias de traducción que coinciden con el segmento fuente. Empareja lo que pueda encontrar en la traducción actual o en los archivos TMX que se han colocado en el directorio  $/\text{tm}/.$
- Glosario: Muestra las entradas del glosario encontradas en los archivos de glosario ubicados en el directorio /glosario/ si están presentes en el segmento fuente. Se pueden crear entradas de glosario con la opción "Crear entrada de glosario" en el menú "Edición".

### *4.1.6 Creando documentos traducidos*

Una vez se haya traducido todos los segmentos (o incluso antes si así se desea) OmegaT creará los documentos destino con las traducciones almacenadas en la memoria de traducción. Para ello, basta con seleccionar "Proyecto" → "Crear documentos finales" (Ctrl+D) en el menú. OmegaT creará versiones traducidas de todos los documentos traducibles en el directorio "target" del proyecto, se hayan traducido completamente o no. Los archivos total o parcialmente traducidos se guardarán en el subdirectorio destino del proyecto.

Para finalizar la traducción, se abre los archivos destino en sus aplicaciones asociadas (navegador, procesador de textos, etc.) para comprobar el contenido y formato de la traducción.

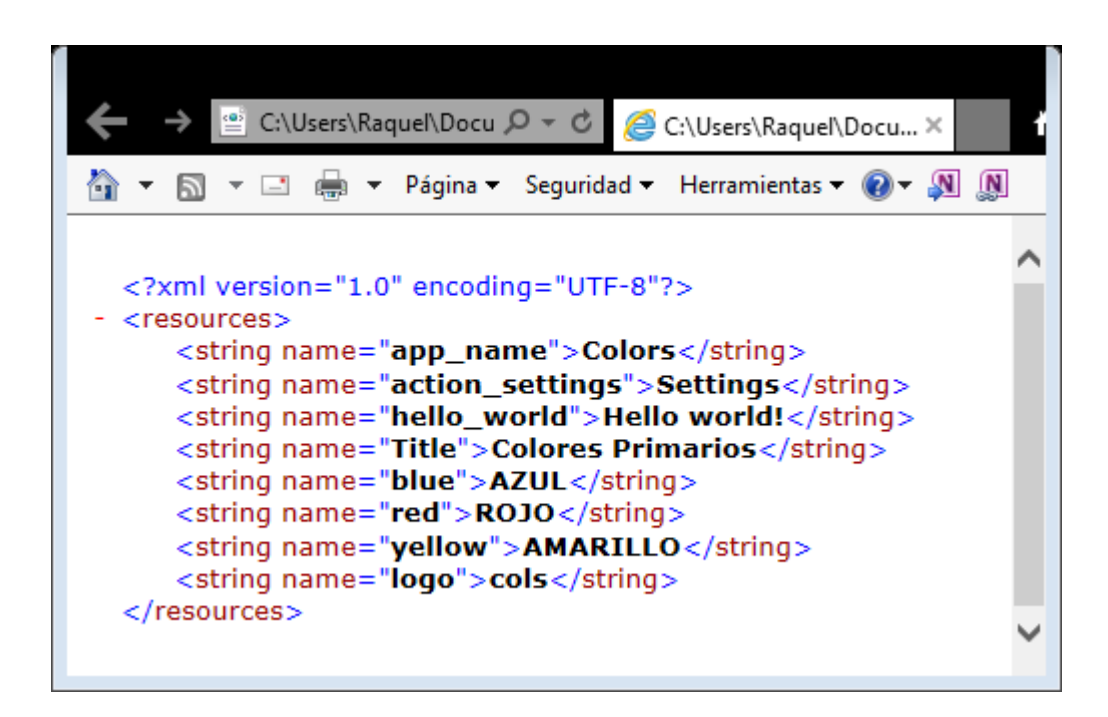

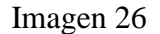

Archivo traducido al español usando OmegaT

A continuación, se puede regresar a OmegaT para hacer las correcciones necesarias, sin olvidar volver a crear los documentos traducidos. Una vez terminado el proceso de traducción, el archivo con el texto meta se debe copiar y agregar a la carpeta del proyecto de localización, tal como se explicó en el capítulo anterior. Esto será, bien a una nueva carpeta o a la carpeta original, dependiendo de los objetivos del proyecto; si se trata de un proyecto de localización monolingüe o multilingüe.

### *4.2 Google Translator Toolkit*

Google Translator Toolkit (http://translate.google.com/toolkit) es una herramienta de edición potente y fácil de usar, una memoria de traducción que puede ser utilizada en línea o fuera de línea, que ayuda a los traductores a trabajar de forma más eficiente mediante una tecnología que puede ser compartida y al mismo tiempo ser innovadora. Obviamente para poder acceder a esta CAT, se necesita de una cuenta en Gmail.

### *4.2.1 Atractivos de Google Translator Toolkit*

Google Translator Toolkit permite al usuario:

- Cargar documentos de Word, OpenOffice, RTF, HTML, texto, artículos de Wikipedia y Knols.
- Descargar documentos en el escritorio en sus formatos nativos: Word, OpenOffice, RTF o HTML.
- Editar los documentos en línea con la persona que el usuario elija y publicarlos en un blog en línea.
- Invitar a otros (por correo electrónico) para editar o ver las traducciones en las que se trabaja.
- Publica de nuevo en la cuenta de Wikipedia y Knol aquellas traducciones realizadas de Wikipedia o Knol.
- Realizar traducciones humanas y uso previo de traducción automática para realizar un borrador de la traducción de sus documentos subidos.
- $\bullet$  Utilizar el editor WYSIWYG<sup>15</sup> para mejorar el borrador.

### *4.2.2 Google Translator Toolkit vs Google Translate*

La gran diferencia central entre estas dos herramientas, es que Google Translate se trata de Traductor automático (TA), mientras que el Google Translator Toolkit es una memoria de traducción (MT).

El traductor de Google ofrece traducciones automáticas que son el producto exclusivamente de la tecnología, sin la intervención de traductores humanos profesionales. Por el contrario, Google Translator Toolkit permite a los traductores humanos poder trabajar más rápido y con más precisión, con la ayuda de tecnologías como Google Translate.

## *4.2.3 Idiomas*

Todos los documentos en Google Translator Toolkit deben tener un idioma de origen y uno meta o destino. El idioma de origen es el idioma original del documento,

l

<sup>&</sup>lt;sup>15</sup> WYSIWYG es el acrónimo de "What You See Is What You Get" ("lo que ves es lo que obtienes" en español). Se aplica a los procesadores de texto y otros editores de texto con formato (como los editores de HTML) que permiten escribir un documento viendo directamente el resultado final, frecuentemente el resultado impreso.

antes de cualquier traducción. El idioma meta o destino es el idioma en el que se desee traducir el documento.

Google Translator Toolkit no es compatible para traducciones de documentos escritos en varios idiomas. Pero el usuario puede dividir los archivos en documentos separados para cada uno de los idiomas deseados y trabajarlos en forma individual.

A partir de un solo idioma de origen, el inglés y 47 idiomas de destino en junio de 2009, Google Translator Toolkit es ahora compatible con 100.000 pares de idiomas. Lo que lo hace capaz en la actualidad de traducir de 345 idiomas de origen en 345 idiomas de destino.

# *4.2.4 Tamaño y formato límites para archivos*

a) Traducciones: Cada documento de origen de la traducción puede ser de hasta 1MB. Cada usuario puede subir hasta 1 GB de traducciones al año. Google Translator Toolkit permite subir documentos en los siguientes formatos de archivo:

### Documentos

- HTML (.HTML)
- Microsoft Word (.DOC/.DOCX)
- Texto de OpenDocument (.ODT)
- Texto sin formato (.TXT)
- Texto enriquecido (.RTF)
- URLs de Wikipedia

## Anuncios

- Archivo del Editor de AdWords (.AEA)
- Archivo para compartir datos del Editor de AdWords (.AES)

## Vídeos

- Subtítulos de YouTube
- SubRip (.SRT)
- SubViewer (.SUB)

## Otro

- Aplicación Apple iOS (.STRINGS)
- Aplicación Java (.PROPERTIES)
- Extensión de Chrome (.JSON)
- gettext de GNU (.PO)
- Paquete de recursos de aplicaciones (.ARB)

b) Glosarios: Cada glosario que se haya subido puede ser de hasta 1 MB por subida. También se puede subir glosarios en el formato personalizado para glosarios de Google Translator Toolkit. El usuario puede subir hasta 1 GB de glosarios por año.

c) Memorias de traducción: Cada memoria de traducción que se suba puede ser de hasta 50 MB por subida. El traductor puede subir las memorias de traducción en formato Translation Memory eXchange  $(TMX)^{16}$ . También se puede subir hasta 1GB de memorias de traducción al año.

### *4.2.5 Traducción de Aplicaciones Android con Google Translator Toolkit*

No es de extrañar que siendo Android un producto ligado a Google, este no haya implementado alguna manera de facilitar su traducción mediante su propia memoria de traducción. Con esta MT, los desarrolladores pueden añadir el archivo "strings.xml" y toolkit lo genera automáticamente para su traducción.

En un comunicado de Marzo de 2012, Chris Yang, Director del producto y Haidong Shao, Ingeniero de Software de Translator Toolkit expresaron el interés de Google por ayudar a la labor de la localización en el mundo de la informática para hacerla más útil a una mayor cantidad de personas. Sus esfuerzos no se han enfocado solamente a la localización de sus propios productos, sino también a brindar las herramientas que faciliten el trabajo de los traductores y desarrolladores alrededor del mundo a localizar sus propias aplicaciones y su respectivo contenido.

## *4.2.5.1 Subir aplicaciones Android*

l

Para subir una aplicación al Toolkit luego de acceder a la plataforma de trabajo desde "translate.google.com/toolkit?hl=es", el usuario deberá seguir los siguientes pasos:

• Importar una copia de "strings.xml" desde res/values/strings.xml

<sup>&</sup>lt;sup>16</sup> Este estándar de XML es una definición de tipo de documento que sirve para el intercambio de memorias de traducción. Mediante la aplicación del formato TMX es más viable la colaboración en proyectos de traducción de personas o empresas que usan Sistemas de traducción asistida diferentes seleccionadas en función de sus necesidades y preferencias.

 Seleccionar "Subir" en la parte superior de la barra lateral en la página con el listado de traducciones en el Translator Toolkit.

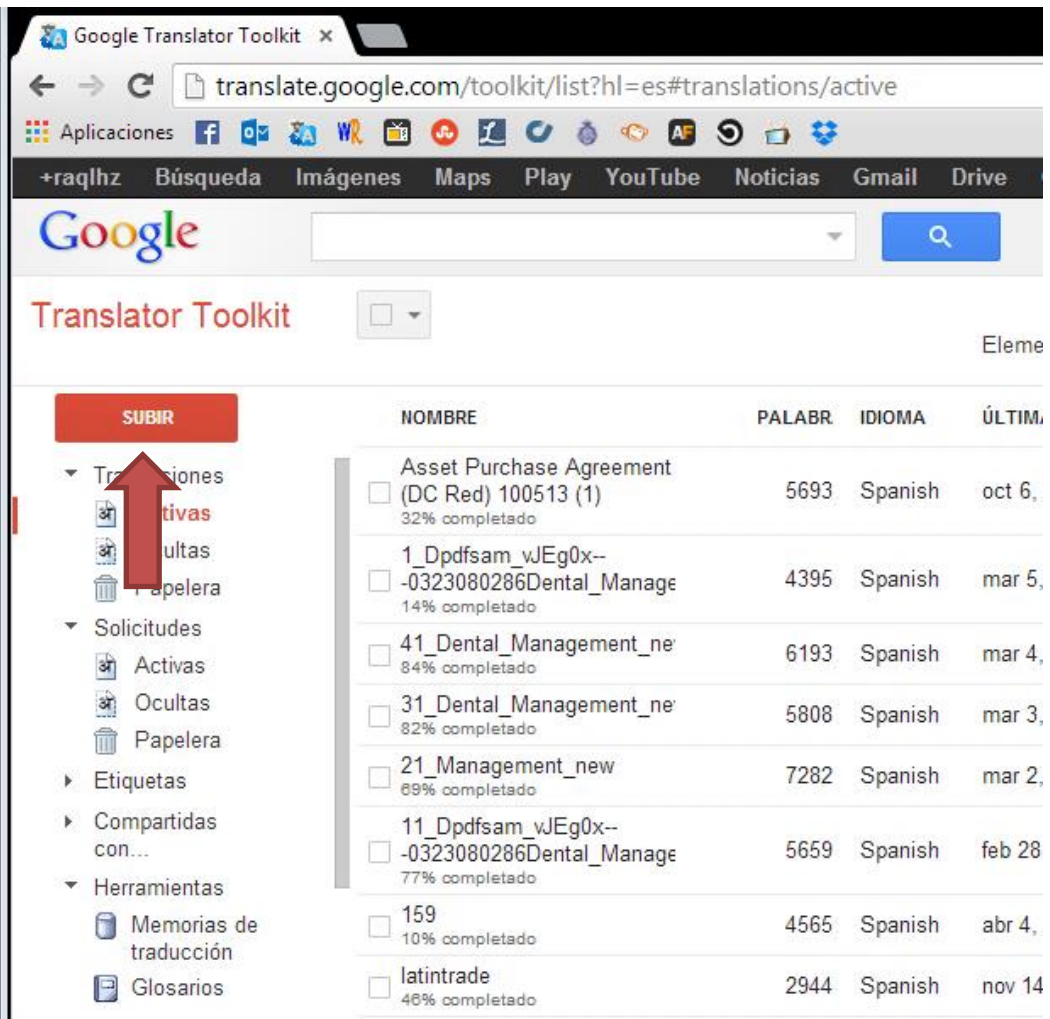

# Imagen 27

# Subiendo un nuevo archivo a Translator Toolkit

Añadir el archivo strings.xml que se desea subir

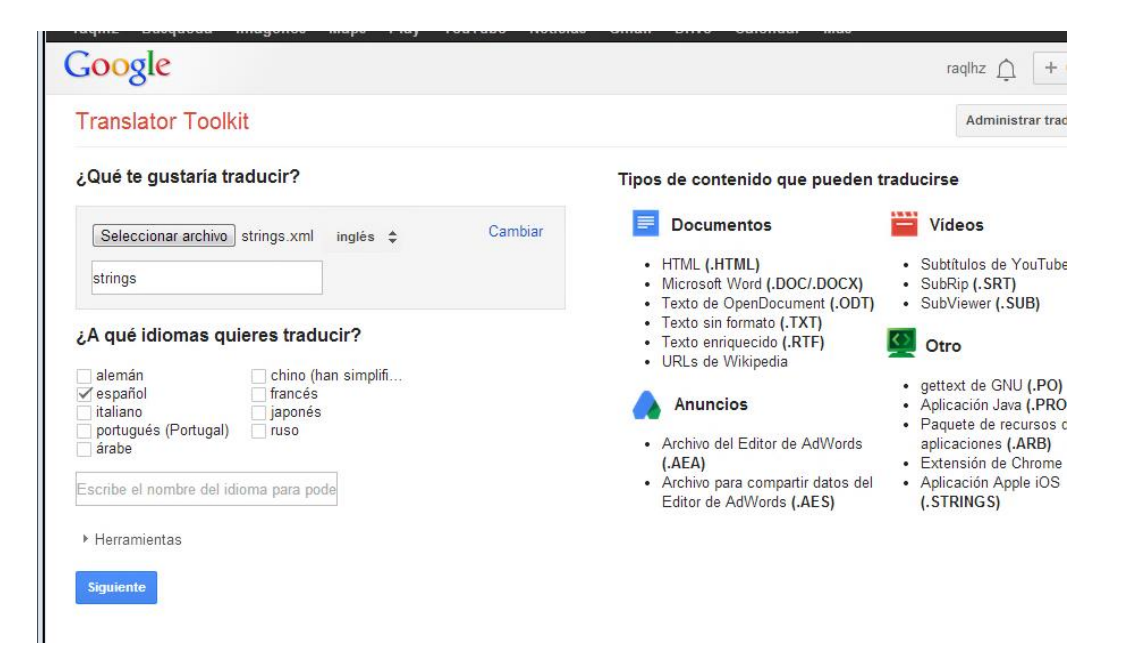

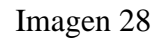

Selección del archivo .xml deseado

Seleccionar el idioma al qué se quiere traducir.

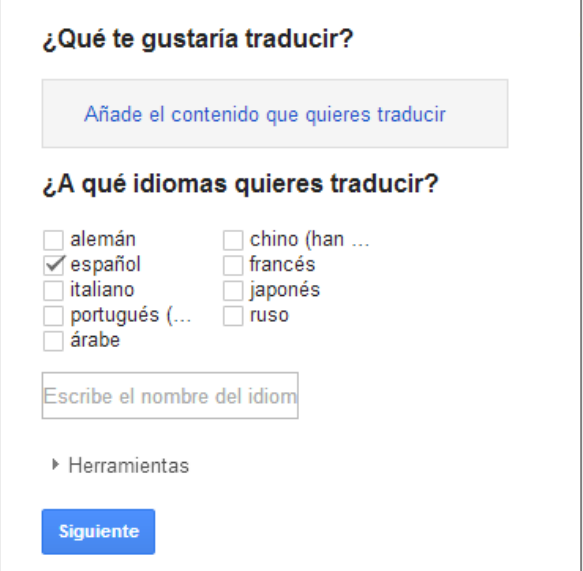

Imagen 29

Selección de idioma meta

 Hacer click en "Siguiente" y seleccionar "No, gracias" para traducir manualmente.

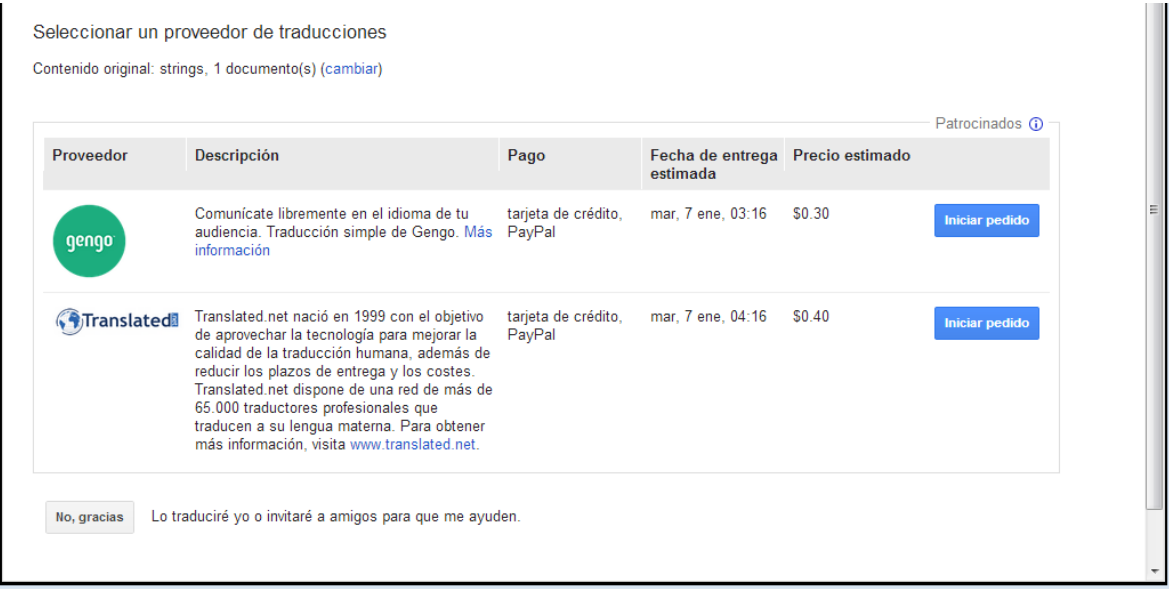

## Imagen 30

Proveedores disponibles en Translator Toolkit

Luego de hacer la selección, se regresará al listado de traducciones, donde ya se

encontrará el archivo "strings" listo para empezar a traducirlo.

| Búsqueda<br>+raqlhz                                                                                                    | Imágenes<br><b>Maps</b><br>YouTube<br><b>Noticias</b><br>Play           | <b>Gmail</b>  | <b>Drive</b>  | Calendar<br>Más-              |           |                       |   |  |
|----------------------------------------------------------------------------------------------------|-------------------------------------------------------------------------|---------------|---------------|-------------------------------|-----------|-----------------------|---|--|
| Google                                                                                                    |                                                                         |               |               | Q<br>$\overline{\phantom{a}}$ |           | raglhz                |   |  |
| <b>Translator Toolkit</b>                                                                                                    | $\Box$                                                                  |               |               |                               |           | Elementos: 1-22 de 22 | ۰ |  |
| <b>SUBIR</b>                                                                                                    | <b>NOMBRE</b>                                                           | <b>PALABR</b> | <b>IDIOMA</b> | ÚLTIMA MODIFIC USUARIOS       |           |                       |   |  |
| Traducciones<br>▼<br>आ<br><b>Activas</b><br>ओ<br>Ocultas<br>m<br>Papelera<br>Solicitudes<br>÷<br>ओ<br>Activas<br>ओ<br>Ocultas<br>m<br>Papelera<br>Etiquetas<br>Þ. | strings<br>0% completado                                                | 5             | Spanish       | 22:16                         | yo.       |                       |   |  |
|                                                                                                    | Asset Purchase Agreement (DC<br>Red) 100513 (1)<br>32% completado       | 5693          | Spanish       | oct 6, 2013                   | <b>yo</b> |                       |   |  |
|                                                                                                    | 1 Dpdfsam vJEg0x--<br>-0323080286Dental_Management_ne<br>14% completado | 4395          | Spanish       | mar 5, 2013                   | <b>VO</b> |                       |   |  |
|                                                                                                    | 41 Dental Management new<br>84% completado                              | 6193          | Spanish       | mar 4, 2013                   | <b>VO</b> |                       |   |  |
|                                                                                                    | 31 Dental Management new<br>82% completado                              | 5808          | Spanish       | mar 3, 2013                   | <b>VO</b> |                       |   |  |
| Compartidas<br>con                                                                                                    | 21 Management new<br>69% completado                                     | 7282          | Spanish       | mar 2, 2013                   | <b>VO</b> |                       |   |  |
| Herramientas<br>▼                                                                                                    | 11 Dodfsam vJEq0x--                                                     |               |               |                               |           |                       |   |  |

Imagen 31

Nuevo proyecto creado en la MT

## *4.2.5.2 Traducir aplicaciones Android*

Este proceso hace significativamente más fácil la traducción de apps para Android. A fin de realizar la traducción del archivo "strings" correspondiente, se debe:

- Seleccionar el proyecto a trabajar de la lista de traducciones.
- La memoria mostrará el proyecto divido en dos columnas. La primera con el Texto original (lado izquierdo) y la segunda con la versión que se estará traduciendo (lado derecho).

La memoria irá reconociendo frases y las marcará en el texto original, mientras que en la traducción aparecerá un cuadro de trabajo con una Traducción automática sugerida, pero que se puede modificar.

En la parte inferior aparece el kit de herramientas, donde aparece una caja con los resultados de la búsqueda automática para la traducción de la frase seleccionada. En esta se puede seleccionar la sugerencia que se prefiera o sí se redacta una nueva traducción, dicha traducción aparecerá en el futuro con esa búsqueda automática.

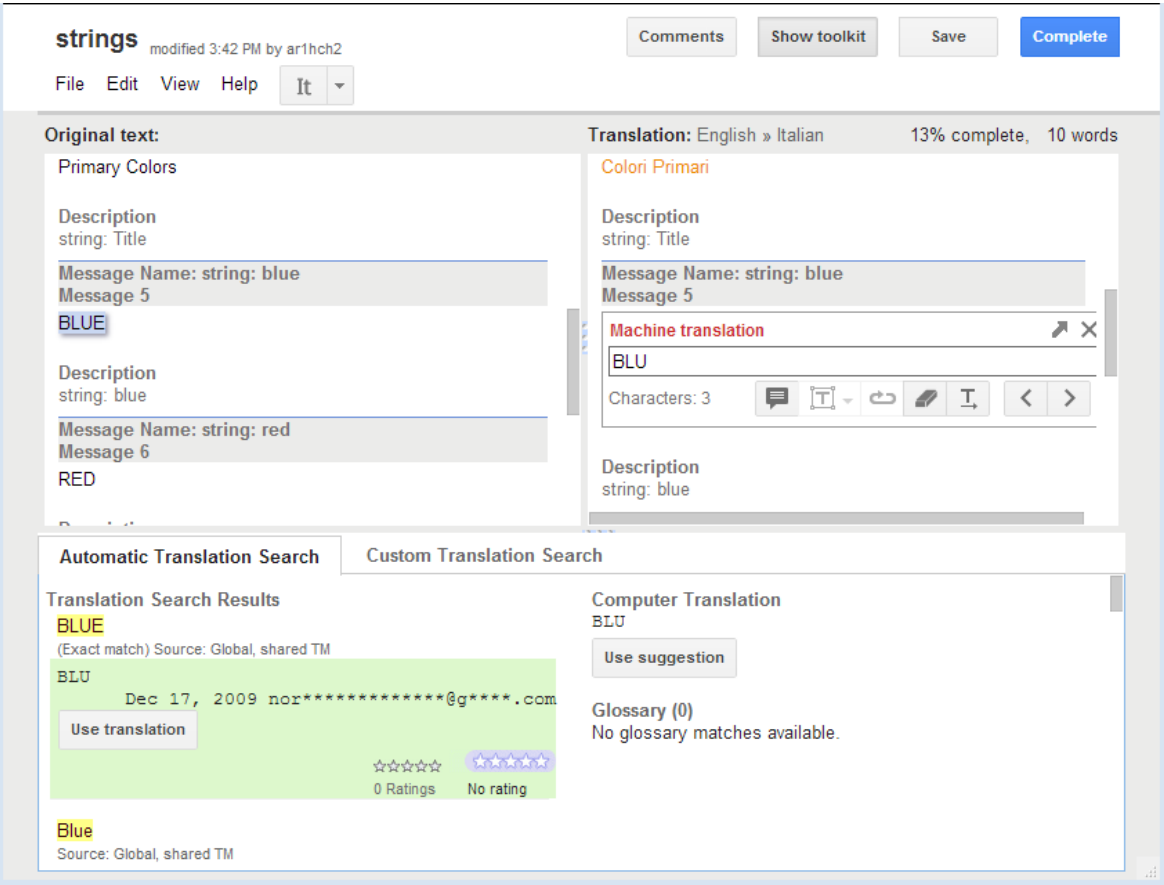

Imagen 32

Traducción de archivo seleccionado usando Translator Toolkit

Una vez traducido el archivo, se guarda el proyecto y selecciona "Completar".

Un mensaje solicitará permiso para marcar el documento como tal. Aceptar, y la

traducción se verá como completa en el listado del Translator Toolkit.

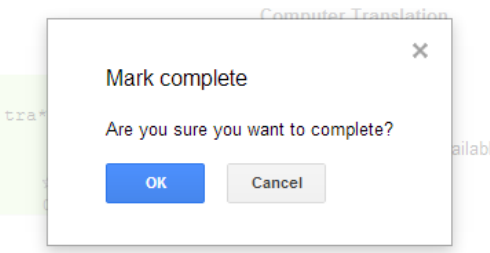

Imagen 33

Ventana de permiso para marcar como completado el proyecto

# *4.2.5.3 Exportar aplicaciones Android traducidas*

Para descargar las aplicaciones una vez completadas:

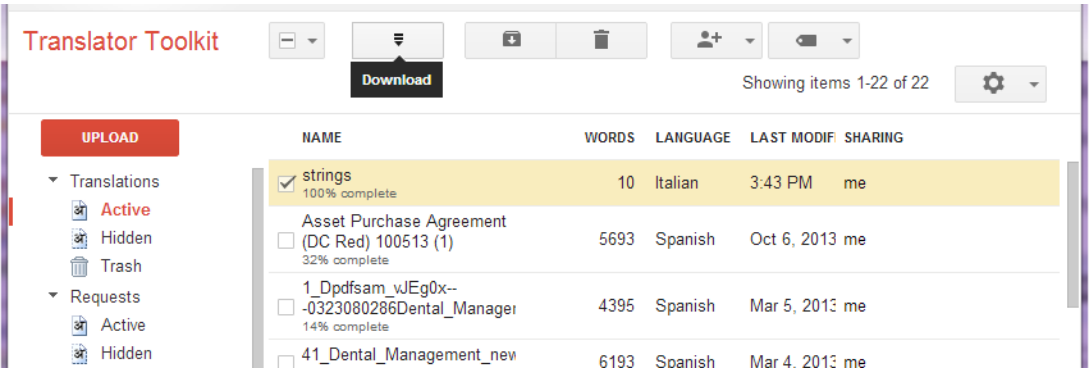

Seleccionar el proyecto del listado, y presionar Descargar.

Imagen 34

Descarga del proyecto traducido

Google Translator Toolkit descargará la traducción como un archivo de recurso

para Android (.xml).

|                                                                                                    |                                                              |                                          | $\Sigma$<br>E<br>$\Box$ |  |  |  |  |  |  |
|----------------------------------------------------------------------------------------------------|--------------------------------------------------------------|------------------------------------------|-------------------------|--|--|--|--|--|--|
|                                                                                                    | Equipo > Disco local (C:) > Usuarios > Raquel > Descargas >  | $+$<br>÷                                 | Buscar Des <b>Q</b>     |  |  |  |  |  |  |
| $R3$ Abrir $\sim$<br><b>BEE</b><br>Organizar $\blacktriangledown$<br>Compartir con $\blacktriangledown$<br>Grabar<br>Nueva carpeta |                                                              |                                          |                         |  |  |  |  |  |  |
| <b>X</b> Favoritos                                                                                                    | ×<br>Nombre                                                  | Fecha de modifica                        | Tipo                    |  |  |  |  |  |  |
| <b>Descargas</b>                                                                                                    | SkypeSetup<br>Ξ                                              | 23/09/2013 08:19                         | Aplicación              |  |  |  |  |  |  |
| Dropbox                                                                                                    | Software_Engineering_Architecture-drive                      | 25/11/2013 10:14 a                       | Archivo WinRAR          |  |  |  |  |  |  |
| $\blacksquare$ Escritorio                                                                                                    | SteamInstall_Spanish                                         | 05/09/2013 05:46                         | Paquete de Windo        |  |  |  |  |  |  |
| Sitios recientes                                                                                                    | strengthspicture                                             | 21/10/2013 05:15                         | Imagen JPEG             |  |  |  |  |  |  |
|                                                                                                    | P<br>strings                                                 | 27/01/2014 03:52                         | Documento XML           |  |  |  |  |  |  |
| <b>Bibliotecas</b>                                                                                                    | TeamViewer_Setup<br>G                                        | 26/08/2013 07:12                         | Aplicación              |  |  |  |  |  |  |
| Documentos                                                                                                    | m.                                                           |                                          |                         |  |  |  |  |  |  |
| strings<br><<br>Documento XML<br>$\equiv$                                                                                          | Fecha de modifica 27/01/2014 03:52 p.m.<br>Tamaño: 394 bytes | Fecha de creación: 27/01/2014 03:52 p.m. |                         |  |  |  |  |  |  |

Imagen 35

Archivo (strings.xml) final, generado y descargado

 Una vez traducido y descargado, se debe guardar el archivo strings.xml en directorio para Android con un locale específico, que para este caso sería res/values-it/strings.xml.

Como se puede notar, ambas memorias de traducción facilitan en gran manera el proceso para aquellos traductores que no sean capaces de identificar fácilmente el texto que sí se debe modificar y el que debe dejarse intacto. De esta manera, el traductor/localizador solo ha de preocuparse por trabajar con el texto que se puede y que se necesita modificar. Ambas memorias de traducción como ya se ha aclarado, son de acceso gratuito, fáciles de utilizar, y soportan los formatos utilizados por Android.

El ejemplo que se utilizó fue diseñado únicamente para fines ilustrativos, por lo que la cantidad de texto era mínima, lo que resultaba fácil de trabajar directamente desde el bloc de notas o WordPad; sin embargo, un archivo "strings.xml" de algún APK más grande, como un juego u otra app, fácilmente podría contar con cadenas de texto cien veces más grandes. Es en dichos casos en los que el uso de una memoria de traducción, se vuelve una gran herramienta y un aliado valioso.

### *4.3 Diagramas de flujo para el localizador*

En el proceso de localización de productos todo requiere un orden si se desea realizar un proyecto eficaz y eficiente. A fin de presentar un resumen que encierre los pasos y su orden, se ofrece a continuación diagramas de flujo que puedan funcionar como mapas de trabajo para el localizador. En los primeros dos diagramas se resumirán los pasos descritos en el capítulo 3, y los últimos dos diagramas ilustraran los pasos a seguir para las MT, detallados en este capítulo.

## *4.3.1 Proyecto monolingüe de traducción de apps*

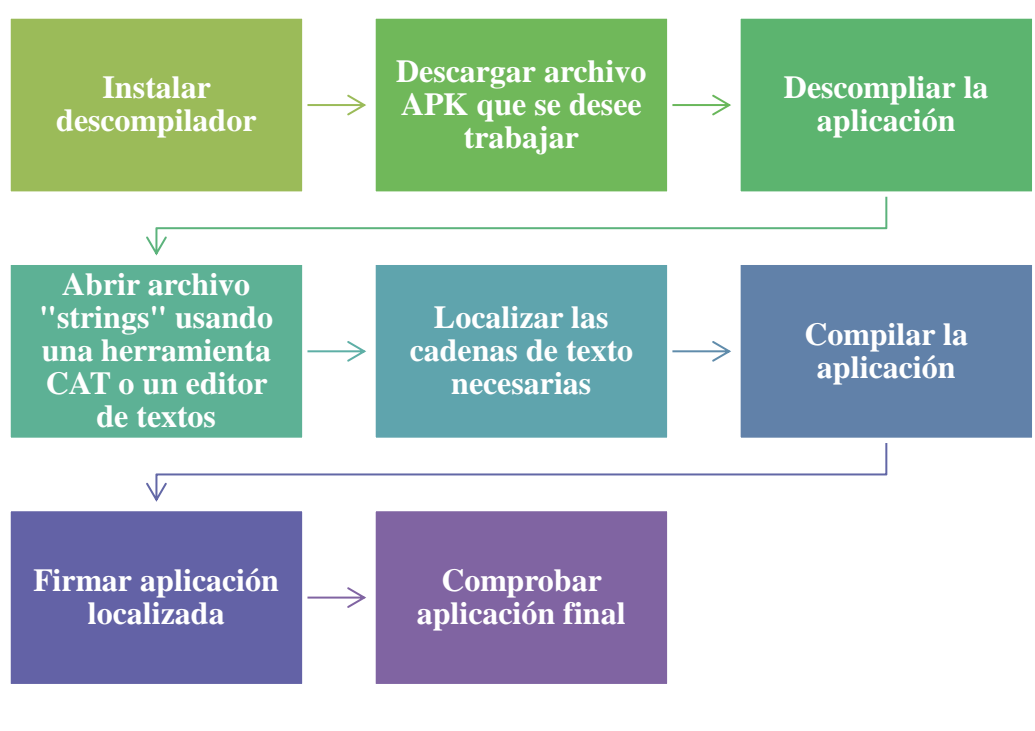

Diagrama 1

# *4.3.2 Proyecto multilingüe de localización de apps*

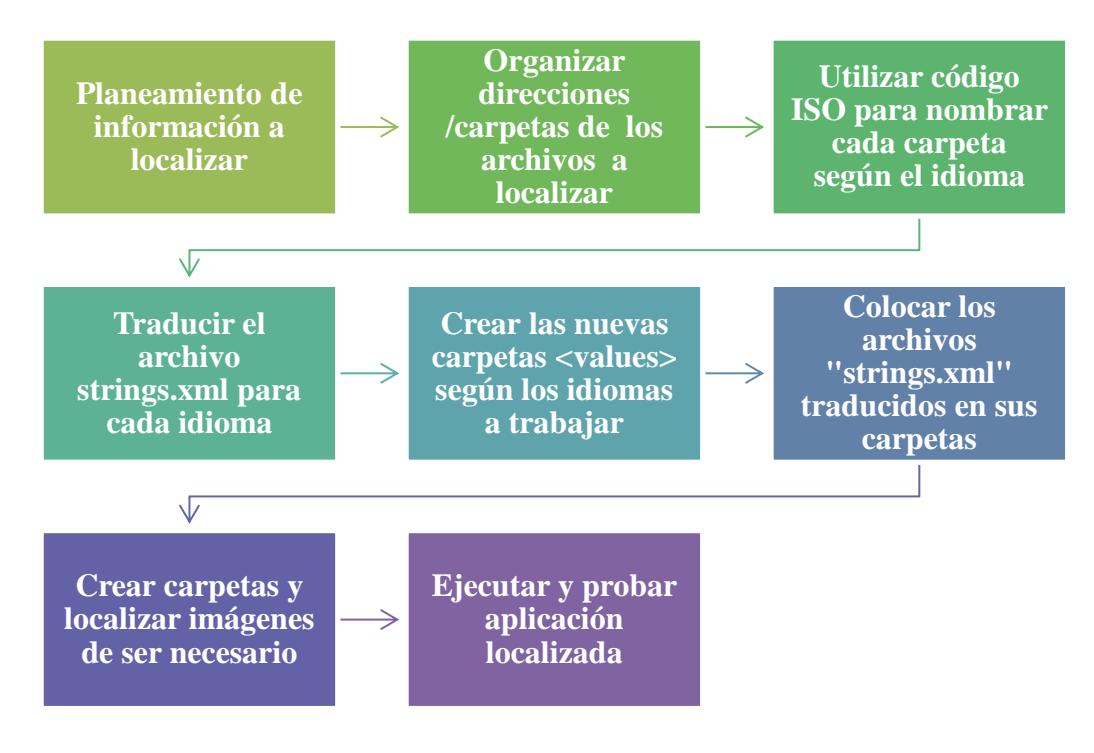

Diagrama 2

# *4.3.3 Omega T*

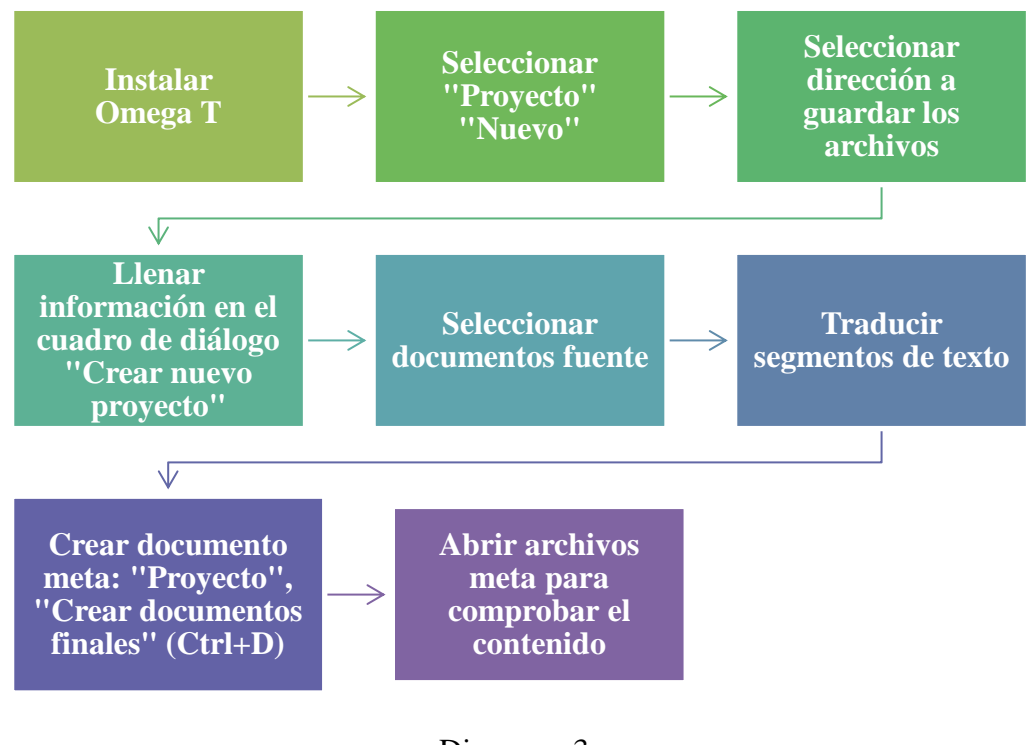

Diagrama 3

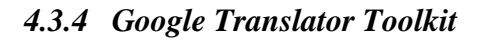

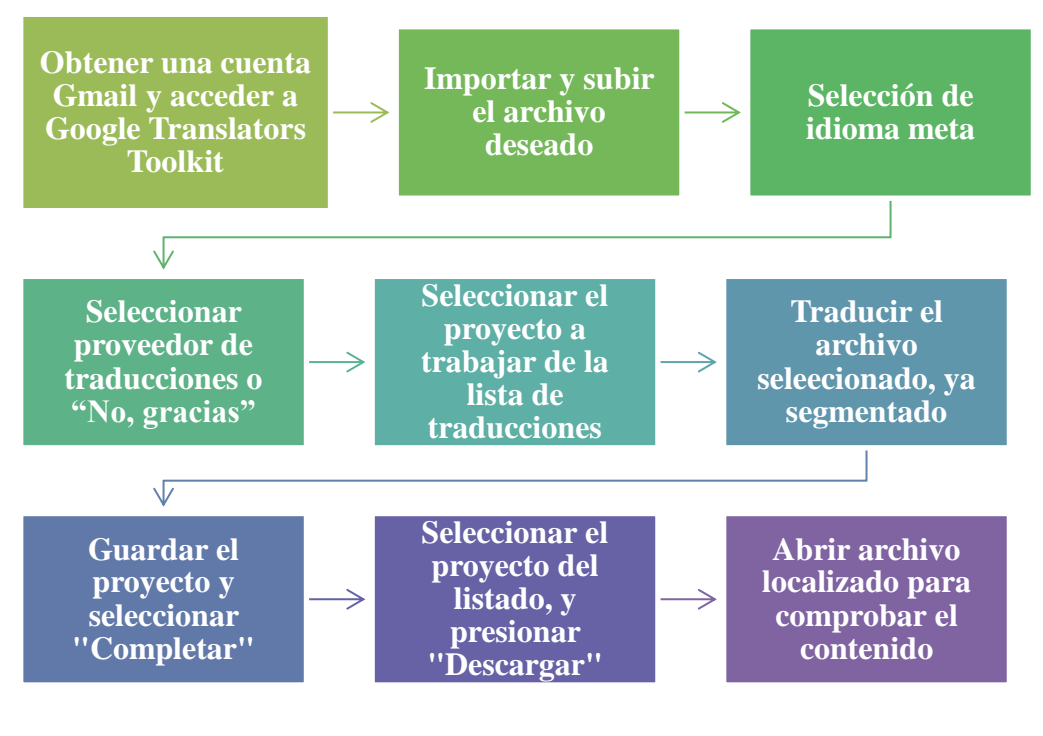

Diagrama 4

### **CONCLUSIONES**

- En la actualidad Android se puede considerar el sistema operativo más utilizado a nivel mundial dado a su sistema de código abierto, que permite a los desarrolladores crear y programar apps sin restricciones; y a su presencia desde dispositivos básicos y accesibles, hasta los más modernos y actualizados.
- Es necesario contar con conocimientos básicos de computación y programación para trabajar la traducción o localización de una aplicación Android, a pesar que el nivel de programación al que se enfrenta el traductor no es muy elevado.
- Las memorias de traducción pueden ser una herramienta muy útil y práctica cuando se trabaja con archivos ".apk", ya que facilitan en gran manera el proceso de traducción del texto a editar.
- Es necesario estudiar cómo utilizar las herramientas necesarias para traducir y localizar una aplicación, antes de empezar a trabajar con ellas, para ahorrar tiempo en esfuerzos impulsivos y sin éxito.
- Si se piensa realizar un proyecto de localización para una aplicación, es mejor pensar en un proyecto multilingüe, ya que así se asegurará desde el inicio, la accesibilidad del producto final a una mayor cantidad de locales; teniendo en cuenta para que locales está diseñado el dispositivo, y en qué lugares se distribuye.
- Realizar un planeamiento previo del proyecto a realizar facilitará el flujo del mismo y ayuda a alcanzar los resultados deseados desde el inicio, sin perderse durante el proceso para alcanzarlos.

### **RECOMENDACIONES**

- Por fines prácticos se diseñó una app que pudiera utilizarse en cada uno de los proyectos de este trabajo. Se recomienda escoger una aplicación monolingüe que no haya sido traducida ni localizada anteriormente, y trabajarla utilizando los procedimientos descritos.
- En esta investigación se utilizaron herramientas CAT gratuitas por su accesibilidad, pero se exhorta a probar y utilizar otras memorias de traducción o herramientas CAT, que quizás puedan tener otras funciones.
- Se recomienda utilizar proyectos similares en los cursos de Localización de productos II o Traducción especializada de A a B, o similares, para sumergir al estudiante a una nueva modalidad de trabajos de traducción.
- Ya que este trabajo de investigación trata sobre apps, se recomienda la exploración de la metodología "Aprendizaje electrónico móvil (M-Learning)". Actualmente existe una tesis de la Universidad de San Carlos de Guatemala, titulada "Importancia del uso y desarrollo de aplicaciones Android para dispositivos móviles en la educación y desarrollo de Ingeniería Mecánica" por Mauricio Hernández (en prensa); donde se pueden encontrar conceptos básicos sobre esta nueva metodología, y de donde podrían nacer nuevos estudios enfocados a la relación entre las apps como herramienta (y no como sujeto) en el trabajo y enseñanza/aprendizaje de la traducción.

### **GLOSARIO**

- AAC: (del inglés *Advanced Audio Coding*) Es un formato informático de señal digital audio basado en un algoritmo de compresión con pérdida, un proceso por el que se eliminan algunos de los datos de audio para poder obtener el mayor grado de compresión posible, resultando en un archivo de salida que suena lo más parecido posible al original.
- AMR: Multi-tasa adaptativo (en inglés *Adaptive Multi-Rate*, AMR) es un formato de compresión de audio optimizado para la codificación de voz.
- AMR-WB: (*Adaptive Multi Rate Wideband*) Es la tecnología detrás de la Voz HD y permite llamadas de voz de alta calidad que mejoran notablemente la experiencia del usuario.
- Bluetooth: Es una especificación tecnológica para redes inalámbricas que permite la transmisión de voz y datos entre distintos dispositivos mediante una radiofrecuencia segura (2,4 GHz).
- CDMA: (*Code División Multiple Access*) Técnica digital de acceso múltiple por división de códigos, usado en las comunicaciones móviles según el estándar US (IS 95) en el intervalo de frecuencias entre los 800 y los 1.900 MHz.
- EV-DO: (*Evolution-Data Optimized* o *Evolution-Data Only*) Abreviado a menudo EV, es un estándar de telecomunicaciones para la transmisión inalámbrica de datos a través de redes de telefonía celular evolucionadas desde IS-95; clasificado como un acceso de banda ancha y utiliza técnicas de multiplexación como CDMA (*Code Division Multiple Access*)
- GSM: (*Group Special Mobile* o *Global System for Mobile Comunications*) El Group Special Mobile fue el organismo que se encargó de la configuración técnica de una norma de transmisión y recepción para la telefonía celular europea y el Global System es el sistema europeo de telefonía móvil digital a 900 MHz.
- EDGE: (Tasas de Datos Realzadas para la evolución de GSM) Acrónimo para *Enhanced Data rates for GSM Evolution*-. También conocida como EGPRS (*Enhanced GPRS*). Es una tecnología de la telefonía móvil celular, que actúa como puente entre las redes 2G y 2.5G. Puede ser usado en cualquier transferencia de datos basada en conmutación por paquetes (*Packet Switched*), como lo es la conexión a Internet.
- HE-AAC: Codificador avanzado de audio de alta eficiencia (HE-AAC del inglés *High-Efficiency Advanced Audio Coding*) es un formato de compresión de audio digital con pérdidas.
- IDEN: Red Mejorada Digital Integrada (*Integrated Digital Enhanced Network*) es una tecnología inalámbrica desarrollada por Motorola en 1994, proporciona a los usuarios múltiples servicios en un único e integrado sistema de comunicaciones móviles. Su principal característica radica en la comunicación directa que permite pulsar un botón para poder establecer una llamada o conferencia con los usuarios del sistema, algunos terminales incluyen características GPS (*Global Positioning System*), muchas de las cuales dependen de la capacidad de la red; Motorola es quien provee tanto la infraestructura como los terminales móviles de esta tecnología
- LTE: (*Long Term Evolution*) Es un nuevo estándar de la norma 3GPP. Definida para unos como una evolución de la norma 3GPP UMTS (3G) para otros un nuevo concepto de arquitectura evolutiva (4G). Clave para el despegue del internet móvil, servicios como la transmisión de datos a más de 300M y videos de alta definición, gracias a la tecnología OFDMA, serán de uso corriente en la fase madura del sistema.
- MTP: (*Media Transfer Protocol*) Es un conjunto de extensiones a PTP (Picture Transfer Protocol) creado por Microsoft, para permitir al protocolo su uso con otros dispositivos además de cámaras digitales, como por ejemplo reproductores de audio digitales, y otros dispositivos digitales portátiles. MTP está fuertemente relacionado con Windows Media Player.
- Smartphone: Es un teléfono inteligente que puede comunicarse a través de Wi-Fi, bluetooth, conexión a internet, envío de mensajería, e-mails. Generalmente se define como dispositivo electrónico de mano que integra la funcionalidad de un teléfono celular, PDA o similar. Generalmente se realiza añadiendo funciones de teléfono a un PDA existente o añadiendo funcionalidades "inteligentes", como las funciones del PDA, en un teléfono celular. Una característica clave de un Smartphone es que las aplicaciones adicionales pueden ser instaladas en el dispositivo. Las aplicaciones puede ser desarrolladas por el fabricante del dispositivo, por el operador o por cualquier empresa desarrolladora de software.
- SQLite: Sistema de gestión de bases de datos relacional contenida en una relativamente pequeña biblioteca escrita en C (~275 kiB). SQLite es un proyecto de dominio público creado por D. Richard Hipp.
- Tabléfono: O tabletófono (contracción de tableta y teléfono) son alternativas en español del término: Phablet (del inglés: contracción de phone y tablet) o fableta, denominaciones informales utilizadas para designar dispositivos electrónicos móviles o portátiles, con pantallas táctiles entre 5 y 7 pulgadas aproximadamente, y con múltiples prestaciones de hardware y software.
- UMTS: (*Universal Mobile Telecommunications System*) Estándar que se empleará en la llamada tercera generación de telefonía móvil, que permitirá disponer de banda ancha en telefonía móvil y transmitir un volumen de datos importante por la red. Con la tercera generación serán posible las videoconferencias, descargar videos, el intercambio de postales electrónicas, paseos 'virtuales' por casas en venta, etc., desde el móvil.
- VGA: *Video Graphics Array* (VGA) (Adaptador Gráfico de Video) se utiliza tanto para denominar a una pantalla de computadora analógica estándar, al conector VGA de 15 contactos D subminiatura, a la tarjeta gráfica que comercializó IBM por primera vez en 1988 o con la resolución 640 × 480.
- Wi-Fi: (*Wireless Fidelity*) Es un conjunto de estándares para redes inalámbricas. Wi-Fi no es un acrónimo de "Wireless Fidelity". Se creó para ser utilizada en redes locales inalámbricas, pero es frecuente que en la actualidad también se utilice para acceder a Internet.
- WiMAX: (*Worldwide Interoperability for Microwave Access*) Interoperabilidad Mundial para Acceso por Microondas, es la marca que certifica que un producto está conforme con los estándares de acceso inalámbrico. Estos estándares permitirán conexiones de velocidades similares al ADSL o al cable módem, sin

cables, y hasta una distancia de 50-60 km. Este nuevo estándar será compatible con otros anteriores, como el de Wi-Fi.

# **BIBLIOGRAFÍA**

- Benjamins, John (2012) Translators Through History. UNESCO. Páginas consultadas: 1-4
- Mishra, Jibitesh & Mohanty, Ashok (2011) Software Engineering. India: Pearson Education India. Páginas consultadas: 2-4
- Pressman, Roger (2009) Software Engineering: A Practitioner's Approach. Seven Editon. Estados Unidos: McGraw-Hill. Páginas consultadas: 7-8
- Robledo, Clodoaldo, y Robledo, David (2013) Programación en Android. Madrid: Ministerio de Educación y Cien. Páginas consultadas: 3-4, 31-34
- Salz, Peggy y Moranz, Jennifer (2013). The Everything Guide to Mobile Apps: A Practical Guide to Affordable Mobile App Development for Your Business. Estados Unidos: Adams Media. Páginas consultadas: 15-18

# **EGRAFÍA**

- Acelerómetros y giroscopios (2012) Recuperado 16 de diciembre de 2013 en: http://www.electronica-basica.com/acelerometro.html
- Baeza Pereyra, Julio R. (s.f.) Tutorial Rápido de Fortran -versiones Fortran 77 y 90-. Recuperado el 3 de enero de 2014 en: http://www.uam.es/departamentos/ciencias/fisicateoricamateria/especifica/hojas/ kike/FORTRAN/FORTRAN.html
- Boxma, Henk (2013) A guide to Software Localization. Estados Unidos: SDL
- CAT Tool (2009) Recuperado 27 enero de 2014 en: http://www.cattools.org/
- Definición de Código Máquina (2013) Recuperado el 31 de mayo del 2014 en: http://www.mastermagazine.info/termino/4330.php#ixzz33PwLyOK1
- Guía Breve de CSS (2004) Recuperado el 16 de diciembre de 2013 en: www.w3c.es/Divulgacion/GuiasBreves/HojasEstilo
- GSMspain. (s.f.) Glosario informático. Recuperado el 02 de marzo del 2014, desde: http://www.gsmspain.com/
- ICanLocalize Android Localization Tutorial (2010) Recuperado 20 de diciembre de 2013 en: http://www.icanlocalize.com/site/tutorials/androidapplication-localization-tutorial/
- InformaticaHoy (s.f.) ¿Qué es una Phablet? Recuperado el 02 de marzo del 2014, desde: http://www.informatica-hoy.com.ar/aprender-informatica/Que-es-Phablet.php
- iOS 7 (2012) Información. Recuperado el 16 de diciembre de 2013 desde: http://www.apple.com/es/ios/what-is/
- Localizing with Resources (2009) Recuperado 22 enero de 2014 en: http://developer.android.com/intl/es/guide/topics/resources/localization.html
- López, Miguel (2013) Web vs. Nativas: ¿A quién quieres más, a papá o a mamá?. Recuperado el 3 de enero de 2014 de: http://mobileworldcapital.com/es/articulo/83
- Miller, Susan y Ishida, Richard (2005) Diferencias entre localización e internacionalización. Recuperado el 18 de diciembre 2013 en: http://www.w3.org/International/questions/qa-i18n.es.php
- Muñoz, Pablo (2012) Cómo traducir aplicaciones de Android. Recuperado 20 de diciembre de 2013 en: http://algomasquetraducir.com/2012/05/07/ comotraducir-aplicaciones-de-android/#wrap
- Nagamine, Kathy (2013) Android Pushes Past 80% Market Share While Windows Phone Shipments Leap 156.0% Year Over Year in the Third Quarter, According to IDC. Framingham, Massachusetts. Recuperado el 15 de diciembre de 2013 desde: http://www.idc.com/getdoc.jsp? containerId=prUS24442013
- PACTE (2003) "Building a Translation Competence Model", Alves, Fabio (ed.) Triangulating Translation: Perspectives in process oriented research, Amsterdam Recuperado 04 de julio de 2014 en: http://grupsderecerca.uab.cat/pacte/sites/grupsderecerca.uab.cat.pacte/files/2003\_ PACTE Benjamins 0.pdf
- Presas, María (2003) El proceso de la traducción como proceso lingüístico: una propuesta integradora. I AIETI. Granada 12-14 de Febrero de 2003. Granada: Recuperado el 04 de julio de 2014 en: http://www.aieti.eu/pubs/actas/I/AIETI\_1\_MLPC\_Proceso.pdf.
- ¿Qué es iOS? (2012) Recuperado el 16 de diciembre de 2013 en: http://iosspain.wordpress.com/2012/04/08/que-es-ios/
- Tipos de aplicaciones móviles (2013) Recuperado el 3 de enero de 2014 de: http://geospatialtraininges.com/recursos-gratuitos/tipos-de-aplicaciones-moviles/
- Translating Android Applications (2013) Recuperado 3 enero de 2014 en: https://support.google.com/translate/toolkit/topic/2535564?hl=en
- Windows Phone (2012) Recuperado 16 de diciembre de 2013 en: http://www.windowsphone.com/es-es/features
- Yan Chris (2012) Localize your apps and content more easily new formats in Translator Toolkit. Recuperado 3 enero de 2014 en: http://googledevelopers.blogspot.com/2012/03/localize-your-apps-and-contentmore.html